# Manual of Examples to accompany Devore and Farnum Applied Statistics for Engineers and Scientists Second Edition Demonstrations Using. . .

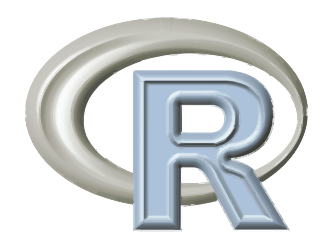

A. Jonathan R. Godfrey <sup>1</sup>

September 30, 2015

<sup>1</sup>All comments or suggestions regarding this document should be sent to Jonathan Godfrey by emailing  $\langle a. j.godfrey@massey.ac.nz \rangle$ .

# **Contents**

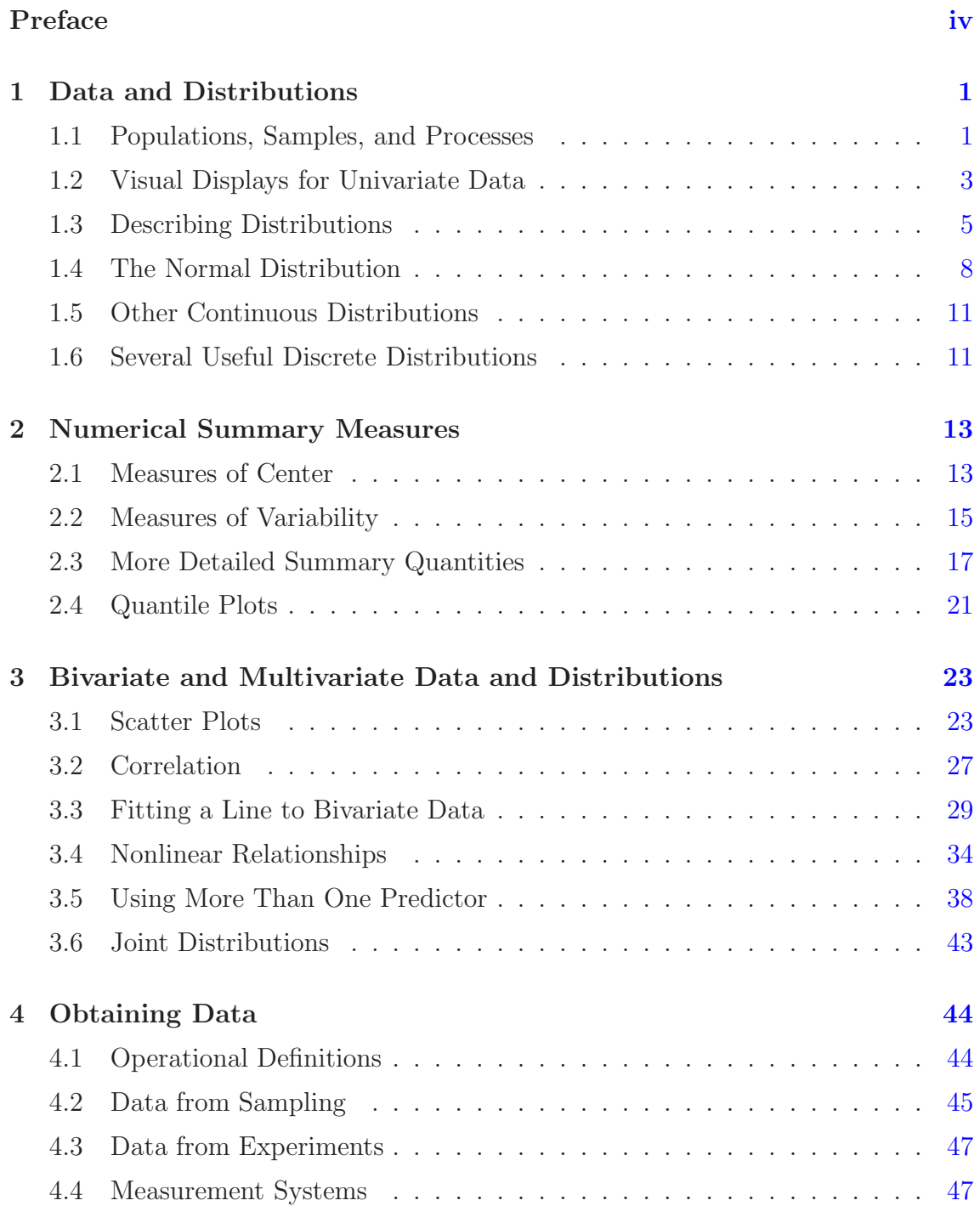

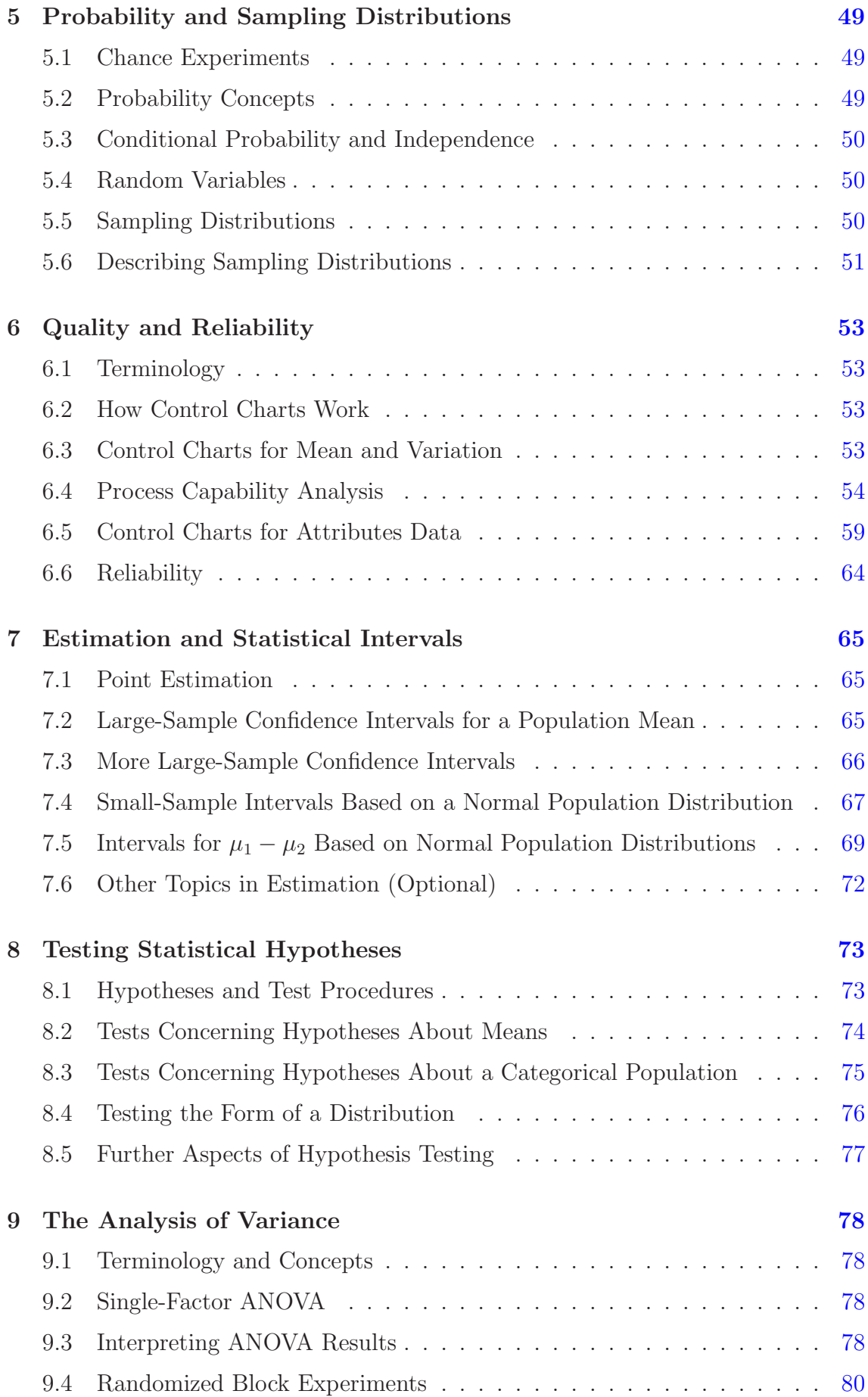

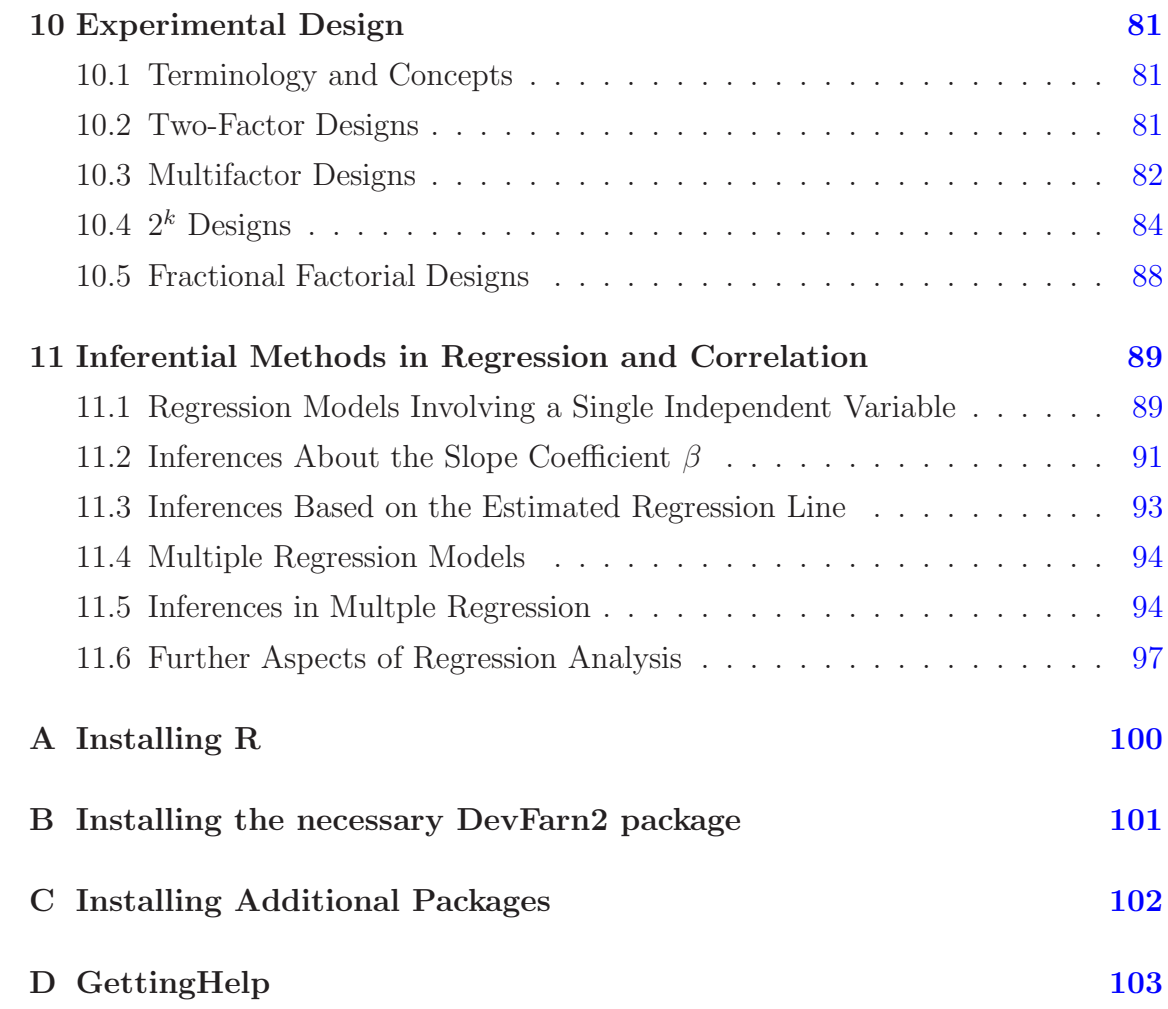

# <span id="page-5-0"></span>Preface

This manual supports the second edition of Applied Statistics for Engineers and Scientists by Devore and Farnum. It uses the software known as R for as many examples from the text as possible. Many figures are also re-constructed to illustrate the differences between R and the software used by the authors to generate the figures.

Versions of R come and go. This manual was created using version 3.2.2 which was released on 14 August, 2015. All code should work on other versions equally well. Please report any faults with the code to the author.

Jonathan Godfrey <[a.j.godfrey@massey.ac.nz](mailto:a.j.godfrey@massey.ac.nz)> September 30, 2015

# <span id="page-6-0"></span>Chapter 1

# Data and Distributions

Before you can do any examples in this chapter, you will need to execute the command

> library(DevFarn2)

This will then give you direct access to the data for each example, and a few extra functions needed for some chapters.

<span id="page-6-1"></span>Note that you must issue this command as the first act in any R session.

## 1.1 Populations, Samples, and Processes

#### Example 1.1

```
> data(e1.1)
> e1.1
 [1] 84 49 61 40 83 67 45 66 70 69 80 58 68 60 67 72 73 70 57 63 70 78 52
[24] 67 53 67 75 61 70 81 76 79 75 76 58 31
```
Note R uses the text output for the stem and leaf display and the histogram is built using slightly different boundaries for the groups. 30 to 40 etc, not 25 to 35 as in D&F

#### Example 1.2

[1] 8.141

wait for the interval estimate approach in Ch 7.

### Example 1.3

no analysis

### Figure 1.1 on page 5 of Devore and Farnum.

 $>$  stem(e1.1) The decimal point is 1 digit(s) to the right of the  $|$ 3 | 1 4 | 059 5 | 23788 6 | 01136777789 7 | 000023556689 8 | 0134 > hist(e1.1, main="", xlab="Temp", xlim=c(25, 85))

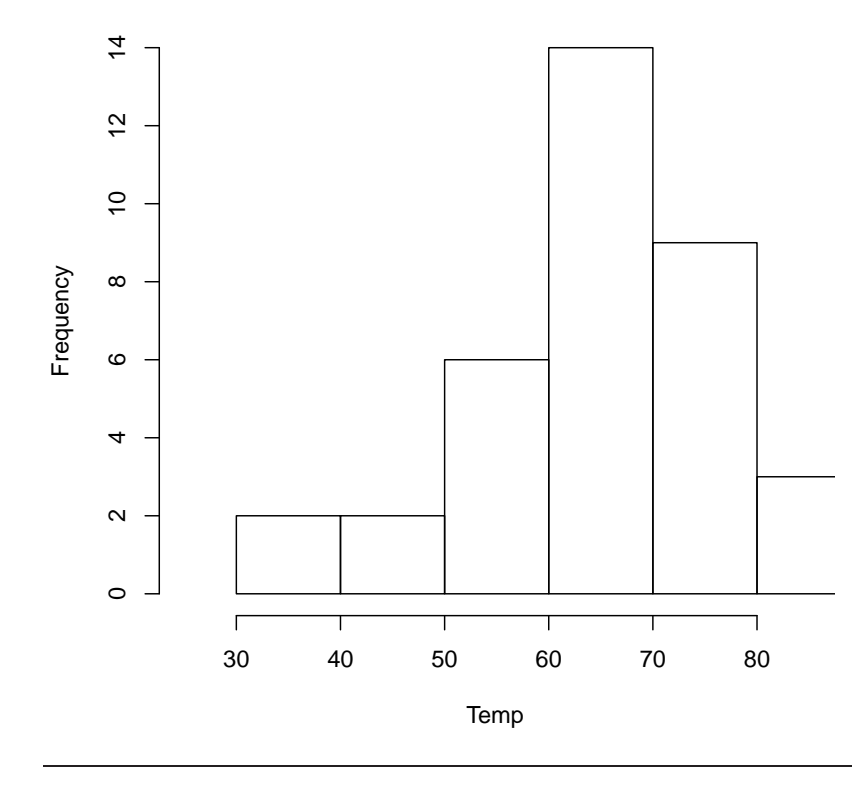

#### Example 1.4

<span id="page-8-0"></span>no analysis

## 1.2 Visual Displays for Univariate Data

#### Example 1.5

data not available

### Example 1.6

Note the data for this example are from Example  $1.1$  — you may need to do it first.

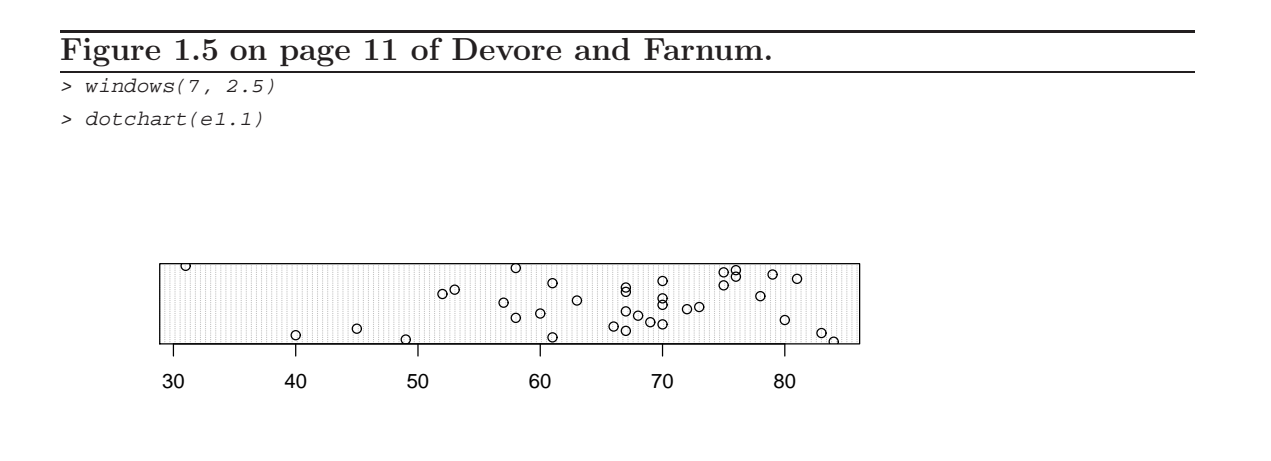

Note that R gives added vertical jitter to the spacing of points. The horizontal spacing is correct.

#### Example 1.7

```
> Games = c(20, 72, 209, 527, 1048, 1457, 1988, 2256, 2403, 2256, 1967, 1509, 1230, 834, 569, 293, 253,
> Hits = rep(0:27, Games)
```
R default's to having what it thinks is a reasonable number of groups (less than  $D\&F$ ). The *y*-axis label is the default "density"

#### Example 1.8

> data(Furnace)

### Figure 1.6 on page 13 of Devore and Farnum.

> hist(Hits, main="Histogram of hits per 9 inning game", freq=FALSE)

**Histogram of hits per 9 inning game**

## $0.12$ 0.00 0.00 0.000 0.000 0.000 0.000 0.10 0.12  $0.10$  $0.08$ Density 0.06  $0.04$ 0.02  $0.00$  $\overline{1}$ T  $\overline{\phantom{a}}$ Т 0 5 10 15 20 25 Hits

## Example 1.9

> data(e1.9)

## Example 1.10

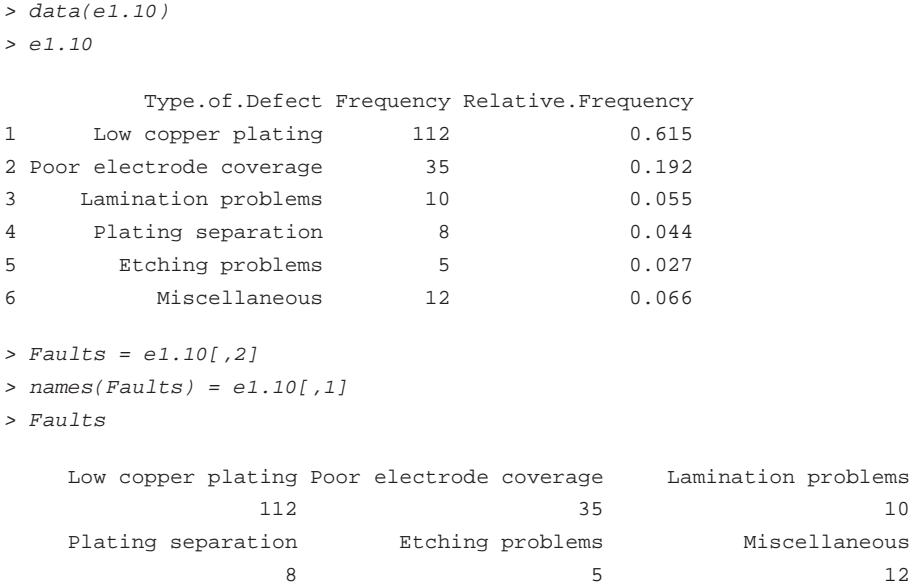

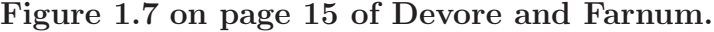

> hist(Furnace\$BTU.In, xlab="BTU.In", breaks=1:10\*2, freq=FALSE)

#### **Histogram of Furnace\$BTU.In**

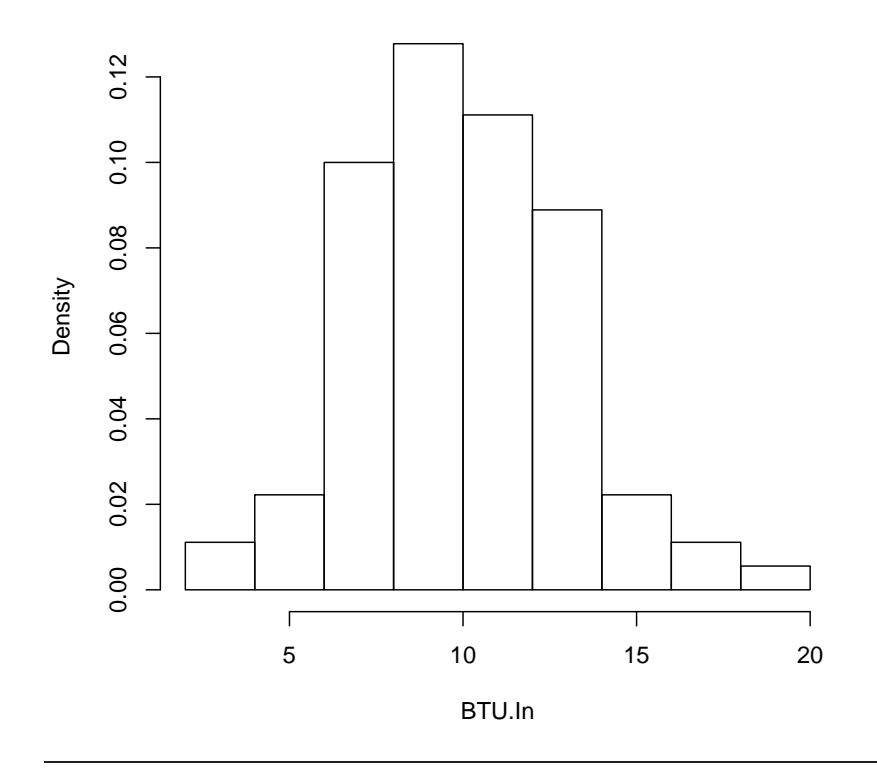

To make the Pareto Diagram we will need an additional package. It is called  $qcc$ and will need to be installed. See the instructions in Appendix ??.

We then get access to the contents of the package by issuing the command

> library(qcc)

Note that R doesn't yet manage to get an "other" category last in the chart. Food for thought for programming...

## <span id="page-10-0"></span>1.3 Describing Distributions

Example 1.11

### Example 1.12

```
> 1-exp(-0.2*5)
```
[1] 0.6321

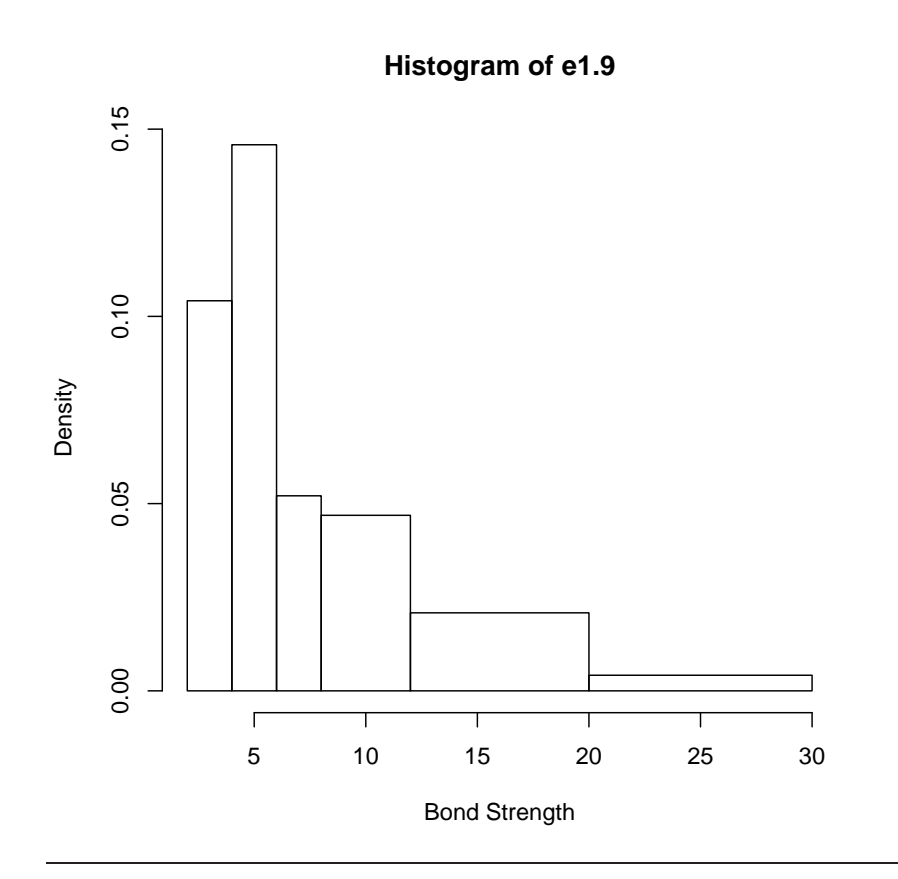

Figure 1.9 on page 17 of Devore and Farnum.

> hist(e1.9, xlab="Bond Strength", breaks=c(2,4,6,8,12,20, 30), freq=FALSE)

```
> C = -log(0.1)/0.2> C
```
[1] 11.51

Note the use of a capital C here. The lower case c is used for the name of a function.

## Example 1.13

```
> factorial(4)
[1] 24
> factorial(1:8)
[1] 1 2 6 24 120 720 5040 40320
```
We actually use the binomial distribution seen later on in this chapter note choice of the third argument is important

```
> dbinom(x=0:4, size=4, prob=0.9)
[1] 0.0001 0.0036 0.0486 0.2916 0.6561
```
#### Figure 1.11 on page 19 of Devore and Farnum.

> pareto.chart(Faults)

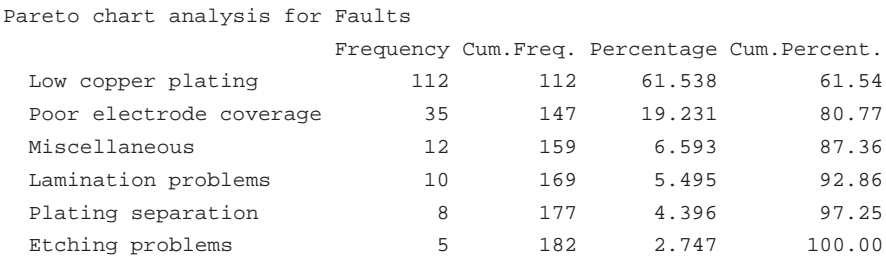

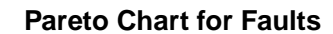

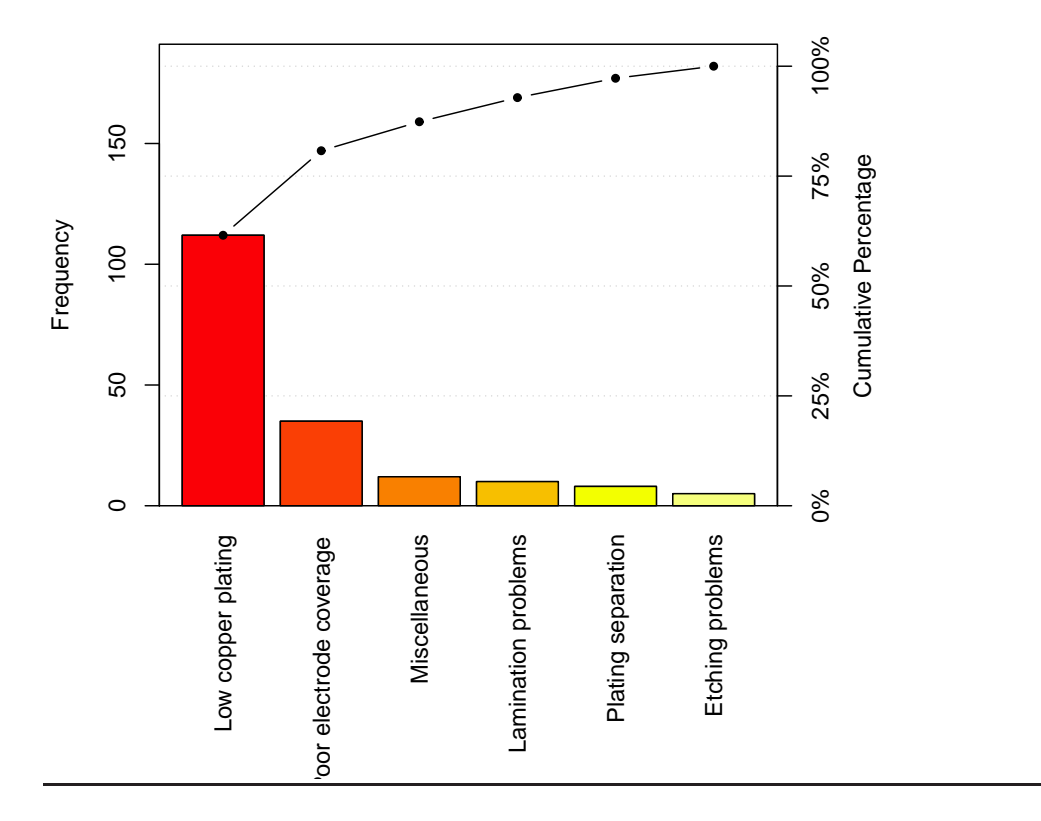

### Figure 1.14 on page 26 of Devore and Farnum.

 $> x = 0:10000/10000$ 

> # gives a set of points from 0 to 1 in steps of 0.0001

 $>$  f = 90\*x^8\*(1-x)

> plot(x,f, ylab="f(x)", main="Density curve for Example 1.11")

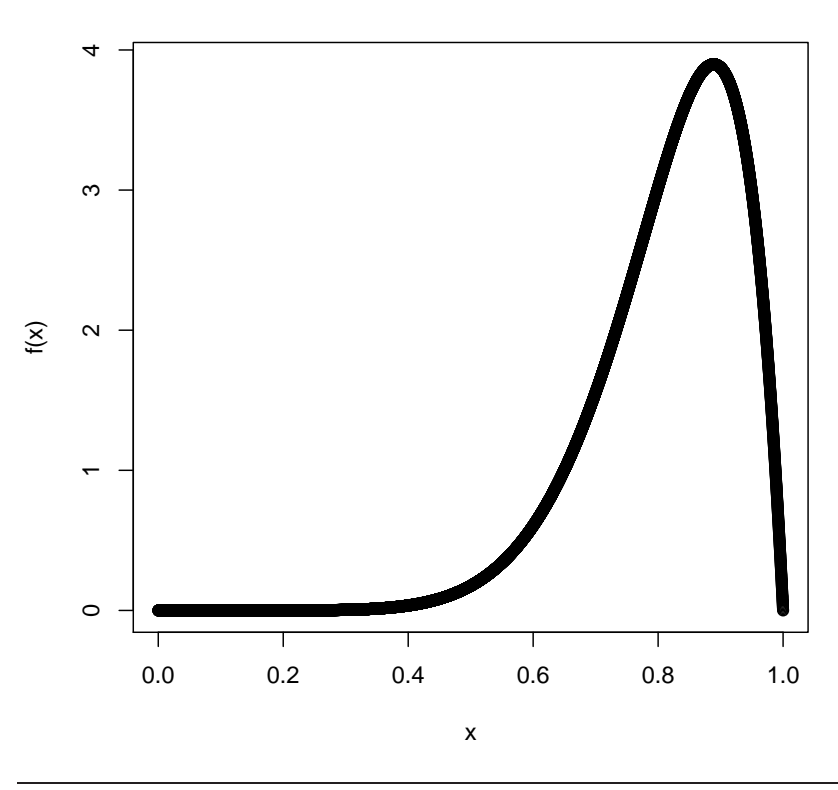

#### **Density curve for Example 1.11**

can be abbreviated if parameters are put in order

```
> dbinom(0:4,4,0.9)
```
[1] 0.0001 0.0036 0.0486 0.2916 0.6561

and the complement is

> dbinom(0:4,4,0.1)

<span id="page-13-0"></span>[1] 0.6561 0.2916 0.0486 0.0036 0.0001

## 1.4 The Normal Distribution

### Example 1.14

> pnorm(1.25)

[1] 0.8944

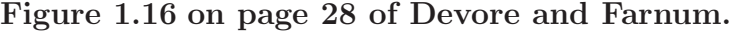

 $> x = 0:2000/100$ 

> # gives a set of points from 0 to 20 in steps of 0.01

> # don't be tempted to try more points as this one is slow to evaluate the exponentials...

```
> f = 0.2*exp(-0.2*x)
```
> plot(x,f, ylab="f(x)", main="Density curve for Example 1.12")

**Density curve for Example 1.12**

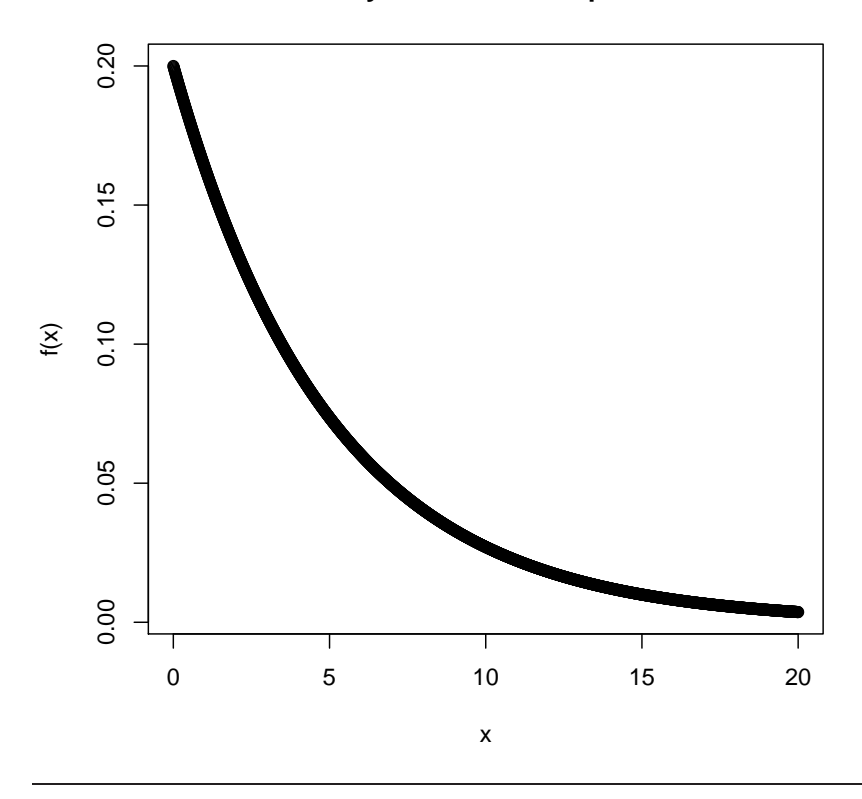

Note that the standard normal distribution is the default so no need for parameters to be specified.

> pnorm(-0.38)

[1] 0.352

## Example 1.14 cont'd

> pnorm(1,25) - pnorm(-0.38)

[1] -0.352

### Example 1.15

```
> qnorm(0.67)
```
[1] 0.4399

## Example 1.15 Cont'd

> qnorm(0.95)

[1] 1.645

## Example 1.15 Cont'd

> qnorm(0.975)

[1] 1.96

> -qnorm(0.025)

[1] 1.96

### Example 1.16

> pnorm(1.75, mean=1.25, sd=0.46)

[1] 0.8615

This can be abbreviated to

```
> pnorm(1.75, 1.25, 0.46)
[1] 0.8615
> pnorm(1, 1.25, 0.46)
[1] 0.2934
```
Note the answers differ to the book as the z-value is not rounded by R.

```
> pnorm(1.75, 1.25, 0.46) - pnorm(1, 1.25, 0.46)
```
[1] 0.5681

[1] 0.7066

## Example 1.16 cont'd

 $> 1$  - pnorm(1, 1.25, 0.46) [1] 0.7066 is the same as > pnorm(1, 1.25, 0.46, lower.tail=FALSE)

### Example 1.17

```
> qnorm(0.995, 64, 0.78)
```
<span id="page-16-0"></span>[1] 66.01

## 1.5 Other Continuous Distributions

#### Example 1.18

not required in 161.100

#### Example 1.19

<span id="page-16-1"></span>not required in 161.100

## 1.6 Several Useful Discrete Distributions

#### Example 1.20

```
> x=5:8
> Px = dbinom(x, 8, 0.5625)
> Px
[1] 0.26408 0.16977 0.06236 0.01002
> sum(Px)
[1] 0.5062
```
Note rounding differences exist An alternative is

```
> 1-pbinom(4, 8, 0.5625)
[1] 0.5062
```
this found the complement being the sum of 4 or less

to be sure of how things are working I prefer the summation approach given first.

### Example 1.21

```
> dpois(5, lambda=4.5)
[1] 0.1708
```
This can be abbreviated to

> dpois(5, 4.5)

```
[1] 0.1708
> ppois(5, 4.5)
[1] 0.7029
> x=0:12> dpois(x, 4.5)
[1] 0.011109 0.049990 0.112479 0.168718 0.189808 0.170827 0.128120
[8] 0.082363 0.046329 0.023165 0.010424 0.004264 0.001599
```
## Example 1.22

```
> x=0:3> Px = dbinom(x, 100, 0.005)> Px
[1] 0.60577 0.30441 0.07572 0.01243
> sum(Px)
[1] 0.9983
or
```
> pbinom(3, 100, 0.005)

[1] 0.9983

# <span id="page-18-0"></span>Chapter 2

# Numerical Summary Measures

Before you can do any examples in this chapter, you will need to execute the command

> library(DevFarn2)

This will then give you direct access to the data for each example, and a few extra functions needed for some chapters.

<span id="page-18-1"></span>Note that you must issue this command as the first act in any R session.

## 2.1 Measures of Center

## Example 2.1

```
> data(e2.1)> e2.1
```
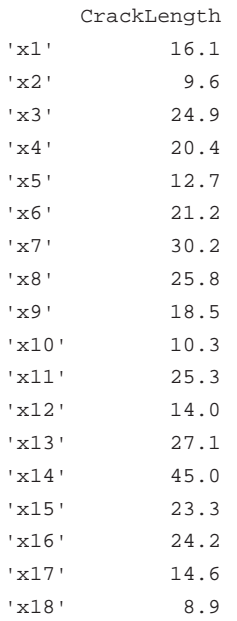

'x19' 32.4 'x20' 11.8 'x21' 28.5

note the way R formats the data as a data frame with only one variable not as a vector

```
> class(e2.1)
```
[1] "data.frame"

we could convert to a vector using as.vector()

> mean(e2.1)

[1] NA

#### Figure 2.1 on page 61 of Devore and Farnum.

```
> stem(e2.1$CrackLength)
 The decimal point is 1 digit(s) to the right of the |0 | 9
 1 | 00234569
 2 | 013455679
  3 | 02
  4 | 5
```
Note the difference in standard number of significant digits printed by R.

## Example 2.2

 $>$  data(e2.2) > e2.2 [1] 7.6 8.3 9.3 9.4 9.4 9.7 10.4 11.5 11.9 15.2 16.2 20.4 > median(e2.2) [1] 10.05  $>$  mean(e2.2) [1] 11.61

```
> data(e2.3)
> e2.3
[1] 612 623 666 744 883 898 964 970 983 1003 1016 1022 1029 1058
[15] 1085 1088 1122 1135 1197 1201
> mean(e2.3)
[1] 965
> median(e2.3)
[1] 1010
> mean(e2.3, trim=0.1)
[1] 979.1
> mean(e2.3, trim=0.2)
[1] 999.9
```
## Example 2.4

manual working might be simpler but...

 $>$  x=  $0:4$  $> Px = c(0.8, 0.14, 0.03, 0.02, 0.01)$ > sum(x\*Px)

[1] 0.3

## Example 2.5

is not required in 161.100

## Example 2.6

<span id="page-20-0"></span>is not required in 161.100

## 2.2 Measures of Variability

## Example 2.7

```
> data(e2.7)
> e2.7
```
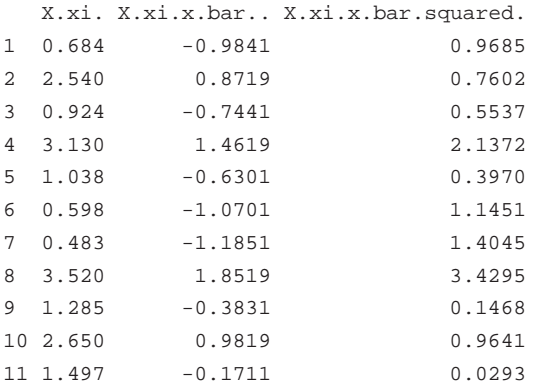

#### we only want the first column

 $> x = e2.7[, 1]$ > x [1] 0.684 2.540 0.924 3.130 1.038 0.598 0.483 3.520 1.285 2.650 1.497 > var(x)

[1] 1.194

 $> sd(x)$ 

[1] 1.093

### Example 2.8

> data(e2.8)

> e2.8 xi xi2 1 15.2 231.0 2 16.8 282.2 3 12.6 158.8 4 13.2 174.2 5 12.8 163.8 6 13.8 190.4 7 16.3 265.7 8 13.0 169.0 9 12.7 161.3 10 15.8 249.6 11 19.2 368.6 12 12.7 161.3 13 15.6 243.4 14 13.5 182.2 15 12.9 166.4

again only the first column is relevant

 $> x = e2.8[,1]$ > x

```
[1] 15.2 16.8 12.6 13.2 12.8 13.8 16.3 13.0 12.7 15.8 19.2 12.7 15.6 13.5
[15] 12.9
> var(x)
[1] 3.918
> sd(x)[1] 1.979
```
manual working but...

```
> x=0:3> Px=c(0.532, 0.389, 0.076, 0.003)
> Vx = sum(Px*x^2) - sum(x*Px)^2> Vx
[1] 0.4175
> sqrt(Vx)
[1] 0.6461
```
### Example 2.10

<span id="page-22-0"></span>is not required in 161.100

## 2.3 More Detailed Summary Quantities

### Example 2.11

```
> data(e2.11)
> e2.11
[1] 5.9 7.2 7.3 6.3 8.1 6.8 7.0 7.6 6.8 6.5 7.0 6.3 7.9 9.0
[15] 8.2 8.7 7.8 9.7 7.4 7.7 9.7 7.8 7.7 11.6 11.3 11.8 10.7
> median(e2.11)
[1] 7.7
> fivenum(e2.11)
[1] 5.90 7.00 7.70 8.85 11.80
```
includes minimum, lower quartile, median, upper quartile and maximum > IQR(e2.11) [1] 1.85

manual working

## Example 2.13

> qnorm(0.25)

 $[1] -0.6745$ 

> qnorm(0.75)

[1] 0.6745

## Example 2.14

> data(e2.14) > e2.14

[1] 40 52 55 60 70 75 85 85 90 90 92 94 94 95 98 100 115 [18] 125 125

> fivenum(e2.14)

[1] 40.0 72.5 90.0 96.5 125.0

#### Figure 2.8 on page 82 of Devore and Farnum.

> windows(7, 5)

> boxplot(e2.14, horizontal=TRUE)

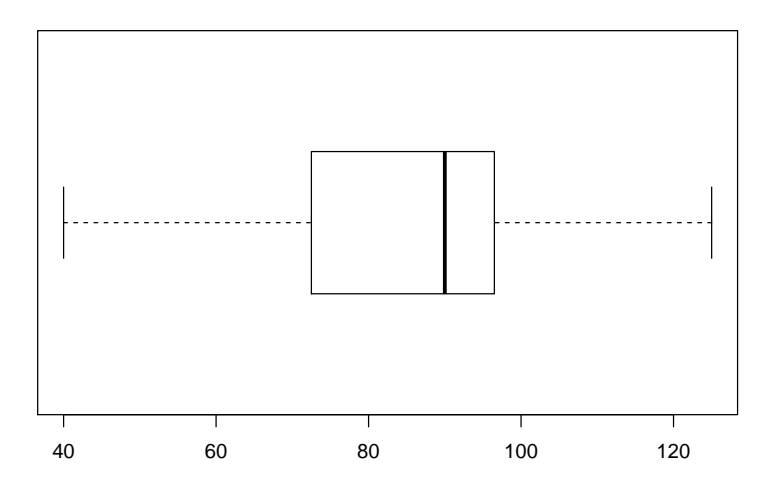

> data(e2.15) > e2.15

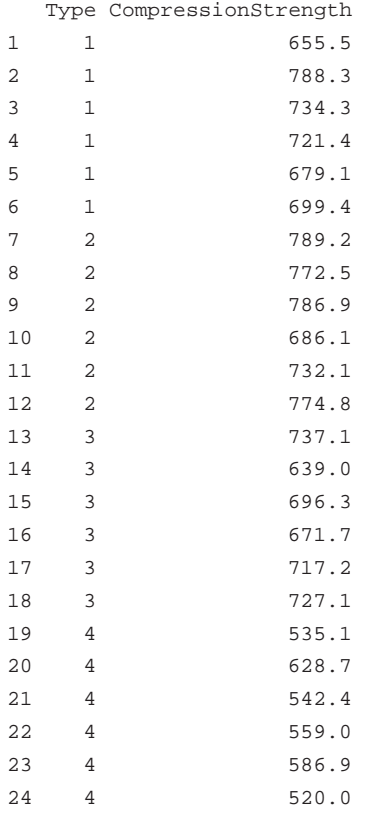

## Example 2.16

[1] 2.16

> data(e2.16) > e2.16 [1] 5.3 8.2 13.8 74.1 85.3 88.0 90.2 91.5 92.4 92.9 93.6 [12] 94.3 94.8 94.9 95.5 95.8 95.9 96.6 96.7 98.1 99.0 101.4 [23] 103.7 106.0 113.5 > fivenum(e2.16) [1] 5.3 90.2 94.8 96.7 113.5 > IQR(e2.16) [1] 6.5 > sort(2.16)

#### Figure 2.9 on page 83 of Devore and Farnum.

> boxplot(CompressionStrength~Type, data=e2.15, xlab="Type", ylab="Compression Strength")

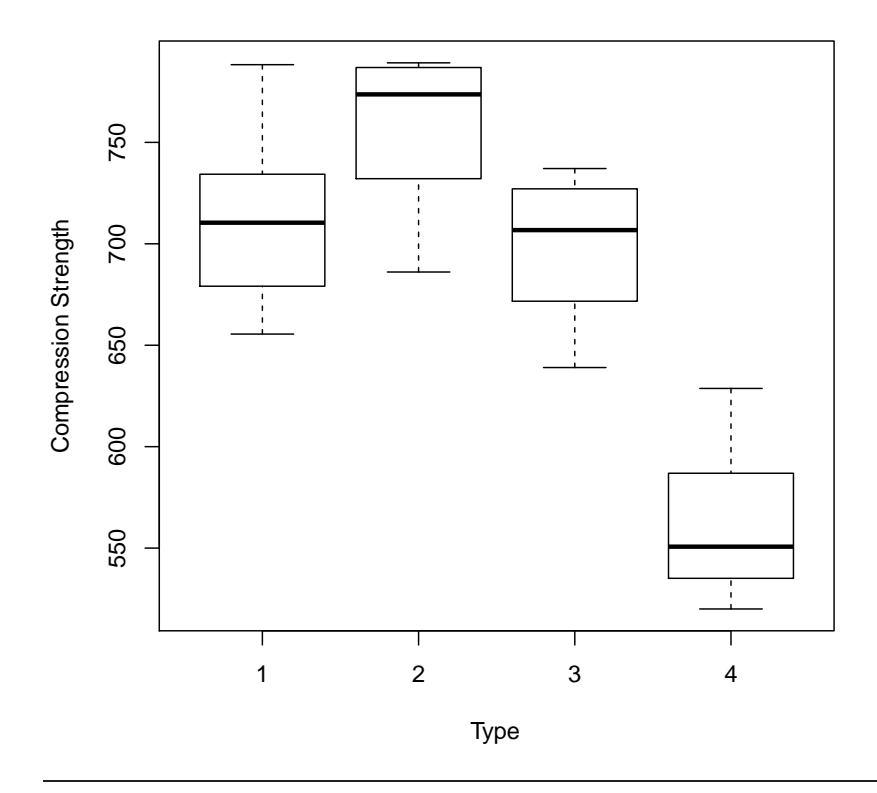

Figure 2.10 on page 85 of Devore and Farnum.

> windows(7, 2.5)

> boxplot(e2.16, horizontal=TRUE, xlab="Pulse width")

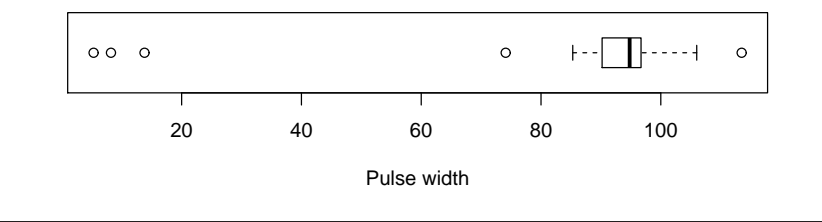

```
> qnorm(0.9)
[1] 1.282
> qnorm(0.1)
[1] -1.282
```
## <span id="page-26-0"></span>2.4 Quantile Plots

## Example 2.18

```
> 1:20 - 0.5[1] 0.5 1.5 2.5 3.5 4.5 5.5 6.5 7.5 8.5 9.5 10.5 11.5 12.5 13.5
[15] 14.5 15.5 16.5 17.5 18.5 19.5
> (1:20 - 0.5)/20
[1] 0.025 0.075 0.125 0.175 0.225 0.275 0.325 0.375 0.425 0.475 0.525
[12] 0.575 0.625 0.675 0.725 0.775 0.825 0.875 0.925 0.975
> qnorm((1:20 - 0.5)/20)
 [1] -1.95996 -1.43953 -1.15035 -0.93459 -0.75542 -0.59776 -0.45376[8] -0.31864 -0.18912 -0.06271 0.06271 0.18912 0.31864 0.45376
[15] 0.59776 0.75542 0.93459 1.15035 1.43953 1.95996
> data(e2.18)
> e2.18
    X1 zPercentile
1 24.46 -1.96
2 25.61 -1.44
3 26.25 -1.15
4 26.42 -0.93
5 \t 26.66 \t -0.766 \quad 27.15 \quad -0.607 \quad 27.31 \quad -0.458 27.54 -0.32
9 27.74 -0.19
10 27.94 -0.0611 27.98 0.06
12 28.04 0.19
13 28.28 0.32
14 28.49 0.45
15 28.50 0.60
16 28.87 0.76
17 29.11 0.93
18 29.13 1.15
19 29.50 1.44
```
## Example 2.19

20 30.88 1.96

is not required in 161.100

#### Figure 2.11 on page 91 of Devore and Farnum. > qqnorm(e2.18[,1])

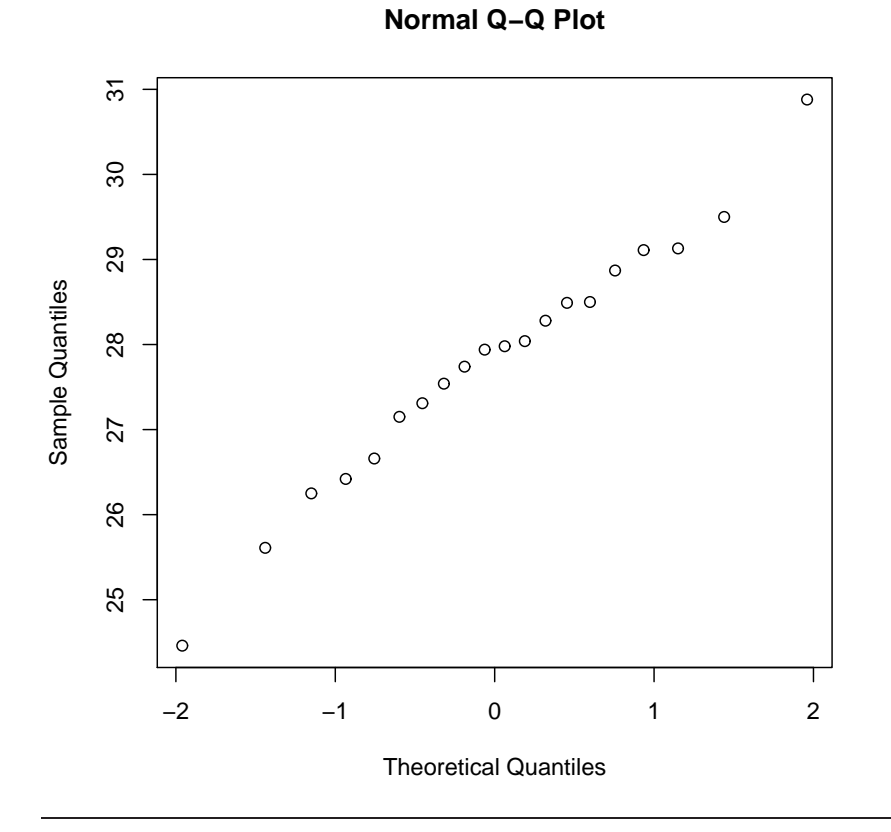

# <span id="page-28-0"></span>Chapter 3

# Bivariate and Multivariate Data and Distributions

Before you can do any examples in this chapter, you will need to execute the command

> library(DevFarn2)

This will then give you direct access to the data for each example, and a few extra functions needed for some chapters.

<span id="page-28-1"></span>Note that you must issue this command as the first act in any R session.

## 3.1 Scatter Plots

#### Example 3.1

> data(e3.1) > e3.1 x y 1 0.40 1.02 2 0.42 1.21 3 0.48 0.88 4 0.51 0.98 5 0.57 1.52 6 0.60 1.83 7 0.70 1.50 8 0.75 1.80 9 0.75 1.74 10 0.78 1.63 11 0.84 2.00 12 0.95 2.80 13 0.99 2.48 14 1.03 2.47 15 1.12 3.05

16 1.15 3.18 17 1.20 3.76 18 1.25 3.68 19 1.25 3.82 20 1.28 3.21 21 1.30 4.27 22 1.34 3.12 23 1.37 3.99 24 1.40 3.75 25 1.43 4.10 26 1.46 4.18 27 1.49 3.77 28 1.55 4.34 29 1.58 4.21 30 1.60 4.92

R cannot add marginal plots like the actual figure.

note that the rug doesn't show the two different points that have the same value of  $x$ . Use

> rug(jitter(e3.1\$x), side=3)

instead.

#### Example 3.2

> data(e3.2) > e3.2 x y 1 3.3 7.3 2 3.4 10.8 3 3.4 13.1 4 3.5 10.4 5 3.6 5.8 6 3.6 9.3 7 3.7 12.4 8 3.7 14.9 9 3.8 11.2 10 3.8 8.0 11 3.9 6.6 12 4.0 10.0 13 4.1 9.2 14 4.2 12.4 15 4.3 2.3 16 4.4 4.3 17 4.5 3.0 18 5.0 1.6 19 5.1 1.0

Note that R chooses different limits and labels for the axes than does Minitab.

Figure 3.2 on page 101 of Devore and Farnum.

> plot(e3.1\$x, e3.1\$y, xlab="Pal width", ylab="OSA")

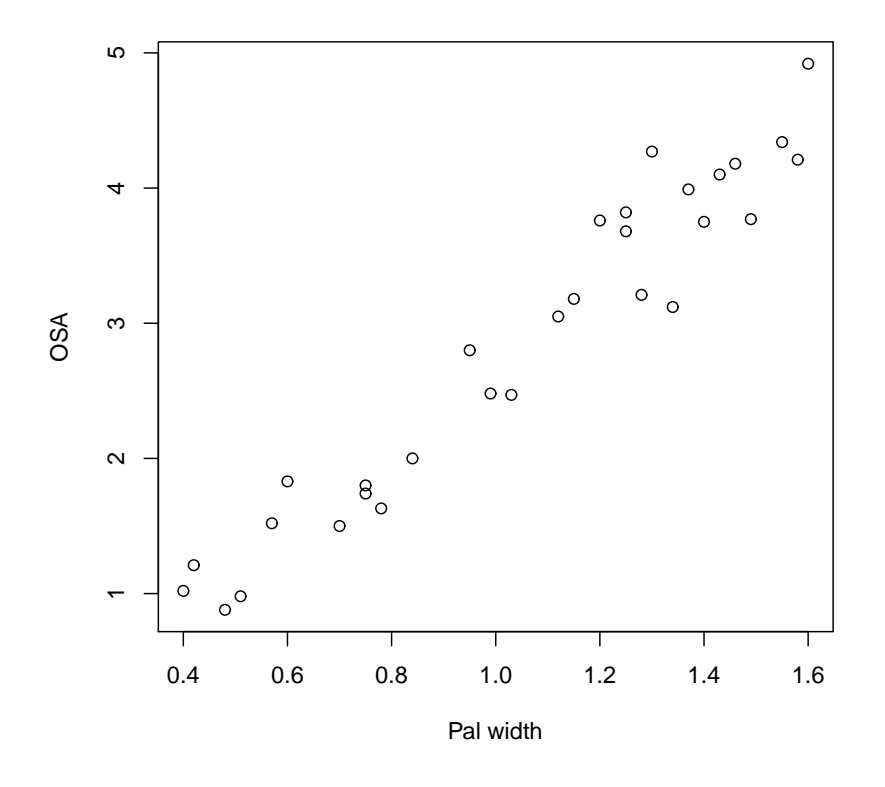

- > plot(e3.1\$x, e3.1\$y, xlab="Pal width", ylab="OSA")
- > rug(e3.1\$x, side=3)
- > rug(e3.1\$y, side=4)

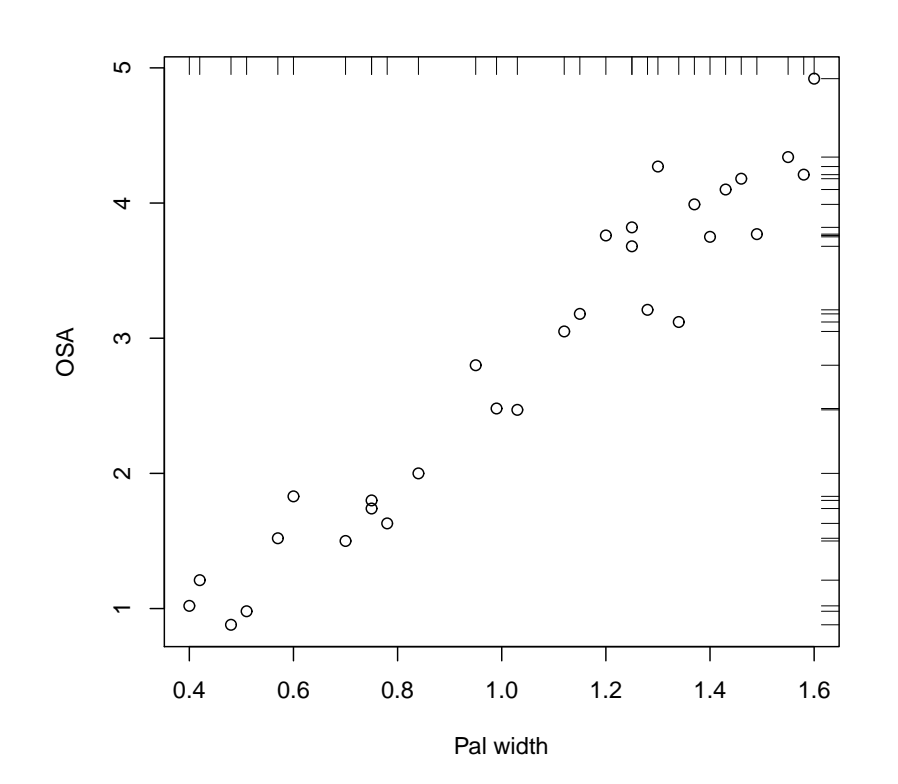

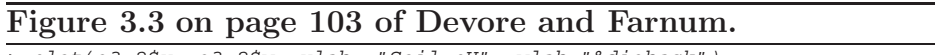

> plot(e3.2\$x, e3.2\$y, xlab= "Soil pH", ylab="%dieback")

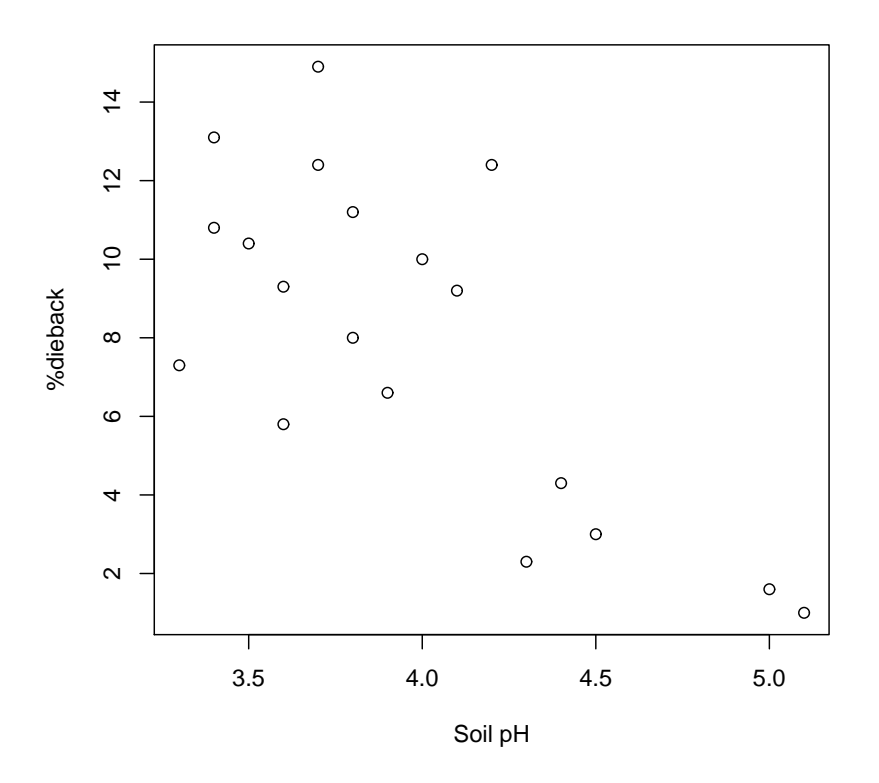

> plot(e3.2\$x, e3.2\$y, xlab= "Soil pH", ylab="%dieback", xlim=c(0,6), ylim=c(0,15))

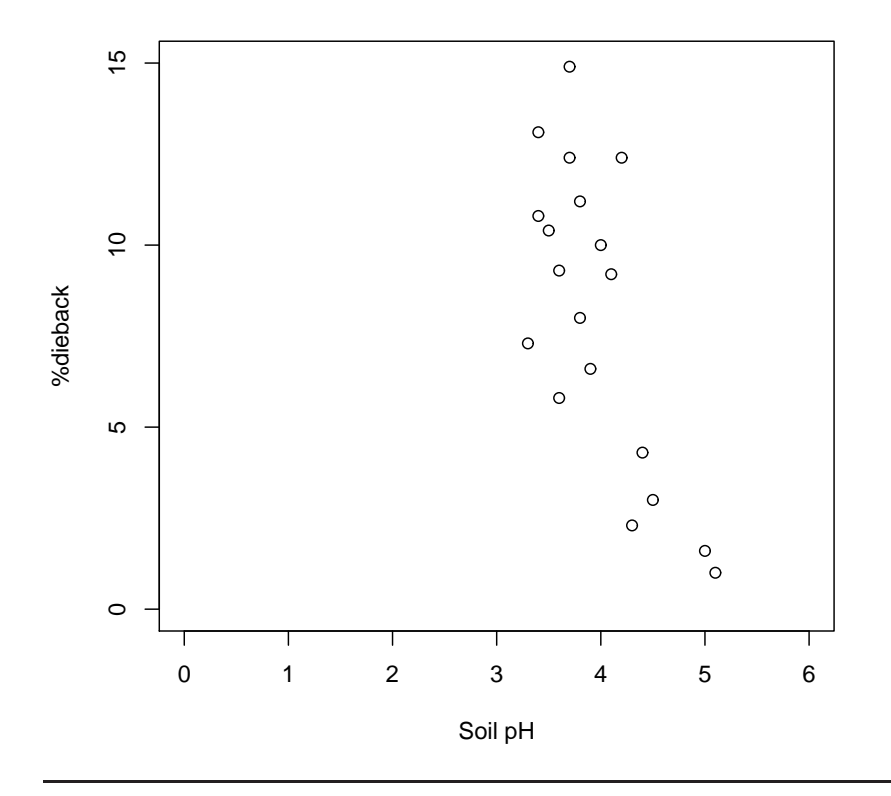

## <span id="page-32-0"></span>3.2 Correlation

## Example 3.3

```
> data(e3.3)
> e3.3
    x y
1 2.40 1.33
2 3.40 2.12
3 4.60 1.80
4 3.78 1.65
5 2.20 2.00
6 3.30 1.76
7 4.00 2.11
8 2.10 1.63
> cor(e3.3$x, e3.3$y)
[1] 0.3378
or
> cor(e3.3)x y
x 1.0000 0.3378
```
y 0.3378 1.0000

Note the rounding errors created during the manual working

### Example 3.4

has no working

### Example 3.5

> data(e3.5) > e3.5 x y  $1 11 1.1$ 2 13 0.5 3 18 2.4 4 30 1.2 5 36 2.1 6 40 1.2 7 50 4.0 8 58 2.3 9 67 1.7 10 82 3.7 11 91 3.0 12 102 3.9

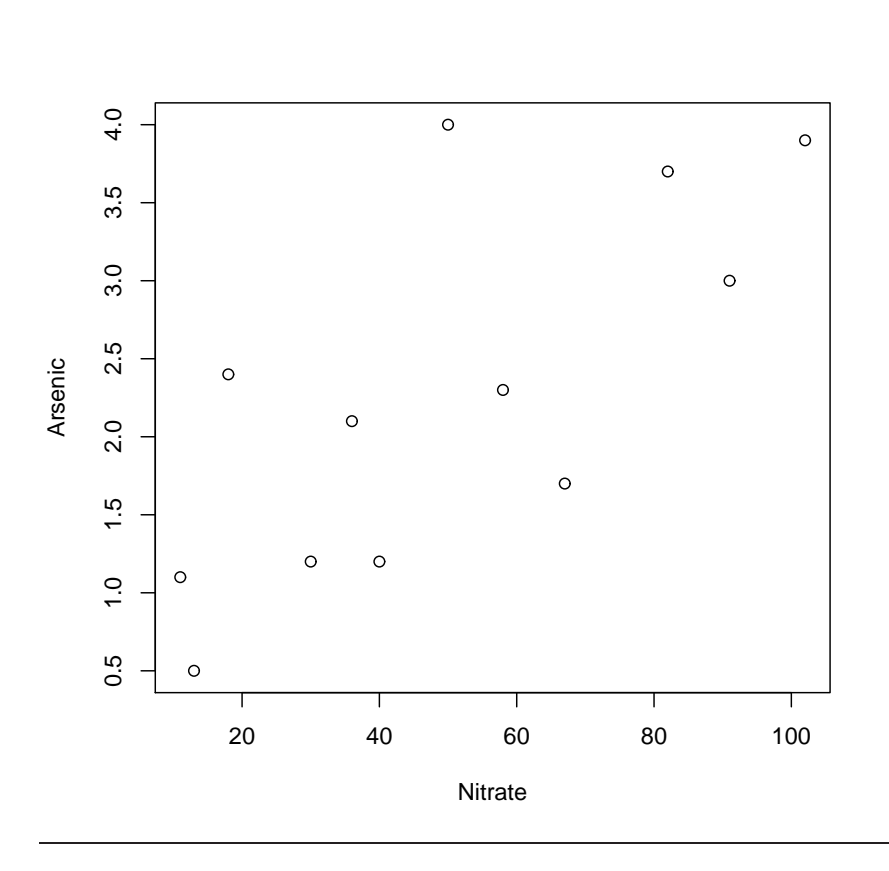

Figure 3.7 on page 111 of Devore and Farnum.

> plot(e3.5\$x, e3.5\$y, xlab="Nitrate", ylab="Arsenic")

## Example 3.6

## Example 3.6 cont'd

p111 manual working not required.

```
> cor(e3.6)
       x y
x 1.000000 0.009554
y 0.009554 1.000000
```
Figure 3.8 on page 112 of Devore and Farnum.

> plot(e3.6\$x, e3.6\$y, xlab="x", ylab="y")

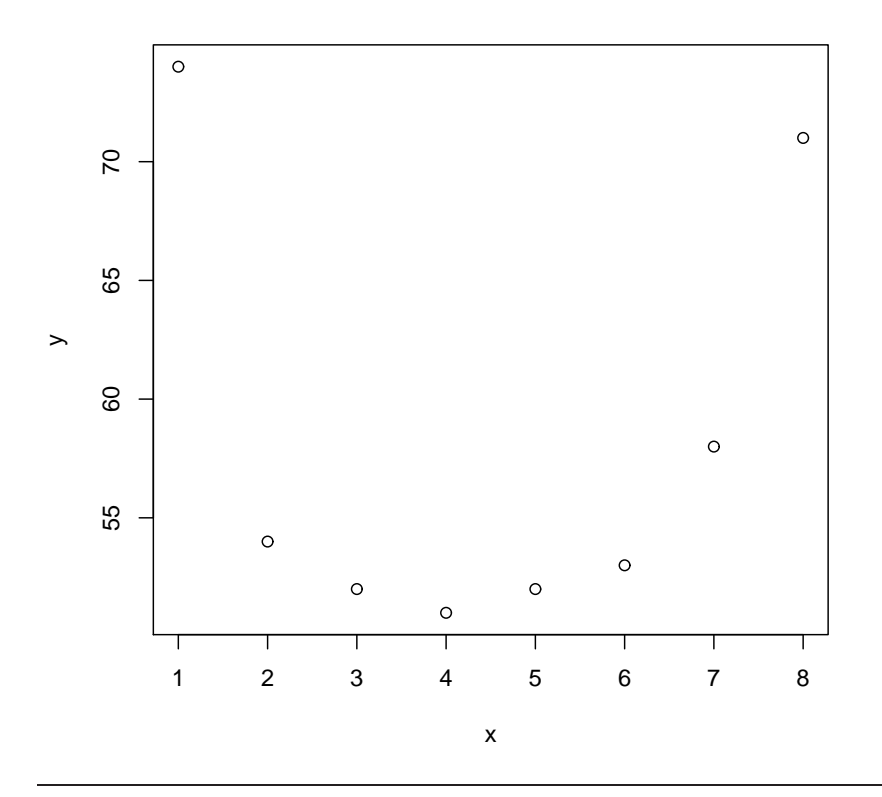

## <span id="page-34-0"></span>3.3 Fitting a Line to Bivariate Data

### Example 3.7

> data(e3.7) > e3.7 x y 1 125.3 77.9 2 98.2 76.8 3 201.4 81.5 4 147.3 79.8 5 145.9 78.2 6 124.7 78.3 7 112.2 77.5 8 120.2 77.0 9 161.2 80.1 10 178.9 80.2 11 159.5 79.9 12 145.8 79.0 13 75.1 76.7 14 151.4 78.2 15 144.2 79.5 16 125.0 78.1 17 198.8 81.5

```
18 132.5 77.0
19 159.6 79.0
20 110.7 78.6
> e3.7.lm = lm(y~x, data=e3.7)
```
This creates an object with lots of information

> coef(e3.7.lm) (Intercept) x 72.95855 0.04103

Note that R gives us just what we want! and only if we ask for it! there are minor

#### Figure 3.10 on page 118 of Devore and Farnum.

 $\frac{1}{2}$  plot(e3.7\$x, e3.7\$y, xlab="Filtration rate (kg-DS/m/hr)", ylab="Moisture content (%)") > abline(e3.7.lm)

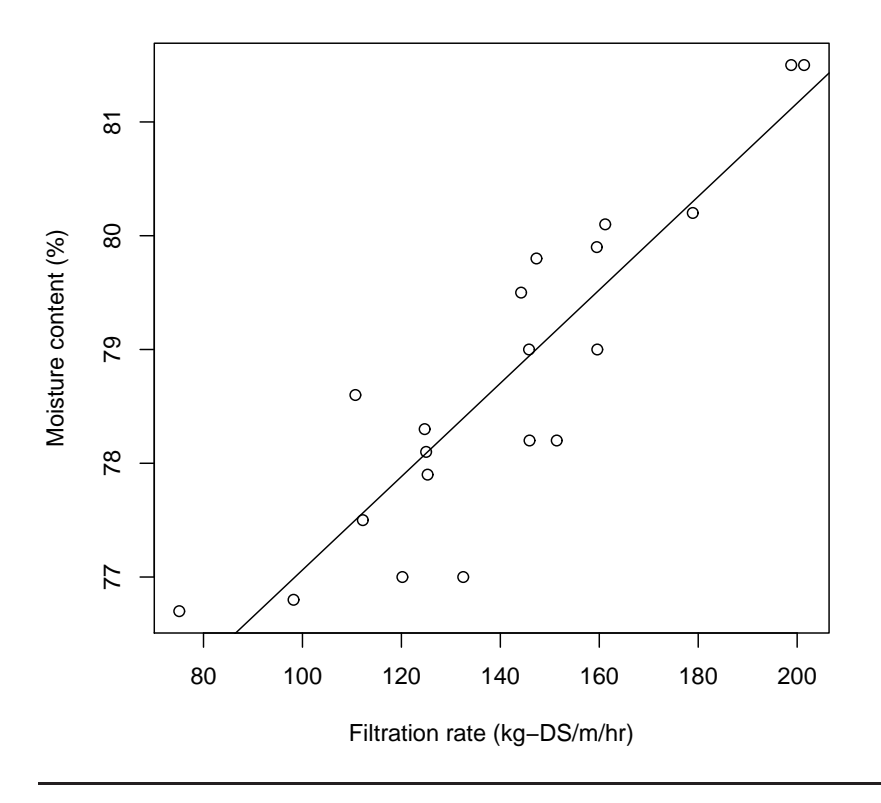

but unimportant differences between the R plot and the book. also note that R does not have a "fitted line plot" function so does not give the values of S or R-Sq in the figure.
### Example 3.8

```
actually 3.7 cont'd
> summary(e3.7.lm)
Call:
lm(formula = y ~ \sim ~ x, data = e3.7)Residuals:
  Min 1Q Median 3Q Max
-1.3955 -0.2769 0.0355 0.4291 1.0990
Coefficients:
          Estimate Std. Error t value Pr(>|t|)
(Intercept) 72.95855 0.69753 104.60 < 2e-16 ***
x 0.04103 0.00484 8.48 1.1e-07 ***
---
Signif. codes: 0 '***' 0.001 '**' 0.01 '*' 0.05 '.' 0.1 ' ' 1
Residual standard error: 0.665 on 18 degrees of freedom
Multiple R-squared: 0.8, Adjusted R-squared: 0.789
F-statistic: 72 on 1 and 18 DF, p-value: 1.05e-07
```

```
although we can ask for
```
> summary(e3.7.lm)\$r.squared

[1] 0.7999

#### and

> summary(e3.7.lm)\$sigma

[1] 0.6653

## Example 3.9

```
> data(e3.9)
> e3.9
 x1 y1 x2 y2 x3 y3
1 15 42 5 16 5 8
2 16 35 10 32 10 16
3 17 45 15 44 15 22
4 18 42 20 45 20 23
5 19 49 25 63 25 31
6 20 46 50 115 50 60
```
No real added value in doing this example in R.

#### 32CHAPTER 3. BIVARIATE AND MULTIVARIATE DATA AND DISTRIBUTIONS

## Example 3.10

> e3.10.lm = lm(y~x, data=e3.10)

## Example 3.11

```
> data(e3.11)
> e3.11
   x y yFit yResid
1 119 239 225.1 13.9
2 140 262 240.3 21.7
3 150 202 247.6 -45.6
4 157 224 252.7 -28.7
5 171 255 262.8 -7.8
6 200 292 283.9 8.1
7 218 350 296.9 53.1
8 250 298 320.2 -22.2
9 272 313 336.2 -23.2
10 321 415 371.7 43.3
11 573 542 554.7 -12.7
> e3.11.lm1 = lm(y~x, data=e3.11)
> coef(e3.11.lm1)
(Intercept) x
  138.682 0.726
> e3.11[-11,] # drops the last row
   x y yFit yResid
1 119 239 225.1 13.9
2 140 262 240.3 21.7
3 150 202 247.6 -45.6
4 157 224 252.7 -28.7
```
Figure 3.13 on page 123 of Devore and Farnum.

> plot(e3.10\$x, e3.10\$y, xlab="x", ylab="y") > abline(e3.10.lm)

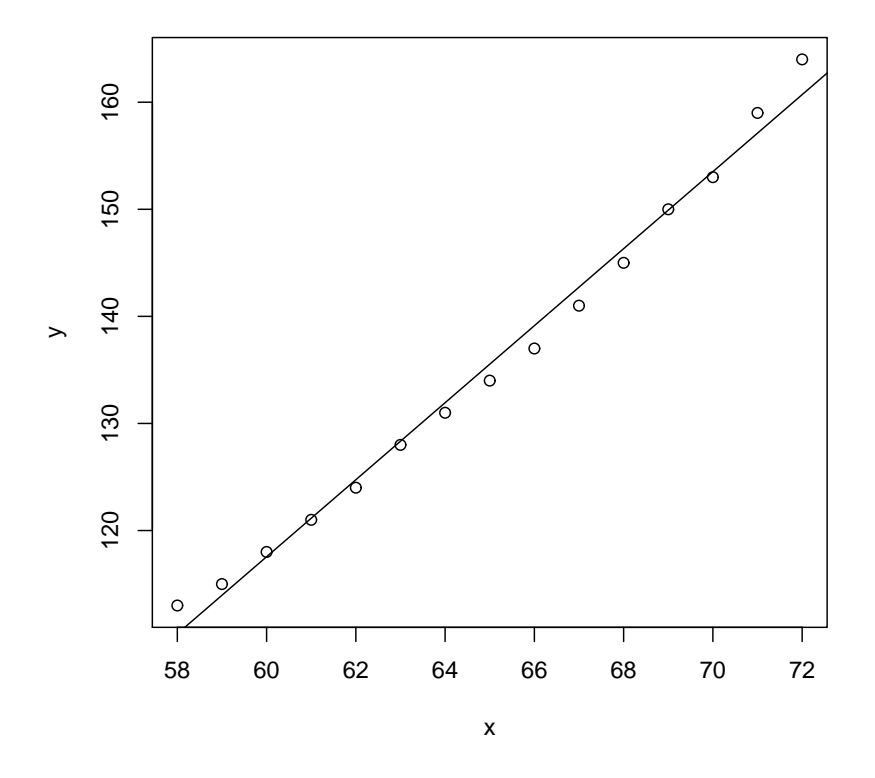

> plot(residuals(e3.10.lm), e3.10\$y, xlab="Residuals", ylab="y")

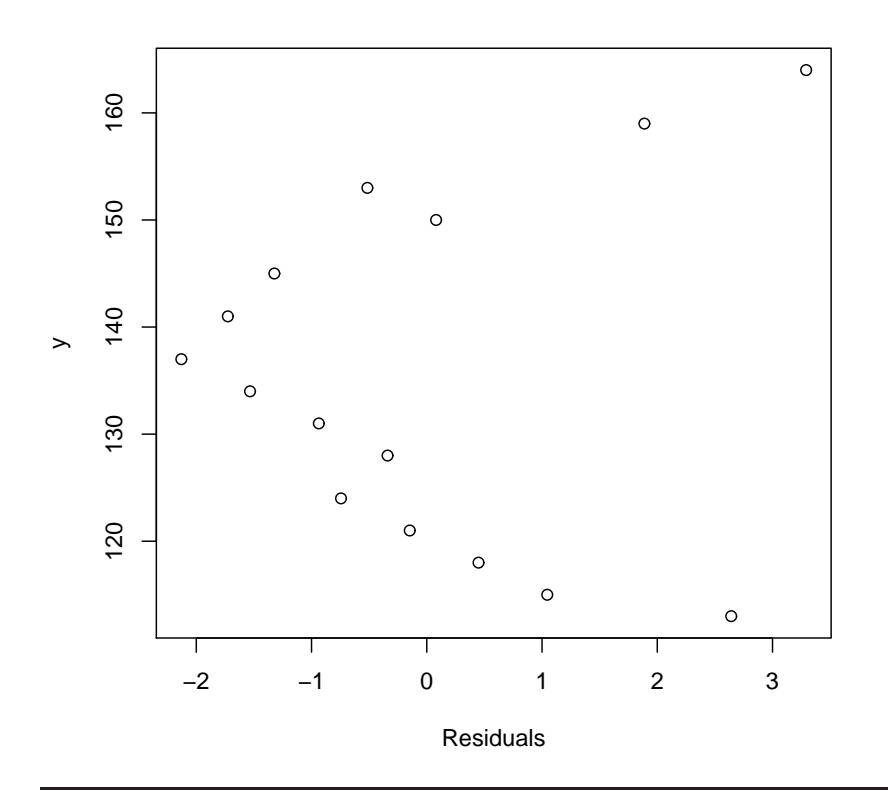

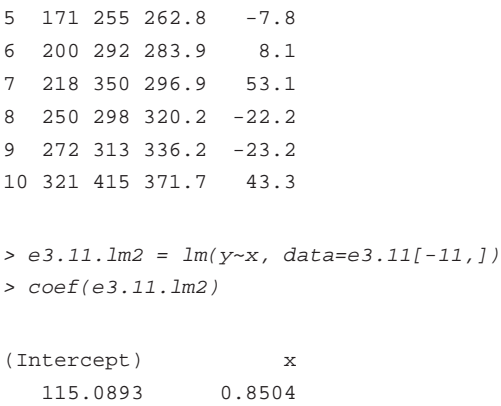

## 3.4 Nonlinear Relationships

## Example 3.12

```
> data(e3.12)
> e3.12x y
1 5 16.3
2 10 9.7
3 15 8.1
4 20 4.2
5 25 3.4
6 30 2.9
7 45 1.9
8 60 1.3
> e3.12.lm = lm(log(y)~log(x), data = e3.12)
> summary(e3.12.lm)
Call:
lm(formula = log(y) ~ ~ log(x), data = e3.12)
Residuals:
  Min 1Q Median 3Q Max
-0.1586 -0.0652 -0.0213 0.0104 0.2947
Coefficients:
   Estimate Std. Error t value Pr(>|t|)
(Intercept) 4.6384 0.2110 22.0 5.8e-07 ***
log(x) -1.0492 0.0679 -15.5 4.6e-06 ***
- -Signif. codes: 0 '***' 0.001 '**' 0.01 '*' 0.05 '.' 0.1 ' ' 1
Residual standard error: 0.145 on 6 degrees of freedom
Multiple R-squared: 0.976, Adjusted R-squared: 0.971
F-statistic: 239 on 1 and 6 DF, p-value: 4.63e-06
```
Figure 3.14 on page 125 of Devore and Farnum.

> plot(e3.11\$x, e3.11\$y, xlab="Anderson concentration", ylab="FFDC concentration")

```
> abline(e3.11.lm1)
```
> abline(e3.11.lm2, lty=2)

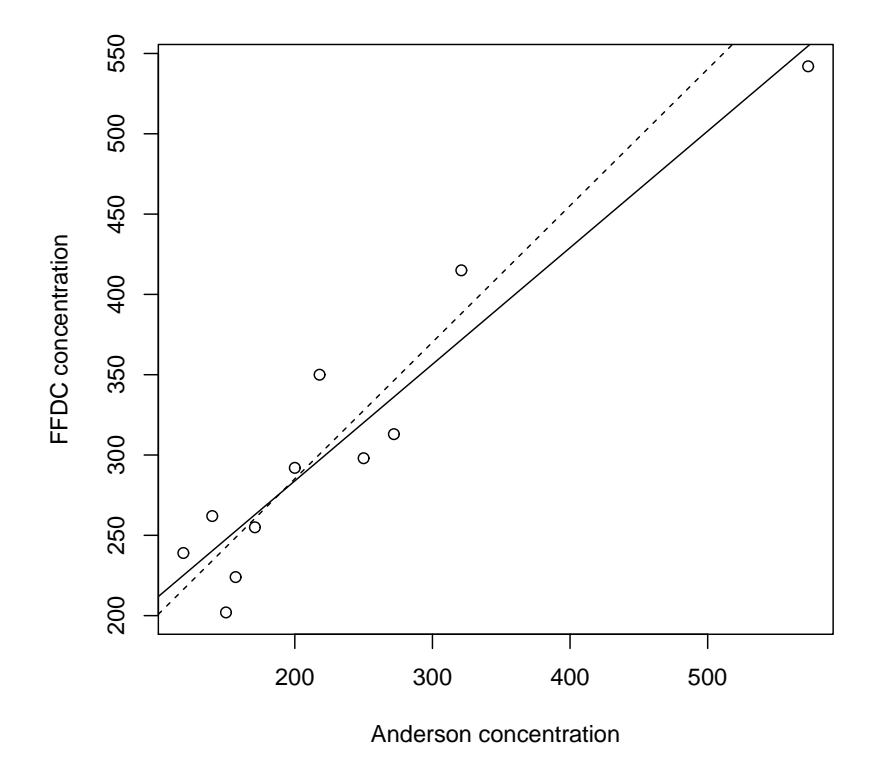

> plot(fitted(e3.11.lm1), resid(e3.11.lm1), xlab="Fitted values", ylab="Residuals") > abline(h=0)

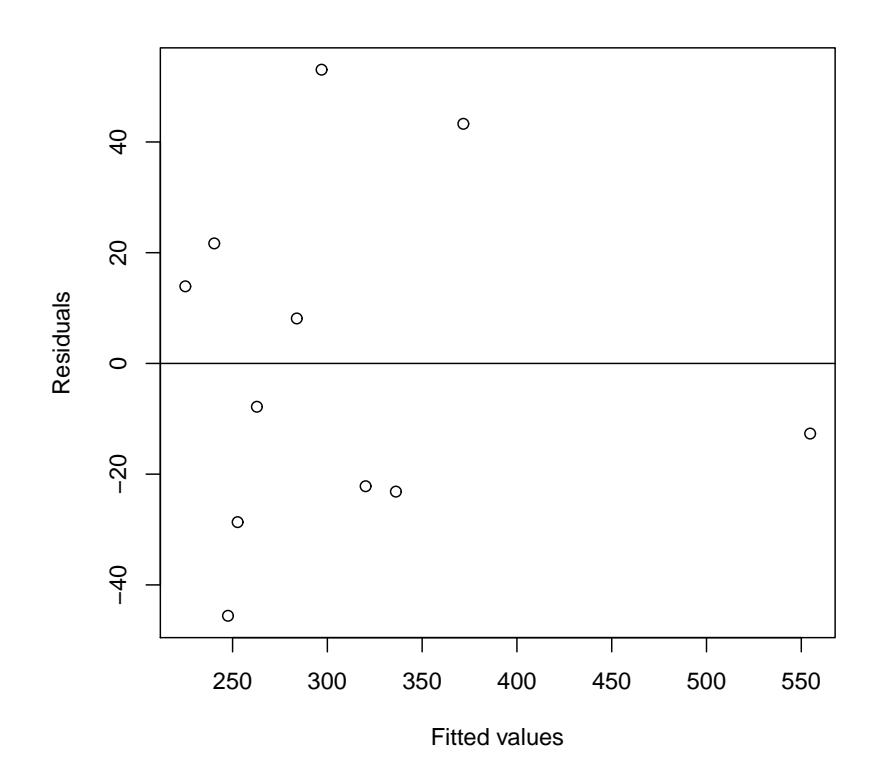

## $\circ$  $\frac{6}{1}$ 5 10 15 Moisture content (%) Moisture content (%)  $\tilde{c}$  $\circ$  $\circ$ Ю  $\circ$  $\circ$  $\circ$  $\circ$  $\circ$ 10 20 30 40 50 60 Frying time (seconds)

#### Figure 3.16 on page 131 of Devore and Farnum.

> plot(e3.12\$x, e3.12\$y, xlab="Frying time (seconds)", ylab="Moisture content (%)")

> plot(log(e3.12\$x), log(e3.12\$y), xlab="ln(Frying time)", ylab="ln(Moisture content)")

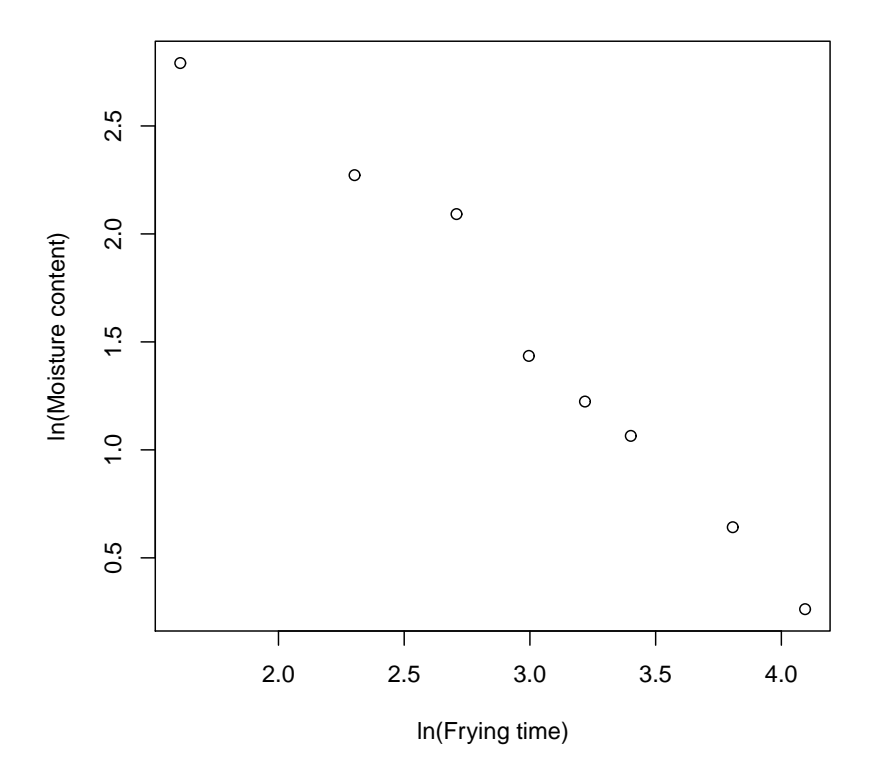

> plot(log(e3.12\$x), resid(e3.12.lm), xlab="ln(Frying time)", ylab="Residual")

### Example 3.13

This example uses data from Example 3.6 given above.

```
> str(e3.6)
'data.frame': 8 obs. of 2 variables:
$ x: int 1 2 3 4 5 6 7 8
$ y: int 74 54 52 51 52 53 58 71
```

```
> x2 = e3.6$x^2
```
This makes the new variable  $x^2$  required for the quadratic model.

```
> e3.13.lm = lm(y \sim x + x2, data = e3.6)> summary(e3.13.lm)
C<sub>2</sub>11:
lm(formula = y ~ x ~ + ~ x2, data = e3.6)Residuals:
   1 2 3 4 5 6 7 8
3.625 -5.804 -0.768 1.732 2.696 0.125 -1.982 0.375
Coefficients:
         Estimate Std. Error t value Pr(>|t|)
(Intercept) 84.482 4.904 17.23 1.2e-05 ***
x -15.875 2.500 -6.35 0.0014 **
x2 1.768 0.271 6.52 0.0013 **
---
Signif. codes: 0 '***' 0.001 '**' 0.01 '*' 0.05 '.' 0.1 ' ' 1
Residual standard error: 3.51 on 5 degrees of freedom
Multiple R-squared: 0.895, Adjusted R-squared: 0.853
F-statistic: 21.3 on 2 and 5 DF, p-value: 0.00359
```
The fitted values from this model are found using

```
> fitted(e3.13.lm)
```
1 2 3 4 5 6 7 8 70.37 59.80 52.77 49.27 49.30 52.88 59.98 70.62

### Example 3.14

```
> data(Bears)
> head(Bears)
```
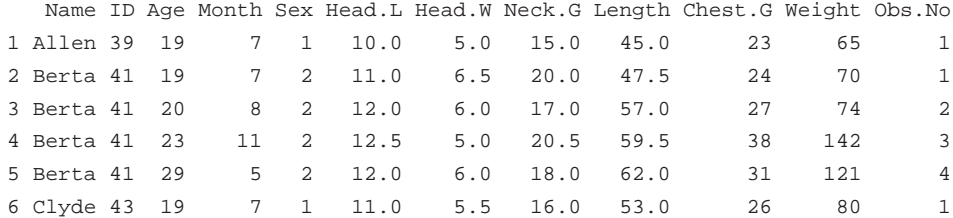

#### 38CHAPTER 3. BIVARIATE AND MULTIVARIATE DATA AND DISTRIBUTIONS

```
> str(Bears)
```

```
'data.frame': 143 obs. of 12 variables:
$ Name : Factor w/ 99 levels "","Abe","Adam",..: 6 9 9 9 9 18 18 24 24 72 ...
$ ID : int 39 41 41 41 41 43 43 45 45 48 ...
$ Aqe : int 19 19 20 23 29 19 20 55 67 81 ...
$ Month : int 7 7 8 11 5 7 8 7 7 9 ...
$ Sex : int 1 2 2 2 2 1 1 1 1 1 ...
$ Head.L : num 10 11 12 12.5 12 11 12 16.5 16.5 15.5 ...
$ Head.W : num 5 6.5 6 5 6 5.5 5.5 9 9 8 ...
$ Neck.G : num 15 20 17 20.5 18 16 17 28 27 31 ...
$ Length : num 45 47.5 57 59.5 62 53 56 67.5 78 72 ...
$ Chest.G: num 23 24 27 38 31 26 30.5 45 49 54 ...
$ Weight : int 65 70 74 142 121 80 108 344 371 416 ...
$ Obs.No : int 1 1 2 3 4 1 2 1 2 1 ...
```
These commands were used because you don't want the whole data printed out!

#### Figure 3.17 on page 134 of Devore and Farnum.

> plot(Bears\$Chest.G, Bears\$Weight, xlab="Chest girth", ylab="Weight")

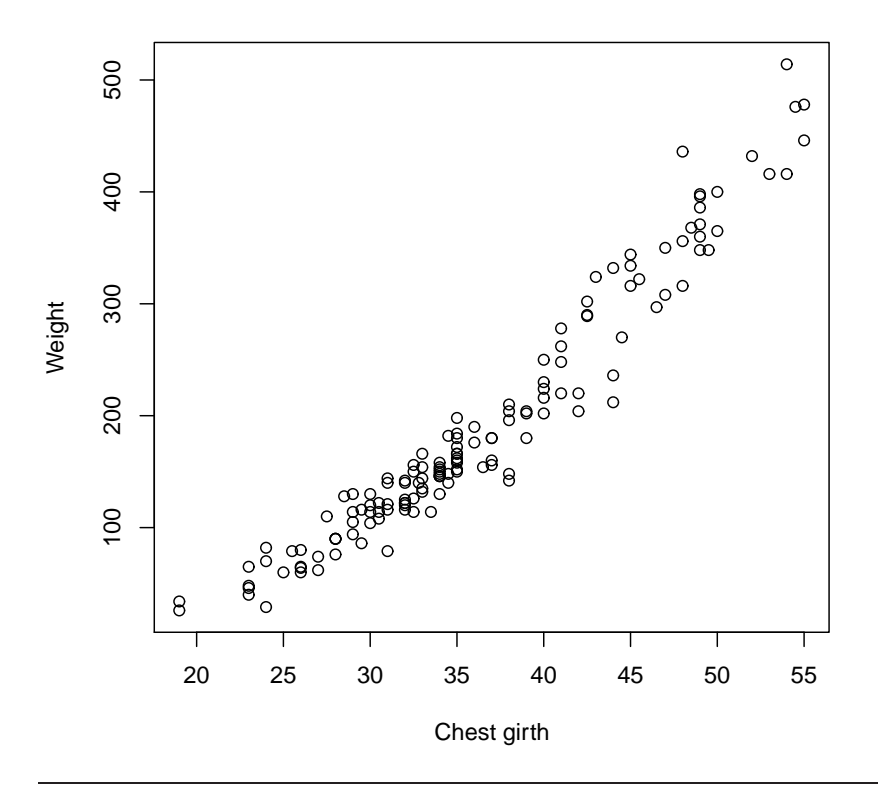

Note Figure 3.17b not required.

## 3.5 Using More Than One Predictor

This section isn't compulsory reading. Examples are presented for completeness.

## Example 3.15

#### Figure 3.18 on page 138 of Devore and Farnum.

> pairs(e3.15, labels=c("Iron", "Aluminium", "Adsorption"))

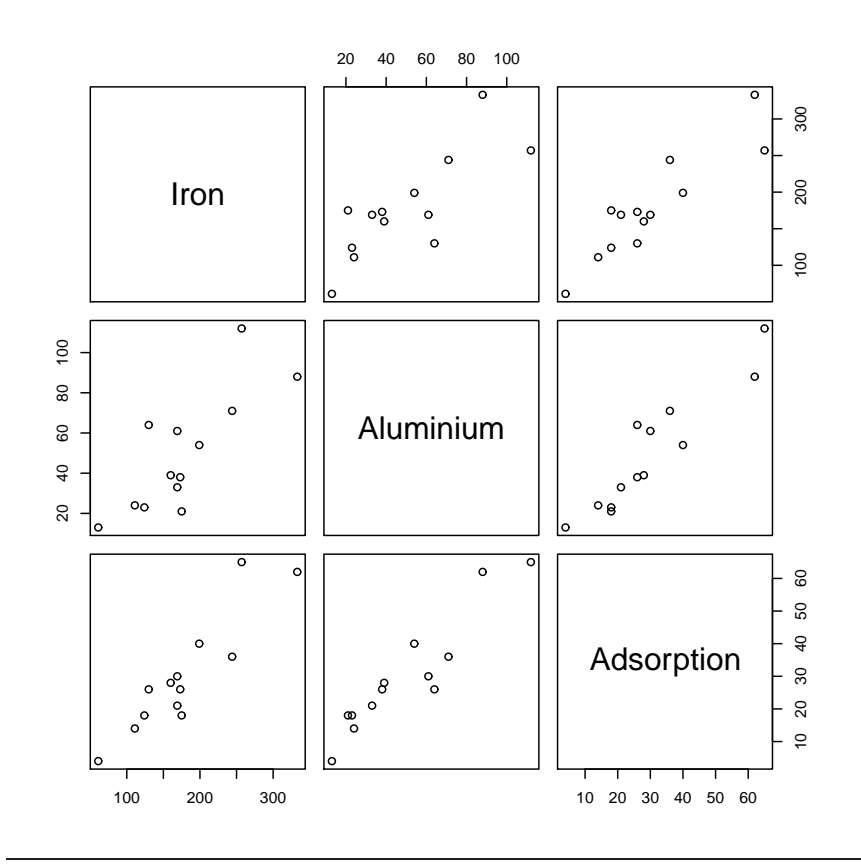

## Example 3.16

 $= 3.15$  cont'd

#### 40CHAPTER 3. BIVARIATE AND MULTIVARIATE DATA AND DISTRIBUTIONS

```
> e3.16. lm = lm(y \sim x1 + x2, data = e3.15)> summary(e3.16.lm)
Call:
lm(formula = y ~ x1 + x2, data = e3.15)Residuals:
 Min 1Q Median 3Q Max
-8.935 -2.218 0.461 3.345 6.071
Coefficients:
         Estimate Std. Error t value Pr(>|t|)
(Intercept) -7.3507 3.4847 -2.11 0.06110 .
x1 0.1127 0.0297 3.80 0.00350 **
x2 0.3490 0.0713 4.89 0.00063 ***
- - -Signif. codes: 0 '***' 0.001 '**' 0.01 '*' 0.05 '.' 0.1 ' ' 1
Residual standard error: 4.38 on 10 degrees of freedom
Multiple R-squared: 0.948, Adjusted R-squared: 0.938
F-statistic: 92 on 2 and 10 DF, p-value: 3.63e-07
> predict(e3.16.lm, data.frame(x1=150, x2= 60))
  1
30.5
```
## Example 3.17

```
> data(e3.17)
> e3.17
 x1 x2 x1x2 ComptStr Adsorbability
1 21 0.65 13.65 33.55 8.42
2 21 0.55 11.55 47.55 6.26
3 7 0.65 4.55 35.00 6.74
4 7 0.55 3.85 35.90 6.59
5 28 0.60 16.80 40.90 7.28
6 0 0.60 0.00 39.10 6.90
7 14 0.70 9.80 31.55 10.80
8 14 0.50 7.00 31.12 5.63
9 14 0.60 8.40 47.05 7.43
> e3.17.lm1 = lm(ComptStr~x1+x2, data=e3.17)
> summary(e3.17.lm1)
Call:
lm(formula = ComptStr ~ x1 + x2, data = e3.17)Residuals:
 Min 1Q Median 3Q Max
-9.189 -4.079 -0.649 3.431 9.081
Coefficients:
         Estimate Std. Error t value Pr(>|t|)
```
#### 3.5. USING MORE THAN ONE PREDICTOR 41

(Intercept) 49.709 23.777 2.09 0.082 . x1 0.164 0.278 0.59 0.576 x2 -23.400 38.914 -0.60 0.570 --- Signif. codes: 0 '\*\*\*' 0.001 '\*\*' 0.01 '\*' 0.05 '.' 0.1 ' ' 1 Residual standard error: 6.74 on 6 degrees of freedom Multiple R-squared: 0.106, Adjusted R-squared: -0.192 F-statistic: 0.355 on 2 and 6 DF, p-value: 0.715 > e3.17.lm2 = lm(ComptStr~x1+x2+x1x2, data=e3.17) > summary(e3.17.lm2)  $C<sub>2</sub>11$ :  $lm(formula = ComptStr ~ x1 + x2 + x1x2, data = e3.17)$ Residuals: 1 2 3 4 5 6 7 8 9 -1.124 3.986 -3.924 1.186 0.631 3.431 -4.079 -9.189 9.081 Coefficients: Estimate Std. Error t value Pr(>|t|) (Intercept) -28.89 84.77 -0.34 0.75 x1 5.78 5.82 0.99 0.37 x2 107.60 141.08 0.76 0.48 x1x2 -9.36 9.68 -0.97 0.38 Residual standard error: 6.78 on 5 degrees of freedom Multiple R-squared: 0.247, Adjusted R-squared: -0.205 F-statistic: 0.546 on 3 and 5 DF, p-value: 0.672 > e3.17.lm3 = lm(Adsorbability~x1+x2, data=e3.17) > summary(e3.17.lm3)  $C<sub>2</sub>11$ .  $lm(formula = Adsorbability \sim x1 + x2$ , data = e3.17) Residuals: Min 1Q Median 3Q Max -1.4772 -0.2006 -0.0872 0.3994 1.3528 Coefficients: Estimate Std. Error t value Pr(>|t|) (Intercept) -5.6628 3.1056 -1.82 0.118 x1 0.0251 0.0363 0.69 0.515 x2 21.0833 5.0827 4.15 0.006 \*\* --- Signif. codes: 0 '\*\*\*' 0.001 '\*\*' 0.01 '\*' 0.05 '.' 0.1 ' ' 1 Residual standard error: 0.88 on 6 degrees of freedom Multiple R-squared: 0.747, Adjusted R-squared: 0.662 F-statistic: 8.84 on 2 and 6 DF, p-value: 0.0163 > e3.17.lm4 = lm(Adsorbability~x1+x2+x1x2, data=e3.17) > summary(e3.17.lm4)

#### 42CHAPTER 3. BIVARIATE AND MULTIVARIATE DATA AND DISTRIBUTIONS

```
Call:
lm(formula = Adsorbability \sim x1 + x2 + x1x2, data = e3.17)Residuals:
   1 2 3 4 5 6 7 8 9
-0.6514 0.3019 -0.9747 -0.0214 -0.4106 -0.0872 1.3528 0.3994 0.0911
Coefficients:
        Estimate Std. Error t value Pr(>|t|)
(Intercept) 6.397 10.672 0.60 0.58
x1 -0.836 0.732 -1.14 0.31
x2 0.983 17.761 0.06 0.96
x1x2 1.436 1.219 1.18 0.29
Residual standard error: 0.853 on 5 degrees of freedom
Multiple R-squared: 0.802, Adjusted R-squared: 0.683
F-statistic: 6.74 on 3 and 5 DF, p-value: 0.033
not given in book but mentioned is the complete second-order relationship
> e3.17. lm5 = lm(Adsorbability~x1+x2+x1x2+x1^2+x2^2, data=e3.17)> summary(e3.17.lm5)
Call:
lm(formula = Adsorbability \sim x1 + x2 + x1x2 + x1^2 + x2^2, data = e3.17)
Residuals:
     1 2 3 4 5 6 7 8 9
-0.6514 0.3019 -0.9747 -0.0214 -0.4106 -0.0872 1.3528 0.3994 0.0911
Coefficients:
   Estimate Std. Error t value Pr(>|t|)
(Intercept) 6.397 10.672 0.60 0.58
x1 -0.836 0.732 -1.14 0.31
x2 0.983 17.761 0.06 0.96
x1x2 1.436 1.219 1.18 0.29
Residual standard error: 0.853 on 5 degrees of freedom
Multiple R-squared: 0.802, Adjusted R-squared: 0.683
F-statistic: 6.74 on 3 and 5 DF, p-value: 0.033
Example 3.18
ethanol data set from SPlus
> data(Ethanol)
> head(Ethanol)
  NOx C E
1 3.741 12 0.907
```
2 2.295 12 0.761 3 1.498 12 1.108 4 2.881 12 1.016 5 0.760 12 1.189 6 3.120 9 1.001

Figure 3.22 not required in 161.100

Figure 3.21 on page 143 of Devore and Farnum.

> pairs(Ethanol)

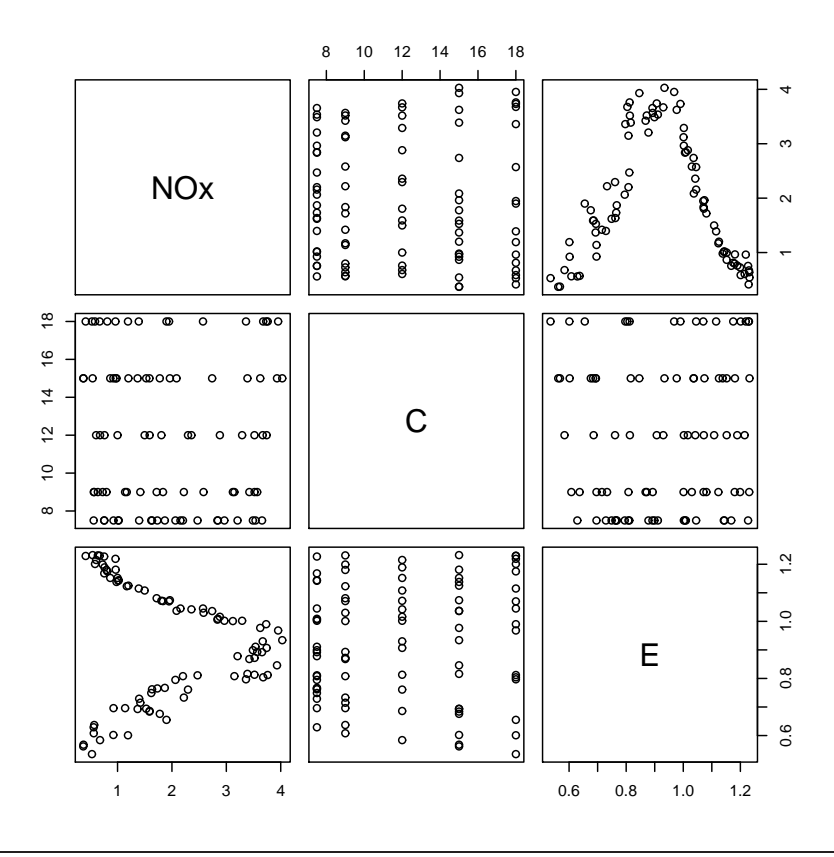

## 3.6 Joint Distributions

This material is not covered in 161.100

## Example 3.19

This material is not covered in 161.100

## Example 3.20

This material is not covered in 161.100

# Chapter 4

# Obtaining Data

Before you can do any examples in this chapter, you will need to execute the command

> library(DevFarn2)

This will then give you direct access to the data for each example, and a few extra functions needed for some chapters.

Note that you must issue this command as the first act in any R session.

## 4.1 Operational Definitions

### Example 4.1

This example has no calculations or associated figures

#### Example 4.2

This example has no calculations or associated figures

### Example 4.3

This example has no calculations or associated figures

### Example 4.4

This example has no calculations or associated figures

### Example 4.5

This example has no calculations or associated figures

## 4.2 Data from Sampling

### Example 4.6

This example has no calculations or associated figures

### Example 4.7

This example has no calculations or associated figures

## Example 4.8

This example has no calculations or associated figures

### Example 4.9

This example has no calculations or associated figures

### Example 4.10

This example has no calculations or associated figures

## Example 4.11

```
> data(e4.11)
> e4.11
 Stratum Size StDev
1 A 500 0.2
2 B 300 0.2
3 C 100 0.4
4 D 50 0.4
5 E 50 0.6
6 F 200 0.8
```
This is not done simply using R In fact it is simpler to write a new function to do the work than actually do the calculations ourselves in R. This is well beyond the scope of an introductory course but should show you how users of R think.

```
> Neyman = function(Sizes, StDev, Conf=0.95, B=0.10){
+ ZScore=qnorm((1+Conf)/2)
+ BigN = sum(Sizes)
+ NISigmaI = Sizes*StDev
+ print(NISigmaI)
+ SmallN = (sum(NISigmaI))^2 /( (BigN*B/ZScore)^2 + sum(Sizes*StDev^2))
+ print(SmallN)
+ SmallN =ceiling(SmallN)
```

```
+ print(SmallN)
+ Allocation = SmallN*NISigmaI/sum(NISigmaI)
+ round(Allocation,0)
+ }
> Neyman(e4.11$Size, e4.11$StDev, Conf=0.90)
[1] 100 60 40 20 30 160
[1] 30.43
[1] 31
[1] 8 5 3 2 2 12
```
This should have worked but now we find several errors with this example exist. First there is a correction in the data file required

```
> e4.11[3.3] = 0.4> e4.11
 Stratum Size StDev
1 A 500 0.2
2 B 300 0.2
3 C 100 0.4
4 D 50 0.4
5 E 50 0.6
6 F 200 0.8
> Neyman(e4.11$Size, e4.11$StDev, Conf=0.90)
[1] 100 60 40 20 30 160
[1] 30.43
[1] 31
[1] 8 5 3 2 2 12
```
But this did not bring the answers closer together sufficiently. Its just as well that this is not essential as this example is flawed. Forcing n=110 in the middle of our program does give the correct allocation in the end. D&F have incorrectly obtained n=110 and it has proven too hard to find the other mistakes made in preparing this example. Move on to Example 4.12 which does work for our program.

## Example 4.12

```
> Neyman(c(2000, 4000, 8000, 5000, 1000), rep(0.3,5), B=0.03)
[1] 600 1200 2400 1500 300
[1] 376.9
[1] 377
[1] 38 75 151 94 19
```
We also tested Exercise 12 as it happens and are sure we are making correct statements here.

### Example 4.13

This example has no calculations

## 4.3 Data from Experiments

## Example 4.14

This example has no calculations

## Example 4.15

The supplied data are not required

```
> sample(1:12)
[1] 4 9 6 2 5 11 3 12 10 7 8 1
```
You could repeat this to prove this is giving the randomness you expect.

## Examples 4.16

This example has no calculations

## 4.4 Measurement Systems

## Example 4.17

This example has no calculations

## Example 4.18

```
> data(e4.18)
> e4.18
 Sample.A Sample.B
1 0.86 0.64
2 0.61 0.80
3 0.41 0.40
4 0.92 0.93
5 0.71 0.78
6 1.00 1.02
7 0.49 0.45
8 0.50 0.53
9 0.51 0.56
10 0.87 0.81
```
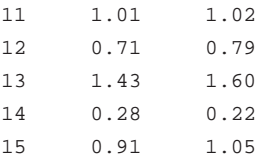

#### Figure 4.6 on page 187 of Devore and Farnum.

> plot(e4.18[,1], e4.18[,2], xlab="Sample A", ylab="Sample B")

> abline(h=median(e4.18[,2]), lty=2)

> abline(v=median(e4.18[,1]), lty=2)

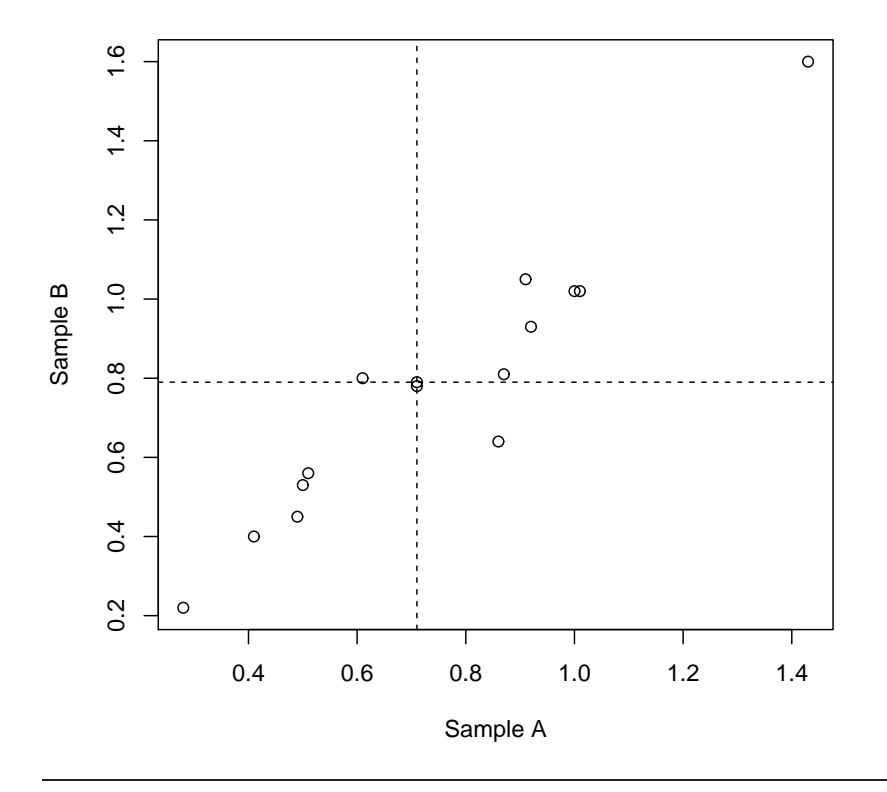

# Chapter 5

# Probability and Sampling Distributions

## 5.1 Chance Experiments

## Example 5.1

This example has no calculations or associated figures

### Example 5.2

This example has no calculations or associated figures

## Example 5.3

This example has no calculations or associated figures

## 5.2 Probability Concepts

### Example 5.4

This example has no calculations or associated figures

## Example 5.5

This example has no calculations or associated figures

## 5.3 Conditional Probability and Independence

## Example 5.6

This example has no calculations or associated figures

## Example 5.7

This example has no calculations or associated figures

## Example 5.8

This example has no calculations or associated figures

## 5.4 Random Variables

## Example 5.9

```
> dbinom(0:1, 20, 0.02)
[1] 0.6676 0.2725
> pbinom(1, 20, 0.02)
[1] 0.9401
```
## Example 5.10

```
> exp(-2)
[1] 0.1353
```
## Example 5.11

## Example 5.13

not required

## 5.5 Sampling Distributions

## Example 5.14

```
> RandData = matrix(rnorm(25000, mean=50, sd=2), ncol=25)
> SamMeans = rowMeans(RandData)
```
This figure cannot exactly match one in the text, but certainly indicative, especially if repeated

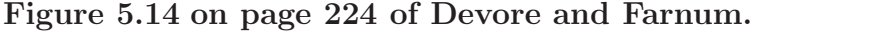

 $\overline{p}$  hist(SamMeans, main="Histogram of sample means taken from a normal distribution\nSample size = 25, me

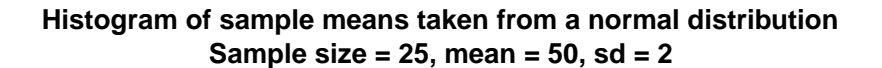

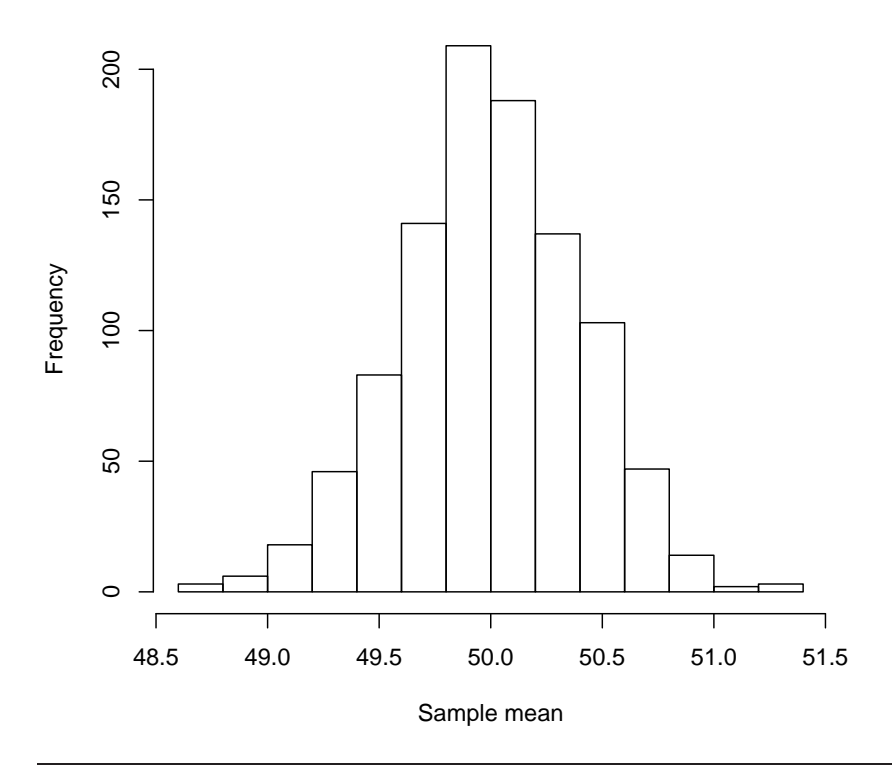

## Example 5.15

```
> mean(SamMeans)
```
[1] 50

```
> sd(SamMeans)
```
[1] 0.406

SUGGESTION: repeat these two examples to see how things vary.

## 5.6 Describing Sampling Distributions

## Example 5.16

```
> pnorm(22, mean=20, sd=1.8/sqrt(5))
[1] 0.9935
> pnorm(18, mean=20, sd=1.8/sqrt(5))
[1] 0.006486
```
> round((pnorm(22, mean=20, sd=1.8/sqrt(5)) - pnorm(18, mean=20, sd=1.8/sqrt(5))), 5)

[1] 0.987

note the rounding errors in the text.

## Example 5.17

This example has no suitable calculations for R

## Example 5.18

> 1-pnorm(3.1, mean=3, sd=0.5/sqrt(100))

[1] 0.02275

## Example 5.19

```
> sqrt(0.05*0.95/100)
```
[1] 0.02179

```
> (0.12-0.05)/sqrt(0.05*0.95/100)
```
[1] 3.212

# Chapter 6

# Quality and Reliability

Before you can do any examples in this chapter, you will need to execute the command

> library(DevFarn2)

This will then give you direct access to the data for each example, and a few extra functions needed for some chapters.

Note that you must issue this command as the first act in any R session.

Also note the qcc library must be loaded for many examples in this chapter. We would normally do this by issuing the command

> library(qcc)

but if you loaded the *DevFarn2* package, the *qcc* package is loaded automatically.

## 6.1 Terminology

## 6.2 How Control Charts Work

## 6.3 Control Charts for Mean and Variation

#### Example 6.1

```
> data(e6.1)
> rowMeans(e6.1)
    1 2 3 4 5 6 7 8 9
0.00682 0.00760 0.00798 0.00732 0.00878 0.00670 0.00774 0.00822 0.00822
   10 11 12 13 14 15 16 17 18
0.00814 0.00806 0.00870 0.00816 0.00816 0.00806 0.00700 0.00838 0.00826
   19 20
0.00848 0.00854
```

```
> mean(rowMeans(e6.1))
[1] 0.007966
> apply(e6.1,1,max)-apply(e6.1,1,min)
    1 2 3 4 5 6 7 8 9 10
0.0040 0.0029 0.0024 0.0024 0.0010 0.0036 0.0024 0.0023 0.0013 0.0032
  11 12 13 14 15 16 17 18 19 20
0.0036 0.0011 0.0014 0.0031 0.0017 0.0033 0.0026 0.0018 0.0010 0.0029
> mean(apply(e6.1,1,max)-apply(e6.1,1,min))
[1] 0.0024
```
## Example 6.1 cont'd

### Example 6.2

```
> apply(e6.1, 1, sd)
      1 2 3 4 5 6 7
0.0015881 0.0011023 0.0008955 0.0009418 0.0003768 0.0015264 0.0010831
     8 9 10 11 12 13 14
0.0009834 0.0005167 0.0012361 0.0012915 0.0004637 0.0006309 0.0012219
    15 16 17 18 19 20
0.0006656 0.0013248 0.0010941 0.0007403 0.0004207 0.0012402
> mean(apply(e6.1, 1, sd))
[1] 0.0009672
```
## 6.4 Process Capability Analysis

### Example 6.3

```
> 1-pnorm(0.0092, mean=0.007966, sd=0.00103)
[1] 0.1154
> pnorm(0.0052, mean=0.007966, sd=0.00103)
[1] 0.003622
> 1-pnorm(0.0092, mean=0.007966, sd=0.00103) + pnorm(0.0052, mean=0.007966, sd=0.00103)
```

```
[1] 0.1191
```
 $>$  qcc(e6.1, type="R")

#### Figure 6.6 on page 255 of Devore and Farnum.

```
List of 11
 $ call : language qcc(data = e6.1, type = "R")$ type : chr "R"
 $ data.name : chr "e6.1"
 $ data : num [1:20, 1:5] 0.0061 0.0088 0.008 0.0067 0.0087 0.0071 0.0078 0.0087 0.0074 0.0081 ...
  ..- attr(*, "dimnames")=List of 2
 $ statistics: Named num [1:20] 0.004 0.0029 0.0024 0.0024 0.001 0.0036 0.0024 0.0023 0.0013 0.0032 ...
 ..- attr(*, "names")= chr [1:20] "1" "2" "3" "4" ...
 $ sizes : Named int [1:20] 5 5 5 5 5 5 5 5 5 5 ...
  ..- attr(*, "names")= chr [1:20] "1" "2" "3" "4" ...
 $ center : num 0.0024
 $ std.dev : num 0.00103
 $ nsigmas : num 3
 $ limits : num [1, 1:2] 0 0.00507
  ..- attr(*, "dimnames")=List of 2
 $ violations:List of 2
 - attr(*, "class")= chr "qcc"
```
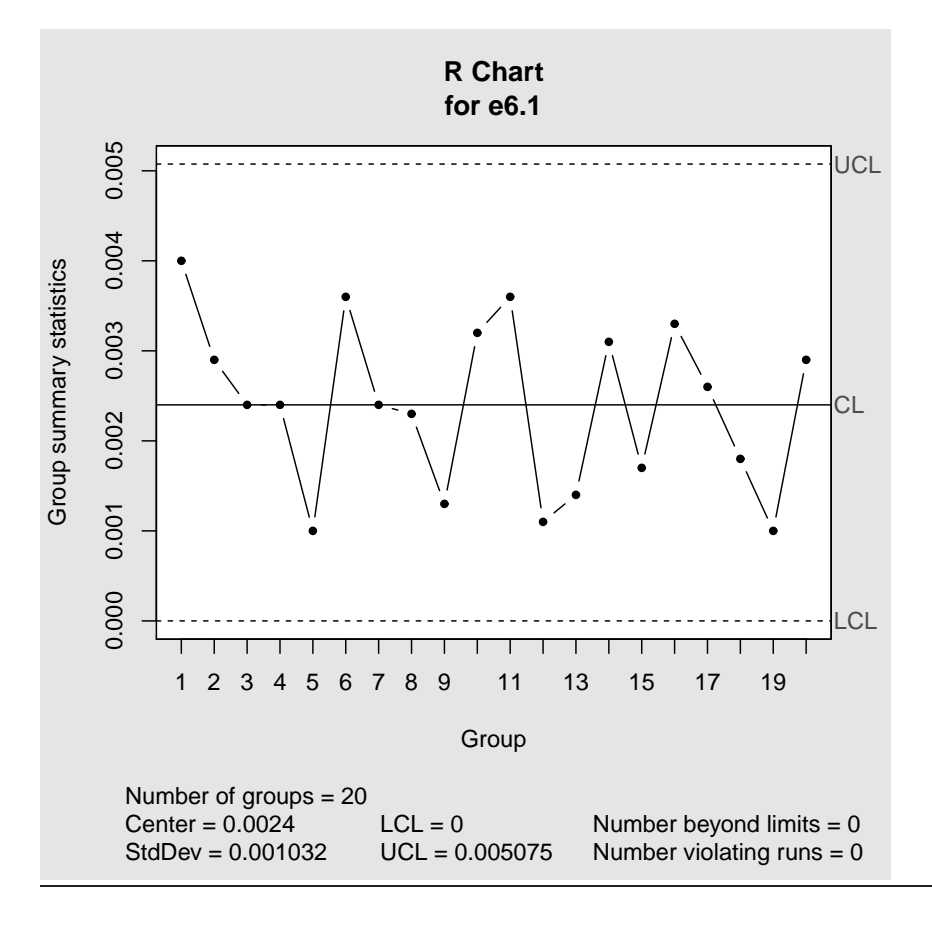

#### Figure 6.7 on page 255 of Devore and Farnum.

> qcc(e6.1, type="xbar", std.dev="UWAVE-R")

```
List of 11
$ call : language qcc(data = e6.1, type = "xbar", std.dev = "UWAVE-R")
 $ type : chr "xbar"
 $ data.name : chr "e6.1"
 $ data : num [1:20, 1:5] 0.0061 0.0088 0.008 0.0067 0.0087 0.0071 0.0078 0.0087 0.0074 0.0081 ...
  ..- attr(*, "dimnames")=List of 2
$ statistics: Named num [1:20] 0.00682 0.0076 0.00798 0.00732 0.00878 0.0067 0.00774 0.00822 0.00822 0.00814
  ..- attr(*, "names") = chr [1:20] "1" "2" "3" "4" ...$ sizes : Named int [1:20] 5 5 5 5 5 5 5 5 5 5 ...
  ..- attr(*, "names")= chr [1:20] "1" "2" "3" "4" ...
 $ center : num 0.00797
 $ std.dev : num 0.00103
 $ nsigmas : num 3
 $ limits : num [1, 1:2] 0.00658 0.00935
  ..- attr(*, "dimnames")=List of 2
 $ violations:List of 2
 - attr(*, "class")= chr "qcc"
```
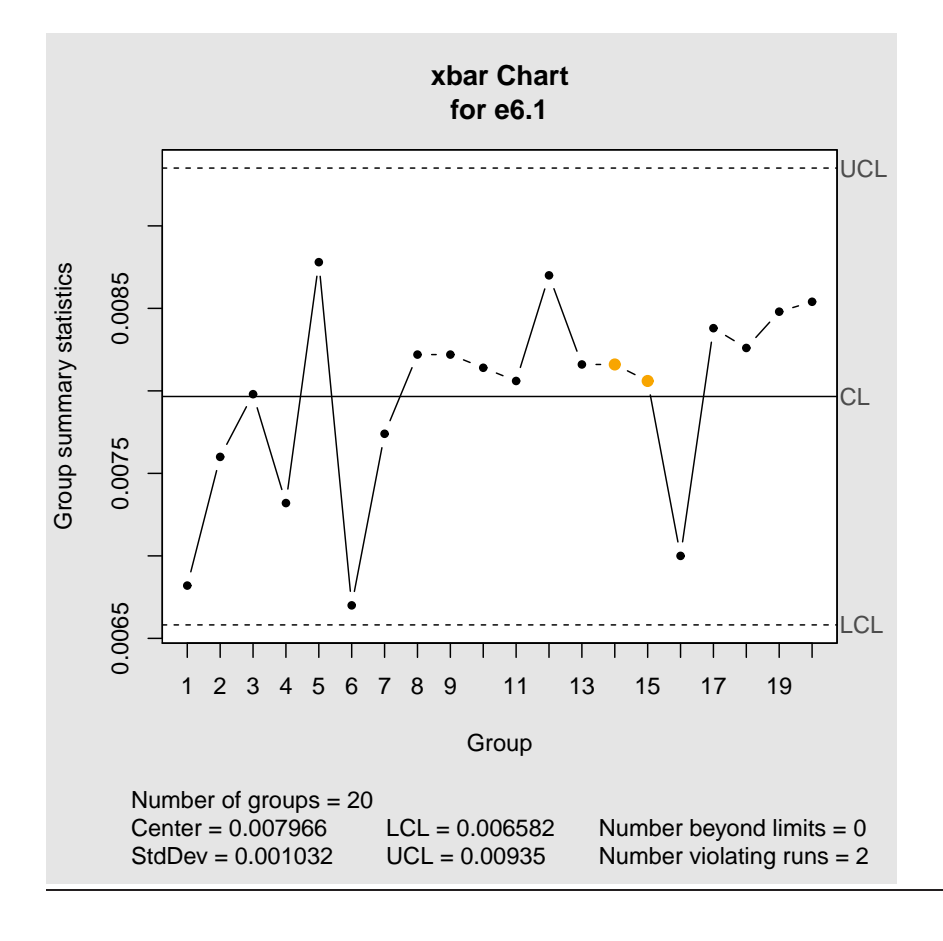

#### Figure 6.8 on page 257 of Devore and Farnum.

```
> qcc(e6.1, type="S")
List of 11
 $ call : language qcc(data = e6.1, type = "S")$ type : chr "S"
 $ data.name : chr "e6.1"
 $ data : num [1:20, 1:5] 0.0061 0.0088 0.008 0.0067 0.0087 0.0071 0.0078 0.0087 0.0074 0.0081 ...
  ..- attr(*, "dimnames")=List of 2
 $ statistics: Named num [1:20] 0.001588 0.001102 0.000896 0.000942 0.000377 ...
 ..- attr(*, "names")= chr [1:20] "1" "2" "3" "4" ...
 $ sizes : Named int [1:20] 5 5 5 5 5 5 5 5 5 5 ...
  ..- attr(*, "names")= chr [1:20] "1" "2" "3" "4" ...
 $ center : num 0.000967
 $ std.dev : num 0.00103
 $ nsigmas : num 3
 $ limits : num [1, 1:2] 0 0.00202
  ..- attr(*, "dimnames")=List of 2
 $ violations:List of 2
 - attr(*, "class")= chr "qcc"
```
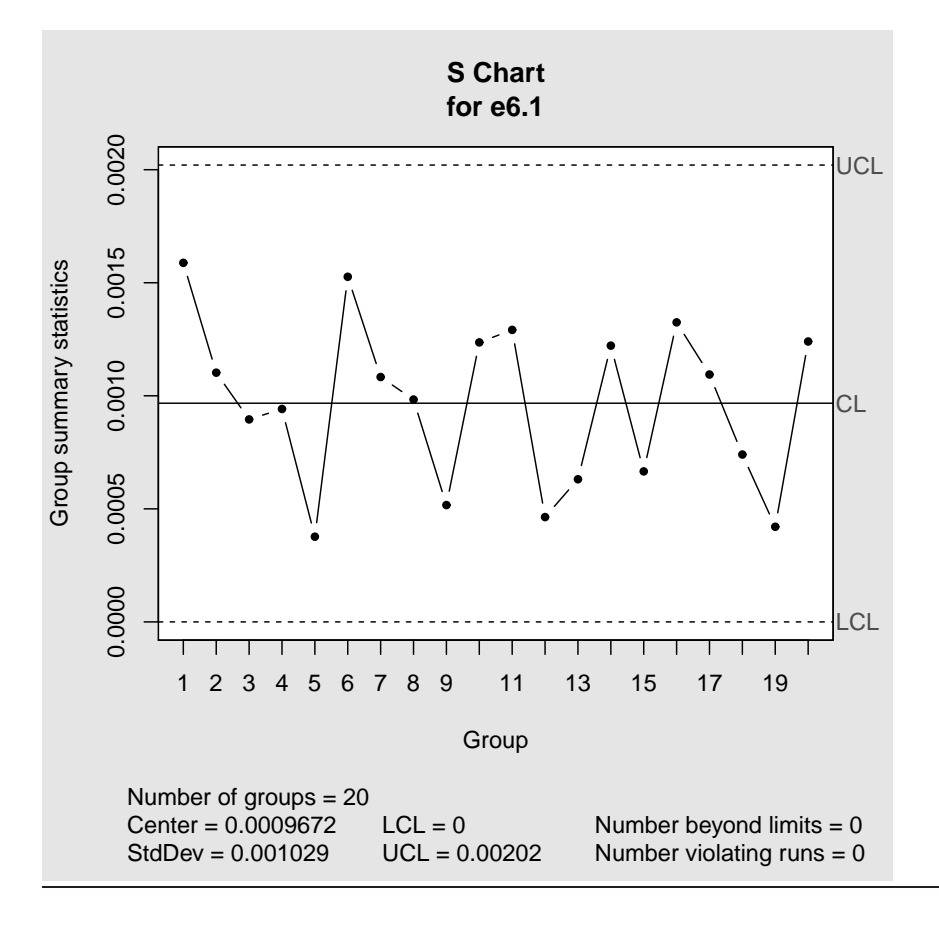

#### Figure 6.9 on page 258 of Devore and Farnum.

> qcc(e6.1, type="xbar", std.dev="UWAVE-SD")

```
List of 11
$ call : language qcc(data = e6.1, type = "xbar", std.dev = "UWAVE-SD")
 $ type : chr "xbar"
 $ data.name : chr "e6.1"
 $ data : num [1:20, 1:5] 0.0061 0.0088 0.008 0.0067 0.0087 0.0071 0.0078 0.0087 0.0074 0.0081 ...
  ..- attr(*, "dimnames")=List of 2
$ statistics: Named num [1:20] 0.00682 0.0076 0.00798 0.00732 0.00878 0.0067 0.00774 0.00822 0.00822 0.00814
  ..- attr(*, "names") = chr [1:20] "1" "2" "3" "4" ...$ sizes : Named int [1:20] 5 5 5 5 5 5 5 5 5 5 ...
  ..- attr(*, "names")= chr [1:20] "1" "2" "3" "4" ...
 $ center : num 0.00797
 $ std.dev : num 0.00103
 $ nsigmas : num 3
 $ limits : num [1, 1:2] 0.00659 0.00935
  ..- attr(*, "dimnames")=List of 2
 $ violations:List of 2
 - attr(*, "class")= chr "qcc"
```
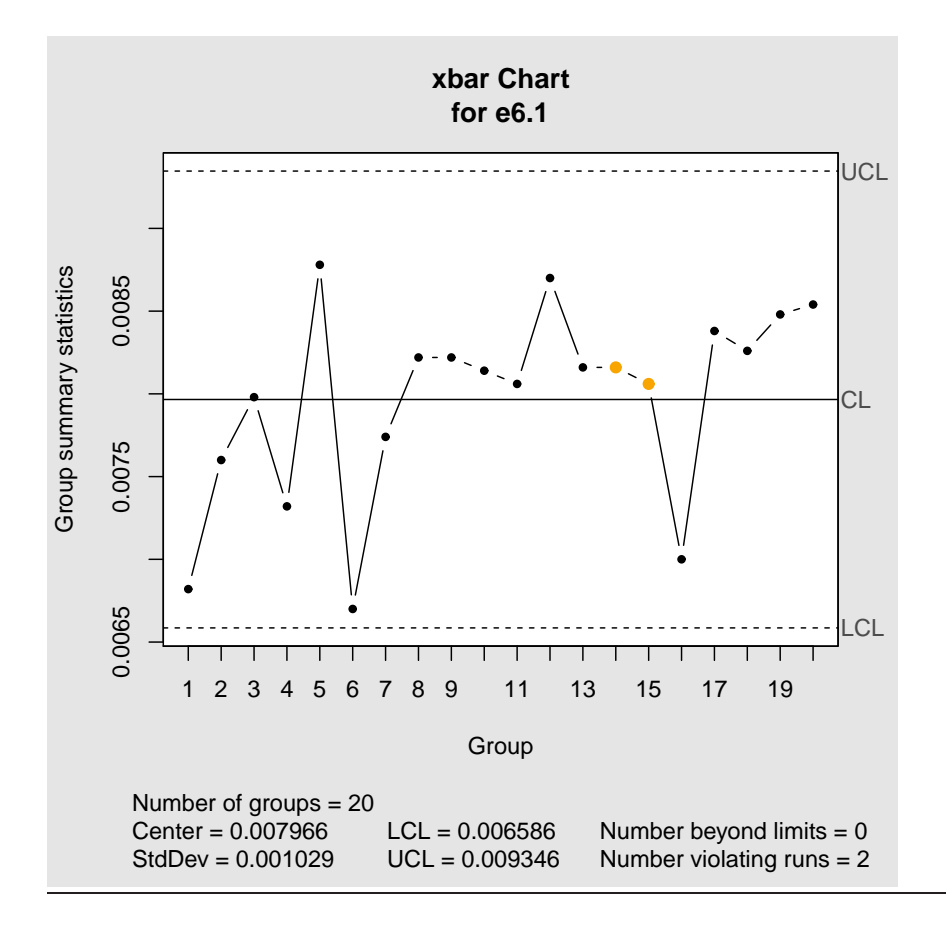

### Example 6.4

```
> abs((0.0092 - 0.0052) - 0.007966)/(6*0.00103)[1] 0.6417
```
### Example 6.5

```
> Cpl = (0.007966 - 0.0052) / (3*0.00103)> Cpl
[1] 0.8951
> Cpu = (0.0092-0.007966) /(3*0.00103)
> Cpu
[1] 0.3994
> Cpk = min(Cpl, Cpu)
> Cpk
[1] 0.3994
```
## 6.5 Control Charts for Attributes Data

## Example 6.6

```
> data(e6.6)
> str(e6.6)
'data.frame': 30 obs. of 3 variables:
 $ Rejects: int 14 22 9 19 21 18 16 16 21 14 ...
 $ Tested : int 286 281 310 313 293 305 322 316 293 287 ...
 $ Prop : num 0.049 0.078 0.029 0.061 0.072 0.059 0.05 0.051 0.072 0.049 ...
> BarP = sum(e6.6$Rejects) / sum(e6.6$Tested)
> BarP
[1] 0.05385
> LCL = BarP - 3* sqrt(BarP*(1-BarP)/e6.6$Tested)
> round(LCL,4)
[1] 0.0138 0.0135 0.0154 0.0156 0.0143 0.0151 0.0161 0.0158 0.0143 0.0139
[11] 0.0152 0.0165 0.0145 0.0145 0.0158 0.0146 0.0136 0.0161 0.0158 0.0152
[21] 0.0158 0.0162 0.0150 0.0150 0.0162 0.0140 0.0147 0.0159 0.0156 0.0140
> UCL = BarP + 3* sqrt(BarP*(1-BarP)/e6.6$Tested)
> round(UCL,4)
[1] 0.0939 0.0942 0.0923 0.0921 0.0934 0.0926 0.0916 0.0919 0.0934 0.0938
[11] 0.0925 0.0912 0.0932 0.0932 0.0919 0.0931 0.0941 0.0916 0.0919 0.0925
[21] 0.0919 0.0915 0.0927 0.0927 0.0915 0.0937 0.0930 0.0918 0.0921 0.0937
   quantities not given by R but in the actual figure on p271
```

```
> mean(LCL)
[1] 0.01506
> mean(UCL)
[1] 0.09264
```
#### Figure 6.13 on page 271 of Devore and Farnum.

> qcc(e6.6\$Rejects, sizes=e6.6\$Tested, type="p", data.name= "Table 6.3")

```
List of 11
$ call : language qcc(data = e6.6$Rejects, type = "p", sizes = e6.6$Tested, data.name = "Table 6.3")
$ type : chr "p"
 $ data.name : chr "Table 6.3"
 $ data : int [1:30, 1] 14 22 9 19 21 18 16 16 21 14 ...
  ..- attr(*, "dimnames")=List of 2
 $ statistics: Named num [1:30] 0.049 0.0783 0.029 0.0607 0.0717 ...
  ..- attr(*, "names") = chr [1:30] "1" "2" "3" "4" ...$ sizes : int [1:30] 286 281 310 313 293 305 322 316 293 287 ...
 $ center : num 0.0539
 $ std.dev : num 0.226
 $ nsigmas : num 3
 $ limits : num [1:30, 1:2] 0.0138 0.0135 0.0154 0.0156 0.0143 ...
  ..- attr(*, "dimnames")=List of 2
 $ violations:List of 2
 - attr(*, "class") = chr "qcc"
```
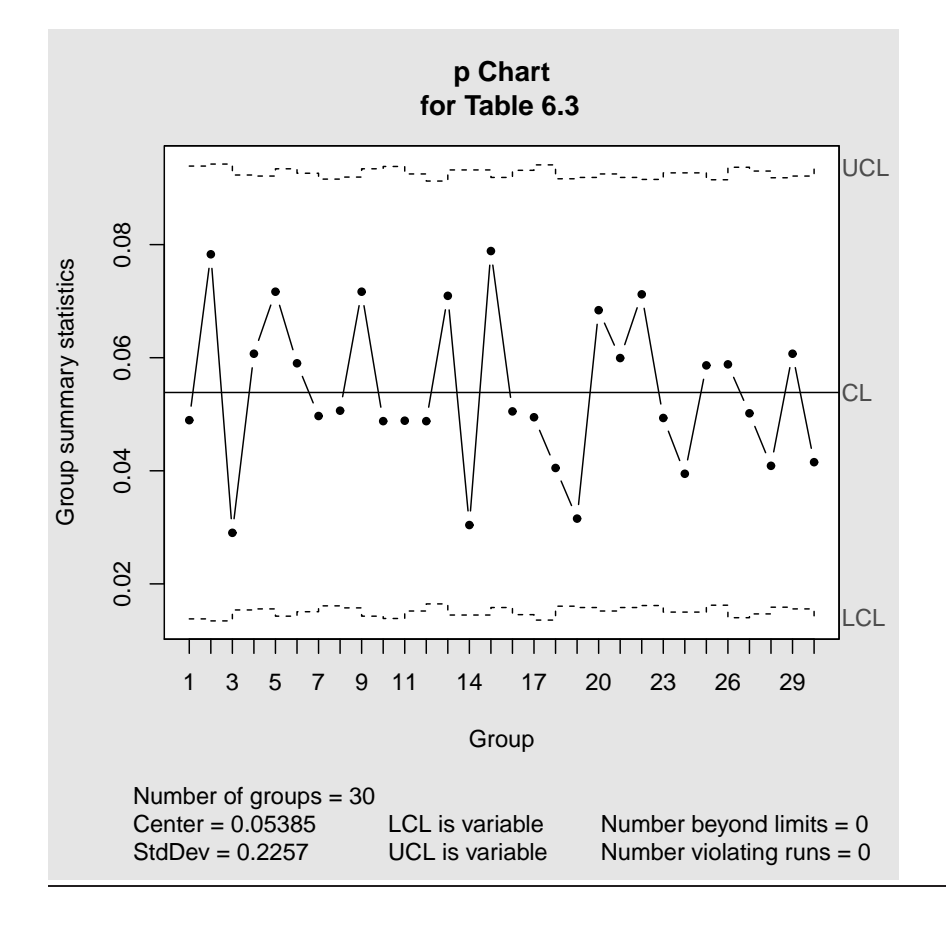

## Example 6.7

> data(e6.7)

#### Figure 6.14 on page 273 of Devore and Farnum.

> qcc(e6.7\$NoErrors, sizes=e6.7\$SampleSize, type="np", data.name= "Table 6.4")

```
List of 11
 $ call : language qcc(data = e6.7$NoErrors, type = "np", sizes = e6.7$SampleSize, data.name = "Table
 $ type : chr "np"
 $ data.name : chr "Table 6.4"
 $ data : int [1:25, 1] 10 12 10 11 6 7 12 10 6 11 ...
  ..- attr(*, "dimnames")=List of 2
 $ statistics: Named int [1:25] 10 12 10 11 6 7 12 10 6 11 ...
  ..- attr(*, "names")= chr [1:25] "1" "2" "3" "4" ...
 $ sizes : int [1:25] 100 100 100 100 100 100 100 100 100 100 ...
 $ center : num 10.9
 $ std.dev : num 3.11
 $ nsigmas : num 3
 $ limits : num [1, 1:2] 1.54 20.22
  ..- attr(*, "dimnames")=List of 2
 $ violations:List of 2
 - attr(*, "class")= chr "qcc"
```
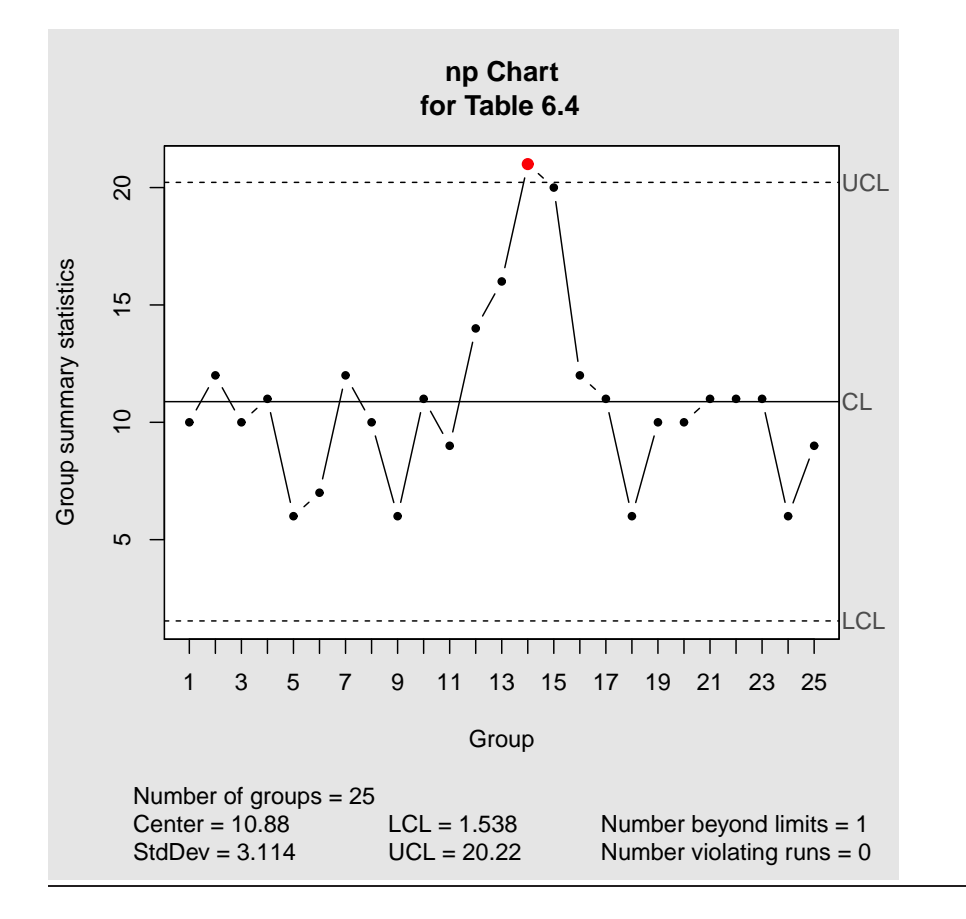

## Example 6.8

> data(e6.8)

#### Figure 6.15 on page 275 of Devore and Farnum.

> qcc(e6.8\$Errors, type="c", data.name= "Table 6.5")

```
List of 11
$ call : language qcc(data = e6.8$Errors, type = "c", data.name = "Table 6.5")
$ type : chr "c"
 $ data.name : chr "Table 6.5"
$ data : int [1:30, 1] 6 7 7 6 8 6 5 8 1 6 ...
  ..- attr(*, "dimnames")=List of 2
 $ statistics: Named int [1:30] 6 7 7 6 8 6 5 8 1 6 ...
  ..- attr(*, 'names') = chr [1:30] '1' '2' '3' '4' ...$ sizes : int [1:30] 1 1 1 1 1 1 1 1 1 1 ...
 $ center : num 4.47
 $ std.dev : num 2.11
 $ nsigmas : num 3
 $ limits : num [1, 1:2] 0 10.8
  ..- attr(*, "dimnames")=List of 2
$ violations:List of 2
 - attr(*, "class")= chr "qcc"
```
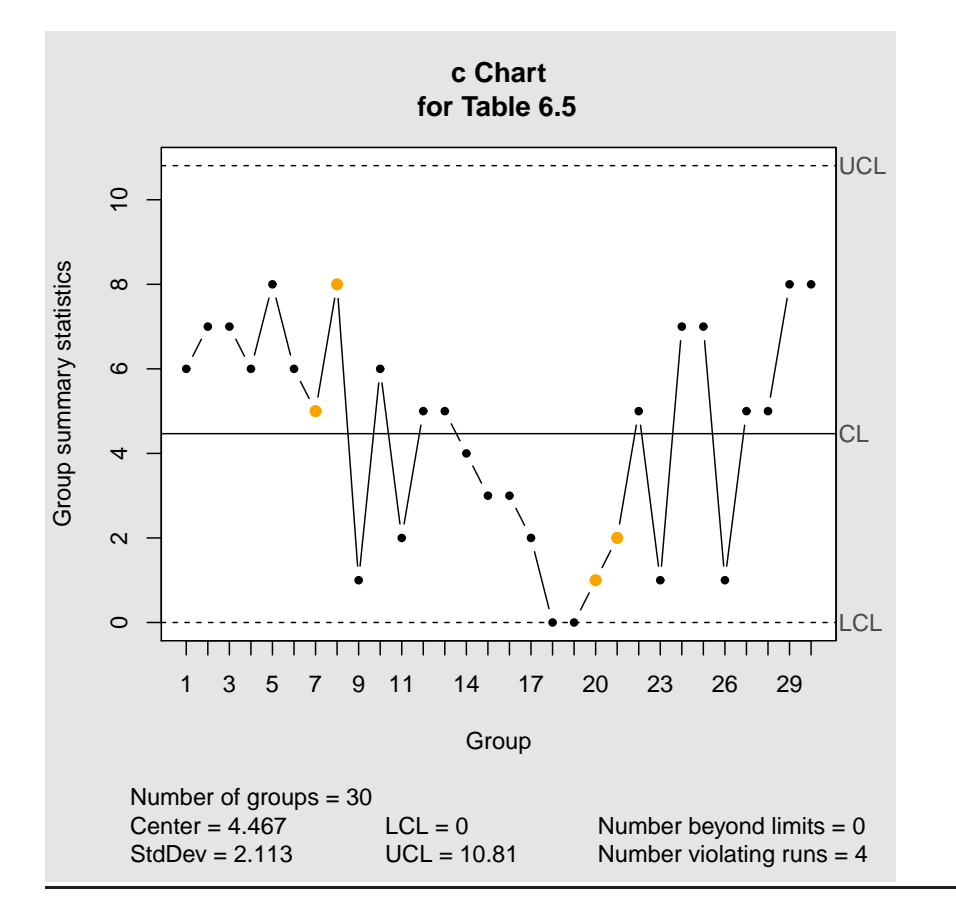

### Example 6.9

> data(e6.9)

#### Figure 6.16 on page 277 of Devore and Farnum.

```
> qcc(e6.9$Flaws, sizes = e6.9$Units, type="u", data.name= "Table 6.6")
List of 11
 $ call : language qcc(data = e6.9$Flaws, type = "u", sizes = e6.9$Units, data.name = "Table 6.6")
 $ type : chr "u"
 $ data.name : chr "Table 6.6"
 $ data : int [1:30, 1] 12 18 27 64 11 13 25 22 43 17 ...
  ..- attr(*, "dimnames")=List of 2
 $ statistics: Named num [1:30] 6.15 4 8.06 13.91 6.11 ...
  ..- attr(*, "names") = chr [1:30] "1" "2" "3" "4" ...$ sizes : num [1:30] 1.95 4.5 3.35 4.6 1.8 3.35 4.15 2.8 3.05 2.1 ...
 $ center : num 6.5
 $ std.dev : num 4.7
 $ nsigmas : num 3
 $ limits : num [1:30, 1:2] 1.02 2.891 2.318 2.931 0.797 ...
  ..- attr(*, "dimnames")=List of 2
 $ violations:List of 2
 - attr(*, "class") = chr "qcc"
```
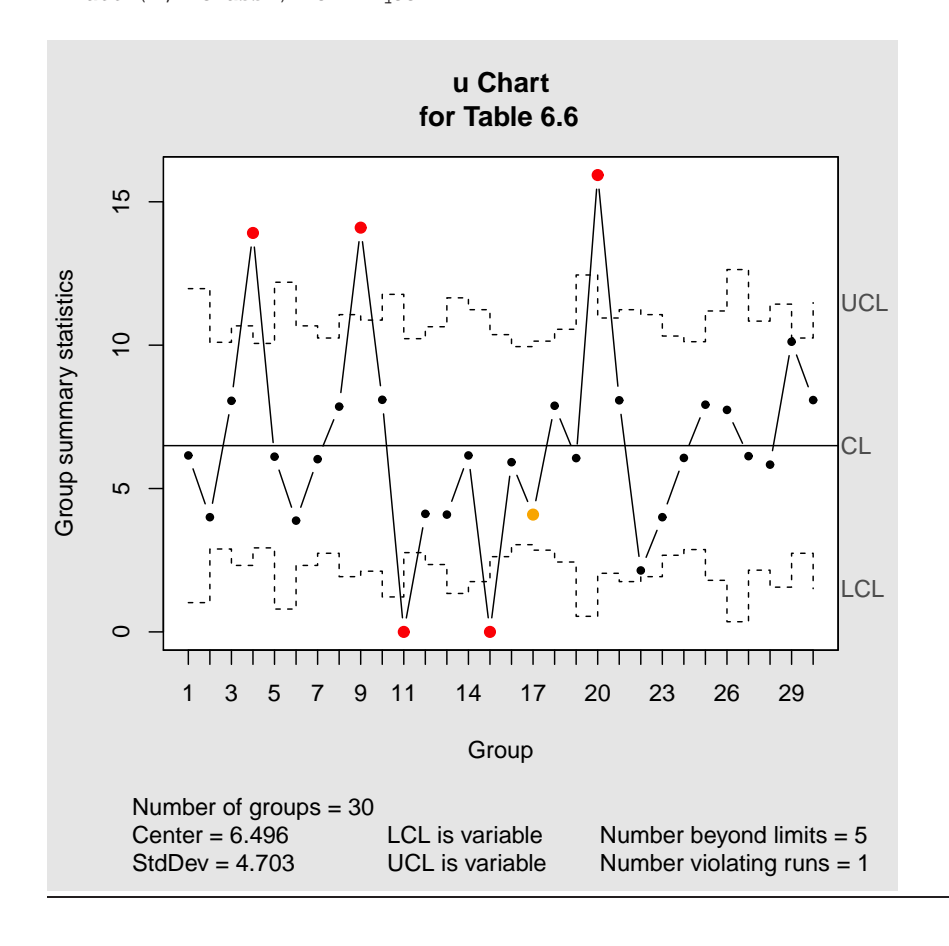

## 6.6 Reliability

## Example 6.10

R is not required

## Example 6.11

R is not required

## Example 6.12

R is not required

# Chapter 7

# Estimation and Statistical Intervals

Before you can do any examples in this chapter, you will need to execute the command

> library(DevFarn2)

This will then give you direct access to the data for each example, and a few extra functions needed for some chapters.

Note that you must issue this command as the first act in any R session.

## 7.1 Point Estimation

#### Example 7.1

> floor(100\*250/25)

[1] 1000

## Example 7.2

This example does not require R.

# 7.2 Large-Sample Confidence Intervals for a Population Mean

Example 7.3

> data(e7.3)

Figure 7.4 on page 297 of Devore and Farnum. > boxplot(e7.3, horizontal=T, xlab="Voltage") > windows(7,5)  $\circ$ **Forecases** . . . . . . . . . . . . . . . 4  $\circ$ 40 45 50 55 60 65 Voltage > mean(e7.3) [1] 54.71 > sd(e7.3) [1] 5.231 > t.test(e7.3) One Sample t-test data: e7.3  $t = 72$ , df = 47, p-value <2e-16 alternative hypothesis: true mean is not equal to 0 95 percent confidence interval: 53.19 56.23 sample estimates: mean of x 54.71

Ignore some output here! it is explained in other examples.

## Example 7.4

This example does not require R.

## Example 7.5

This example does not require R.

## 7.3 More Large-Sample Confidence Intervals

## Example 7.6

> prop.test(16,48)
1-sample proportions test with continuity correction

```
data: 16 out of 48, null probability 0.5
X-squared = 4.7, df = 1, p-value = 0.03
alternative hypothesis: true p is not equal to 0.5
95 percent confidence interval:
0.2081 0.4851
sample estimates:
    p
0.3333
```
ignore some output here! it is explained in other examples.

#### Example 7.7

This example does not require R.

#### Example 7.8

This example does not require R.

#### Example 7.9

No R function exists for summary data like this so we use a function from a contributed package. We've taken the function from the BSDA package and added it to the DevFarn2 package for you.

```
> zsum.test(mean.x = 4.25, sigma.x = 1.3, n.x = 78, mean.y = 7.14, sigma.y = 1.68, n.y = 88, alternativ
       Two-sample z-Test
data: Summarized x and y
z = -12, p-value <2e-16
alternative hypothesis: true difference in means is not equal to 0
95 percent confidence interval:
 -3.344 -2.436
sample estimates:
mean of x mean of y
    4.25 7.14
```
# 7.4 Small-Sample Intervals Based on a Normal Population Distribution

#### Example 7.10

> data(e7.10)

Figure 7.10 on page 316 of Devore and Farnum.

> qqnorm(e7.10)

> qqline(e7.10)

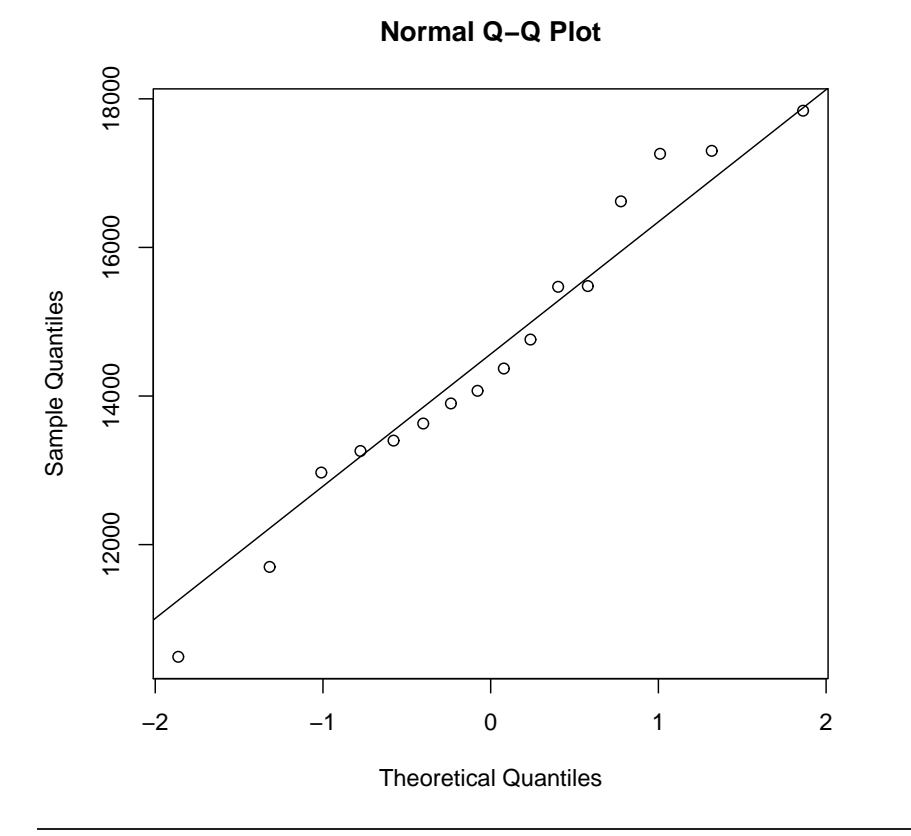

```
> e7.10adj = e7.10 -10000
> mean(e7.10adj)
[1] 4532
> sd(e7.10adj)
[1] 2056
> mean(e7.10)
[1] 14532
> sd(e7.10)
[1] 2056
> qt(c(0.025,0.975), 15)
```
[1] -2.131 2.131

Working for adjusted data is not really required when using software.

> t.test(e7.10)

#### 7.5. INTERVALS FOR  $\mu_1-\mu_2$  BASED ON NORMAL POPULATION DISTRIBUTIONS69

One Sample t-test

```
data: e7.10
t = 28, df = 15, p-value = 2e-14
alternative hypothesis: true mean is not equal to 0
95 percent confidence interval:
13437 15628
sample estimates:
mean of x
   14532
```
#### Then one-sided is found using

```
> qt(0.05, 15)
[1] -1.753
> t.test(e7.10, alternative="g")
       One Sample t-test
data: e7.10
t = 28, df = 15, p-value = 1e-14
alternative hypothesis: true mean is greater than 0
95 percent confidence interval:
13632 Inf
sample estimates:
mean of x
  14532
```
## Example 7.11

This example is not required in 161.100

 $>$  mean(e7.10) + qt(c(0.025,0.975), 15)\*sd(e7.10)\*sqrt(1+1/16)

[1] 10016 19049

#### Example 7.12

This example is not required in 161.100

# 7.5 Intervals for  $\mu_1 - \mu_2$  Based on Normal Population Distributions

#### Example 7.13

This example uses another function from the BSDA package. See Example 7.9 above.

```
> tsum.test(mean.x = 51.71, s.x = 0.79, n.x = 10, mean.y = 136.14, s.y = 3.59, n.y = 10, alternative = "two.s
```
Welch Modified Two-Sample t-Test

```
data: Summarized x and y
t = -73, df = 9.9, p-value = 8e-15
alternative hypothesis: true difference in means is not equal to 0
95 percent confidence interval:
-87.02 -81.84
sample estimates:
mean of x mean of y
  51.71 136.14
```
Note some rounding errors in manual working

#### Example 7.14

```
> data(e7.14)
> str(e7.14)
'data.frame': 16 obs. of 3 variables:
 $ Min1 : int 10490 16620 17300 15480 12970 17260 13400 13900 13630 13260 ...
 $ Weeks4 : int 9110 13250 14720 12740 10120 14570 11220 11100 11420 10910 ...
 $ Difference: int 1380 3370 2580 2740 2850 2690 2180 2800 2210 2350 ...
> qt(c(0.005,0.995),15)
[1] -2.947 2.947
> mean(e7.14$Difference)
[1] 2636
> sd(e7.14$Difference)
[1] 508.6
> t.test(e7.14$Difference, conf.level=0.99)
       One Sample t-test
data: e7.14$Difference
t = 21, df = 15, p-value = 2e-12
alternative hypothesis: true mean is not equal to 0
99 percent confidence interval:
2261 3010
sample estimates:
mean of x
    2636
```
Or alternatively... the incorrect way of specifying the two samples is:

> t.test(e7.14\$Min1, e7.14\$Weeks4, conf.level=0.99)

#### Figure 7.11 on page 325 of Devore and Farnum.

> qqnorm(e7.14\$Difference)

> qqline(e7.14\$Difference)

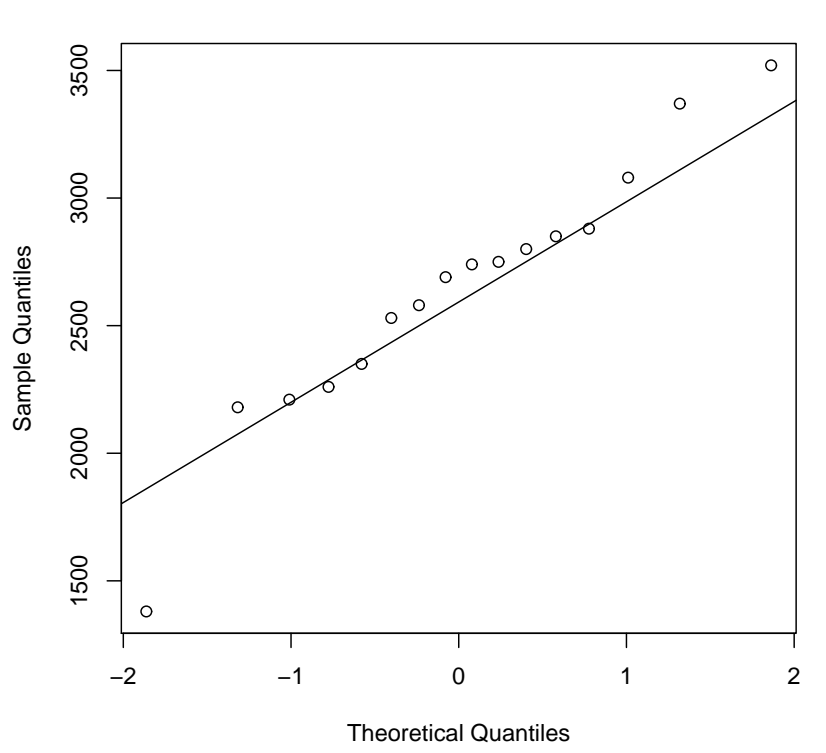

**Normal Q−Q Plot**

Welch Two Sample t-test

```
data: e7.14$Min1 and e7.14$Weeks4
t = 3.8, df = 30, p-value = 7e-04
alternative hypothesis: true difference in means is not equal to 0
99 percent confidence interval:
  709.5 4561.8
sample estimates:
mean of x mean of y
    14532 11897
```
the correct way is...

> t.test(e7.14\$Min1, e7.14\$Weeks4, conf.level=0.99, paired=TRUE)

Paired t-test

```
data: e7.14$Min1 and e7.14$Weeks4
t = 21, df = 15, p-value = 2e-12
alternative hypothesis: true difference in means is not equal to 0
99 percent confidence interval:
 2261 3010
sample estimates:
mean of the differences
                   2636
```
# 7.6 Other Topics in Estimation (Optional)

## Examples 7.15

This example does not require R.

## Examples 7.16

This example does not require R.

## Examples 7.17

This example does not require R.

## Examples 7.18

This example does not require R.

## Examples 7.19

This example does not require R.

# Examples 7.20

This example does not require R.

## Example 7.21

This material is not covered in 161.100

# Chapter 8

# Testing Statistical Hypotheses

Before you can do any examples in this chapter, you will need to execute the command

> library(DevFarn2)

This will then give you direct access to the data for each example, and a few extra functions needed for some chapters.

Note that you must issue this command as the first act in any R session.

# 8.1 Hypotheses and Test Procedures

#### Example 8.1

This example does not require R.

#### Example 8.2

This example does not require R.

#### Example 8.3

This example does not require R.

#### Example 8.4

```
> (11.3-15)/( 6.43/sqrt(115))
[1] -6.171
> pnorm((11.3-15)/( 6.43/sqrt(115)))
```

```
[1] 3.398e-10
Or alternatively. . .
> pnorm(11.3, mean=15, sd=6.43/sqrt(115))
[1] 3.398e-10
```
# 8.2 Tests Concerning Hypotheses About Means

#### Example 8.5

```
> pt(1, df=4, lowertail=F)[1] 0.187
```
## Example 8.6

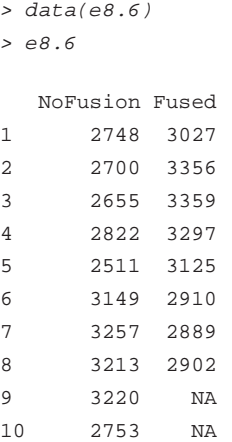

note that the second set of numbers is shorter than the first. we want access to the two sets separately

```
> attach(e8.6)
> t.test(NoFusion, Fused)
       Welch Two Sample t-test
data: NoFusion and Fused
t = -1.8, df = 16, p-value = 0.09
alternative hypothesis: true difference in means is not equal to 0
95 percent confidence interval:
-446.97 36.32
sample estimates:
mean of x mean of y
   2903 3108
> detach(e8.6)
```
The detach command undoes the attach just above. - not essential but good practice.

## Example 8.7

```
> data(e8.7)
> attach(e8.7)
> t.test(Before, After, paired=TRUE)
        Paired t-test
data: Before and After
t = 3.3, df = 15, p-value = 0.005
alternative hypothesis: true difference in means is not equal to 0
95 percent confidence interval:
  2.362 11.138
sample estimates:
mean of the differences
                  6.75
> t.test(Before, After, mu=5, alternative="g", paired=TRUE)
        Paired t-test
data: Before and After
t = 0.85, df = 15, p-value = 0.2
alternative hypothesis: true difference in means is greater than 5
95 percent confidence interval:
3.141 Inf
sample estimates:
mean of the differences
                   6.75
> detach(e8.7)
```
# 8.3 Tests Concerning Hypotheses About a Categorical Population

#### Example 8.8

```
> Obsvd = c(11, 24, 69, 96)
> Obsvd
[1] 11 24 69 96
> Exptd = 200 * c(15, 46, 120, 184)/365
> Exptd
[1] 8.219 25.205 65.753 100.822
> (Obsvd-Exptd)^2 / Exptd
[1] 0.94084 0.05765 0.16030 0.23061
> sum((Obsvd-Exptd)^2 / Exptd)
[1] 1.389
> pchisq(sum((Obsvd-Exptd)^2 / Exptd),3, lower.tail=F)
[1] 0.708
```
## Example 8.9

```
> data(e8.9)
> chisq.test(e8.9)
        Pearson's Chi-squared test
```
data: e8.9  $X$ -squared = 14, df = 8, p-value = 0.08

# 8.4 Testing the Form of a Distribution

#### Example 8.10

This test was not in version 2.9.1 or earlier versions of R and must be substituted by another test - many exist!

```
> data(e2.18)
> e2.18$X1
[1] 24.46 25.61 26.25 26.42 26.66 27.15 27.31 27.54 27.74 27.94 27.98
[12] 28.04 28.28 28.49 28.50 28.87 29.11 29.13 29.50 30.88
> shapiro.test(e2.18$X1)
       Shapiro-Wilk normality test
data: e2.18$X1
W = 0.99, p-value = 1
```
but should be used in conjunction with the plot similar to

## Example 8.11

```
> Observed = c(9,9,10,14,6)
> Lambda=2.1
> PoissonProbs = exp(-Lambda)*Lambda^(0:3) / factorial(0:3)
```
Note this is only the first four categories fifth category is the left overs.

```
> Expected = 48* c(PoissonProbs, (1-sum(PoissonProbs)))
> Expected
[1] 5.878 12.344 12.961 9.073 7.745
> (Observed-Expected)^2/Expected
[1] 1.6583 0.9057 0.6764 2.6762 0.3932
> sum((Observed-Expected)^2/Expected)
[1] 6.31
> pchisq(sum((Observed-Expected)^2/Expected), df=3, lower.tail=FALSE)
```
[1] 0.09747

#### Figure 8.10 on page 384 of Devore and Farnum.

> qqnorm(e2.18\$X1)

> qqline(e2.18\$X1)

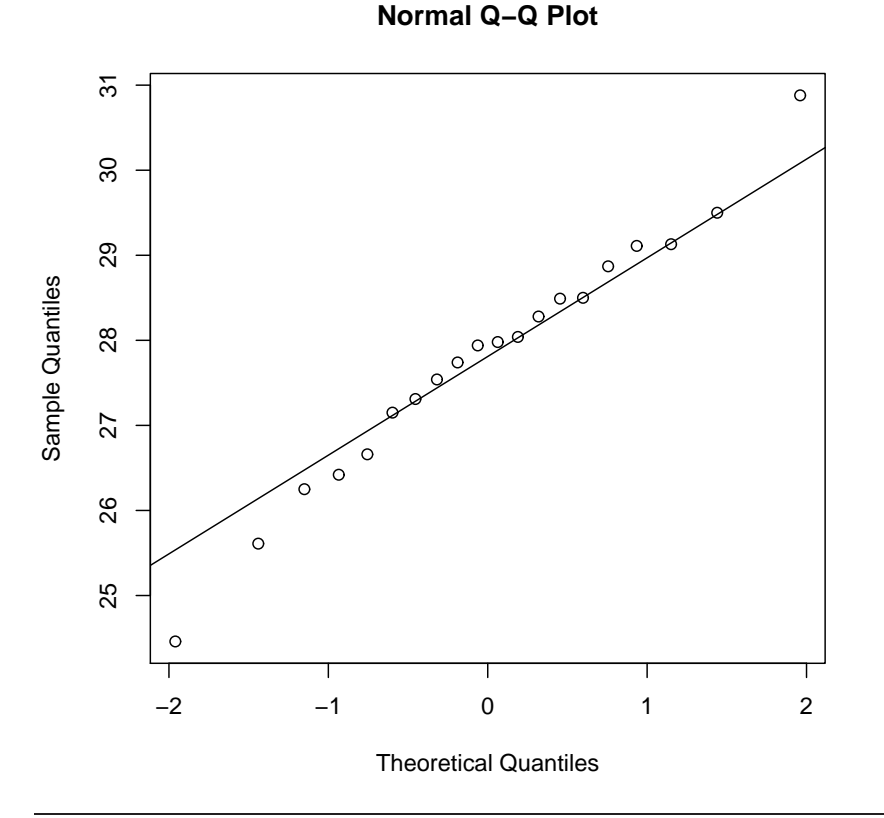

# 8.5 Further Aspects of Hypothesis Testing

#### Example 8.12

The working is not particulary relevant to the purpose of the example

#### Example 8.13

This example is not required for 161.100

# Chapter 9

# The Analysis of Variance

# 9.1 Terminology and Concepts

This section has no examples.

# 9.2 Single-Factor ANOVA

#### Example 9.1

This example does not need R.

# 9.3 Interpreting ANOVA Results

#### Example 9.2

This example does not need R.

#### Example 9.3

This example does not need R.

#### Example 9.4

This example does not need R.

#### Example 9.5

> WaveTimes = c(55,53,54,26,37,32,78,91,85,92,100,96,49,51,50,80,85,83) >  $Rain = rep(1:6, each=3)$ 

to chekc that the variables line up

```
> Rail
 [1] 1 1 1 2 2 2 3 3 3 4 4 4 5 5 5 6 6 6
for illustration only.
> aov(WaveTimes~Rail)
Call:
  aov(formula = WaveTimes ~ fail)Terms:
               Rail Residuals
Sum of Squares 1884 7620
Deg. of Freedom 1 16
Residual standard error: 21.82
Estimated effects may be unbalanced
better to do
> summary(aov(WaveTimes~Rail))
```

```
Df Sum Sq Mean Sq F value Pr(>F)
Rail 1 1884 1884 3.96 0.064.
Residuals 16 7620 476
-Signif. codes: 0 '***' 0.001 '**' 0.01 '*' 0.05 '.' 0.1 ' ' 1
```
but NOTE the df for Rail are wrong. At present Rail is not a factor!!!

```
> Rail = as.factor(paste("Rail", Rail))
> Rail
[1] Rail 1 Rail 1 Rail 1 Rail 2 Rail 2 Rail 2 Rail 3 Rail 3 Rail 3 Rail 4
[11] Rail 4 Rail 4 Rail 5 Rail 5 Rail 5 Rail 6 Rail 6 Rail 6
Levels: Rail 1 Rail 2 Rail 3 Rail 4 Rail 5 Rail 6
> summary(aov(WaveTimes~Rail))
           Df Sum Sq Mean Sq F value Pr(>F)
Rail 5 9310 1862 115 1e-09 ***
Residuals 12 194 16
---
Signif. codes: 0 '***' 0.001 '**' 0.01 '*' 0.05 '.' 0.1 ' ' 1
```
# 9.4 Randomized Block Experiments

#### Example 9.6

```
> Yield=c(11,12,10,10,10,9,10,10,10,12,12,12,10,10,10,9,10,10,10,12,14,15,12,13,12,12,13,13,14,16,12,13,10,10,1
> Block = paste("Plot", rep(1:10,4))
> Block
[1] "Plot 1" "Plot 2" "Plot 3" "Plot 4" "Plot 5" "Plot 6" "Plot 7"
[8] "Plot 8" "Plot 9" "Plot 10" "Plot 1" "Plot 2" "Plot 3" "Plot 4"
[15] "Plot 5" "Plot 6" "Plot 7" "Plot 8" "Plot 9" "Plot 10" "Plot 1"
[22] "Plot 2" "Plot 3" "Plot 4" "Plot 5" "Plot 6" "Plot 7" "Plot 8"
[29] "Plot 9" "Plot 10" "Plot 1" "Plot 2" "Plot 3" "Plot 4" "Plot 5"
[36] "Plot 6" "Plot 7" "Plot 8" "Plot 9" "Plot 10"
> Variety = paste("V", rep(1:4, each=10))
> Variety
[1] "V 1" "V 1" "V 1" "V 1" "V 1" "V 1" "V 1" "V 1" "V 1" "V 1" "V 2"
[12] "V 2" "V 2" "V 2" "V 2" "V 2" "V 2" "V 2" "V 2" "V 2" "V 3" "V 3"
[23] "V 3" "V 3" "V 3" "V 3" "V 3" "V 3" "V 3" "V 3" "V 4" "V 4" "V 4"
[34] "V 4" "V 4" "V 4" "V 4" "V 4" "V 4" "V 4"
> summary(aov(Yield~Block+Variety))
           Df Sum Sq Mean Sq F value Pr(>F)
Block 9 49.1 5.46 23.4 1.6e-10 ***<br>Variety 3 58.2 19.40 83.1 9.3e-14 ***
Variety 3 58.2 19.40 83.1 9.3e-14 ***
Residuals 27 6.3 0.23
---Signif. codes: 0 '***' 0.001 '**' 0.01 '*' 0.05 '.' 0.1 ' ' 1
```
# Chapter 10

# Experimental Design

Before you can do any examples in this chapter, you will need to execute the command

```
> library(DevFarn2)
```
This will then give you direct access to the data for each example, and a few extra functions needed for some chapters.

Note that you must issue this command as the first act in any R session.

# 10.1 Terminology and Concepts

There are no examples in this section.

## 10.2 Two-Factor Designs

#### Example 10.1

```
> data(e10.1)
> str(e10.1)
'data.frame': 30 obs. of 3 variables:
 $ Brand : Factor w/ 5 levels "1","2","3","4",..: 1 1 1 1 1 1 2 2 2 2 ...
 $ Material : Factor w/ 3 levels "1","2","3": 1 1 2 2 3 3 1 1 2 2 ...
 $ Vibration: num 13.1 13.2 15 14.8 14 14.3 16.3 15.8 15.7 16.4 ...
```
We need to check the type of variable that R thinks Brand and Material are. If R had thought they were numeric rather than factors, we would get the wrong model!!!

```
> summary(aov(Vibration~Brand*Material, data=e10.1))
```
Df Sum Sq Mean Sq F value Pr(>F) Brand 4 36.7 9.17 82.35 5.1e-10 \*\*\* Material 2 0.7 0.35 3.16 0.071 . Brand:Material 8 11.6 1.45 13.03 1.8e-05 \*\*\* Residuals 15 1.7 0.11 --- Signif. codes: 0 '\*\*\*' 0.001 '\*\*' 0.01 '\*' 0.05 '.' 0.1 ' ' 1

If the degrees of freedom were 1 for a term in the model then you might try code like the following, which forces Brand and Material variables to be converted into factors.

```
> e10.1$Brand = as.factor(e10.1$Brand)
> e10.1$Material = as.factor(e10.1$Material)
```
and then run the model to get

```
> summary(aov(Vibration~Brand*Material, data=e10.1))
```
Df Sum Sq Mean Sq F value Pr(>F) Brand 4 36.7 9.17 82.35 5.1e-10 \*\*\* Material 2 0.7 0.35 3.16 0.071 . Brand:Material 8 11.6 1.45 13.03 1.8e-05 \*\*\* Residuals 15 1.7 0.11 --- Signif. codes: 0 '\*\*\*' 0.001 '\*\*' 0.01 '\*' 0.05 '.' 0.1 ' ' 1

In this instance, the data was imported correctly, but always look out for this problem to arise. In fact, it happens so frequently, that I prefer to make the conversion as part of my standard practice before I fit the first model.

# 10.3 Multifactor Designs

#### Example 10.2

```
> data(e10.2)
> str(e10.2)
'data.frame': 54 obs. of 4 variables:
$ Temp : Factor w/ 3 levels "8","50","75": 1 1 1 1 1 1 2 2 2 2 ...
$ Denier : Factor w/ 3 levels "420", "630", "840": 1 1 1 1 1 1 1 1 1 1 ...
$ Pressure : Factor w/ 3 levels "17.2","34.4",..: 1 1 2 2 3 3 1 1 2 2 ...
 $ Permeability: int 73 80 157 155 332 322 52 51 125 118 ...
> e10.2$Temp = as.factor(e10.2$Temp)
> e10.2$Denier = as.factor(e10.2$Denier)
> e10.2$Pressure = as.factor(e10.2$Pressure)
> str(e10.2)
```
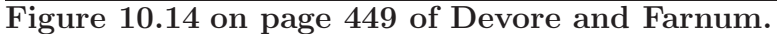

```
> attach(e10.1)
```

```
> interaction.plot(Vibration, x.factor=Brand, trace.factor=Material)
```

```
> detach(e10.1)
```
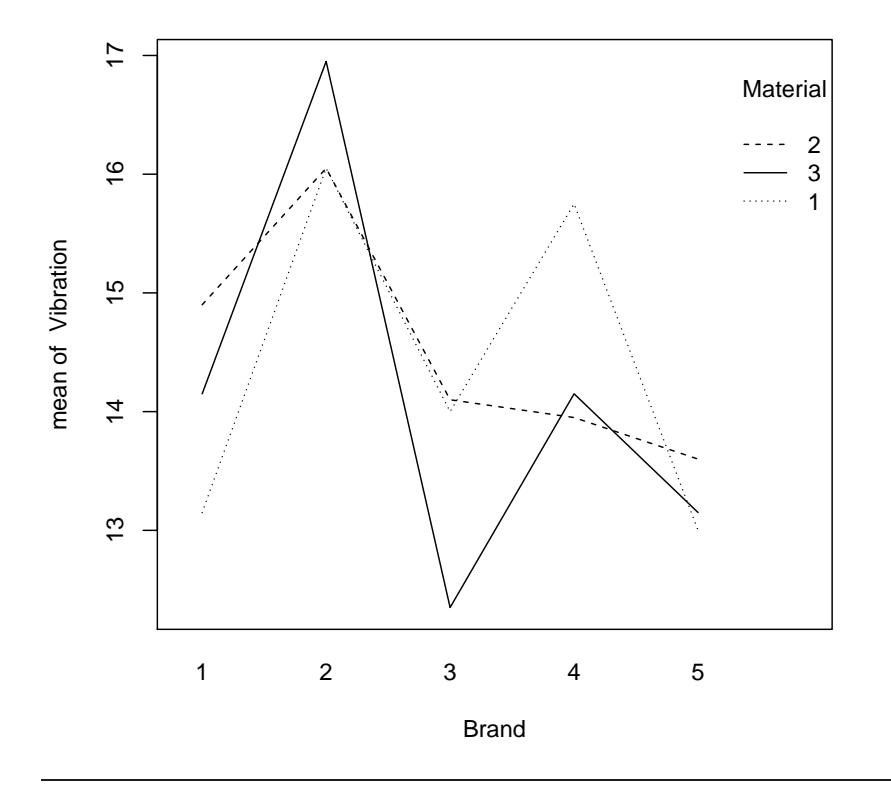

```
'data.frame': 54 obs. of 4 variables:
$ Temp : Factor w/ 3 levels "8","50","75": 1 1 1 1 1 1 2 2 2 2 ...
$ Denier : Factor w/ 3 levels "420", "630", "840": 1 1 1 1 1 1 1 1 1 1 1 ...
$ Pressure : Factor w/ 3 levels "17.2","34.4",..: 1 1 2 2 3 3 1 1 2 2 ...
$ Permeability: int 73 80 157 155 332 322 52 51 125 118 ...
```
> summary(aov(Permeability~Temp\*Pressure\*Denier, data=e10.2))

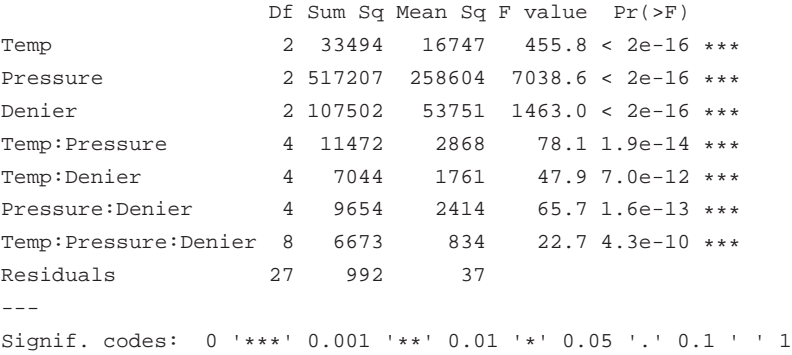

this example carries on further than is required for 161.100

#### Example 10.3

This example does not need R

#### 10.4  $2^k$  Designs

#### Example 10.4

This example does not need R

#### Example 10.5

This example does not need R

### Example 10.6

```
> data(e10.6)
> str( e 10.6)'data.frame': 16 obs. of 8 variables:
$ X : int 1 2 3 4 5 6 7 8 9 10 ...
$ A : int -1 1 -1 1 -1 1 -1 1 -1 1 ...
$ B : int -1 -1 1 1 -1 -1 1 1 -1 -1 ...
$ C : int -1 -1 -1 -1 1 1 1 1 -1 -1 ...$ D : int -1 -1 -1 -1 -1 -1 -1 -1 -1 1 1 ...$ BC : int 1 1 -1 -1 -1 -1 1 1 1 1 ...
$ ABC: int -1 1 1 -1 1 -1 -1 1 -1 1 ...
$ y : num 27.2 25.2 23.2 18.9 25.3 ...
```
the effects we want can be easily obtained via

```
> Effects = (2* \text{coef}(lm(y \sim A*B*C*D, data= e10.6)))[-1]> Effects
    A B C D A:B A:C B:C A:D B:D
-4.2300 -0.8675 0.4975 18.8675 -1.7250 -0.5950 3.0775 -0.3200 1.9275
   C:D A:B:C A:B:D A:C:D B:C:D A:B:C:D
0.4075 -0.1500 -0.1850 0.1500 0.7475 0.2550
```
#### Example 10.7

> sort(Effects)

getting text labels on the plot is difficult and need not be attempted. The following command will sort out the order in which the effects are plotted.

A A:B B A:C A:D A:B:D A:B:C A:C:D A:B:C:D  $-4.2300 -1.7250 -0.8675 -0.5950 -0.3200 -0.1850 -0.1500 0.1500 0.2550$ C:D C B:C:D B:D B:C D 0.4075 0.4975 0.7475 1.9275 3.0775 18.8675

Figure 10.21 on page 466 of Devore and Farnum.

> qqnorm(Effects, datax=TRUE, xlab="Effects")

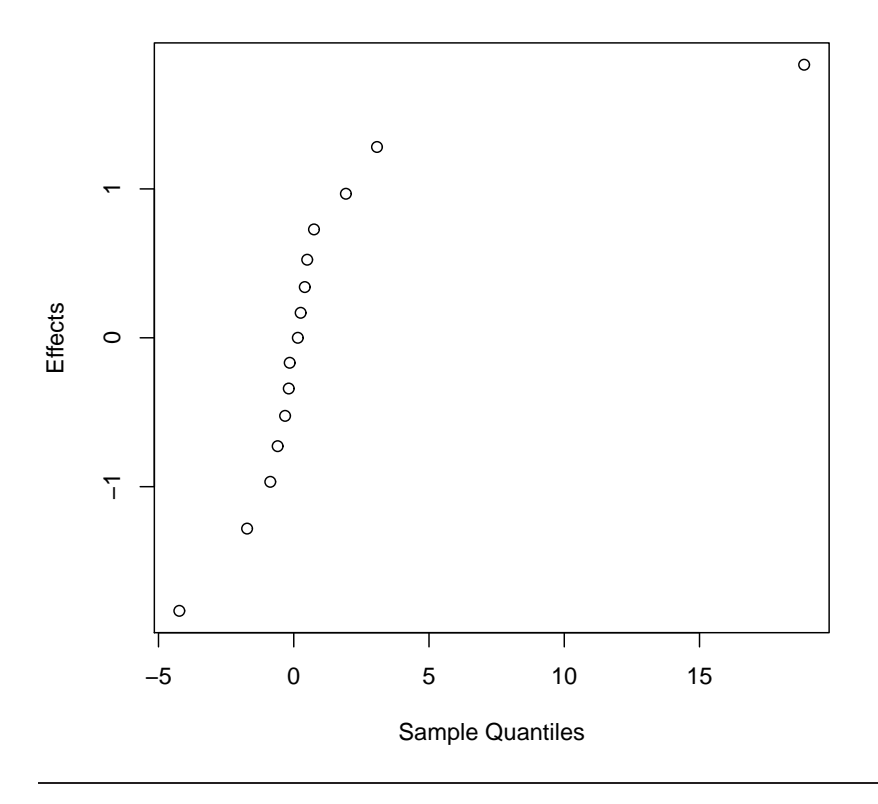

**Normal Q−Q Plot**

#### Example 10.8

This example is not required in 161.100

## Example 10.9

```
> data(e10.9)
> str(e10.9)
'data.frame': 16 obs. of 5 variables:
 $ Run: int 1 2 3 4 5 6 7 8 1 2 ...
 $ A : int -1 1 -1 1 -1 1 -1 1 -1 1 ...
 $ B : int -1 -1 1 1 -1 -1 1 1 -1 -1 ...
 $ C : int -1 -1 -1 -1 1 1 1 1 -1 -1 ...$ y : int 34 26 33 21 24 23 19 18 40 29 ...
> Effects = (2*coef(Im(y~A*B*C, data=el0.9)))[-1]> Effects
    A B C A:B A:C B:C A:B:C
-5.875 -4.625 -9.375 -0.625 5.125 -0.125 0.875
> anova(lm(y~A*B*C, data=e10.9))
```

```
Analysis of Variance Table
Response: y
       Df Sum Sq Mean Sq F value Pr(>F)
A 1 138 138 41.68 0.00020 ***
B 1 86 86 25.83 0.00095 ***
C 1 352 352 106.13 6.8e-06 ***
A:B 1 2 2 0.47 0.51162
A:C 1 105 105 31.72 0.00049 ***
B:C 1 0 0.02 0.89414
A:B:C 1 3 3 0.92 0.36445
Residuals 8 26 3
---
Signif. codes: 0 '***' 0.001 '**' 0.01 '*' 0.05 '.' 0.1 ' ' 1
```
#### Figure 10.22 on page 470 of Devore and Farnum.

> attach(e10.9)

> interaction.plot(y, x.factor=C, trace.factor=A, xlab="Developing time")

> detach(e10.9)

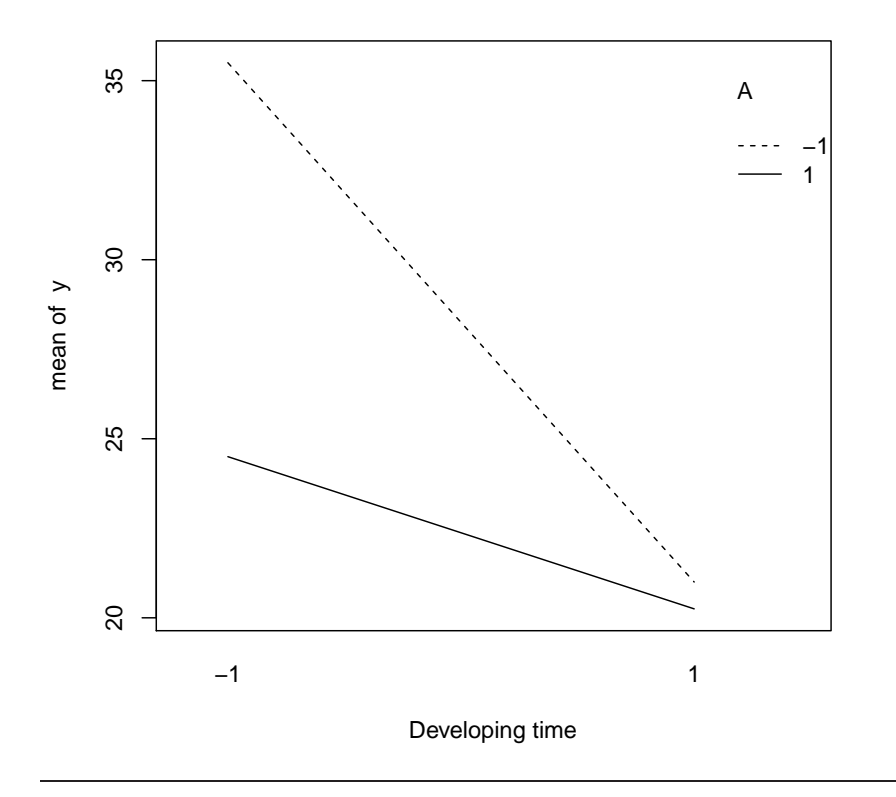

note that the data used in our working and for creating the figure are the Yates coding values not the actual variable settings used in the experiment. It is of course the contents of the graph that are important.

we now see that the figure and description in the text are wrong. Both A and C should be set high according to the sign of their effects (Remember we want to

minimize here) but the interaction limits the gain of having both set at the same position.

#### Example 10.10

using the variables as supplied in the dataset

```
> summary(lm(y~A+B+C+A:C, data=e10.9))
Call:
lm(formula = y ~ \sim ~ A + B + C + A:C, data = e10.9)
Residuals:
 Min 1Q Median 3Q Max
-3.812 -0.594 -0.062 0.500 2.188
Coefficients:
         Estimate Std. Error t value Pr(>|t|)
(Intercept) 25.312 0.421 60.13 3.3e-15 ***
A -2.938 0.421 -6.98 2.3e-05 ***
B -2.313 0.421 -5.49 0.00019 ***
C -4.688 0.421 -11.14 2.5e-07 ***
A:C 2.562 0.421 6.09 7.9e-05 ***
- -Signif. codes: 0 '***' 0.001 '**' 0.01 '*' 0.05 '.' 0.1 ' ' 1
Residual standard error: 1.68 on 11 degrees of freedom
Multiple R-squared: 0.956, Adjusted R-squared: 0.94
F-statistic: 60 on 4 and 11 DF, p-value: 2.12e-07
```
to use indicator variables (discussed in Chapter11 more thoroughly) we will use calculations although other approaches do exist.

```
> IndA = (e10.9$A + 1)/2> IndB = (e10.95B + 1)/2> IndC = (e10.9$C + 1)/2
> IndAC = (e10.9$A*e10.9$C + 1)/2
```
in these cases the -1 became a 0 and the 1 stayed a 0 for all variables. Note the interaction is showing that A and C are set the same.

then the model is found using

> summary(lm(e10.9\$y~IndA+IndB+IndC+IndAC)) Call:  $lm(formula = e10.9$ \$y ~  $IndA + IndB + IndC + IndAC)$ Residuals: Min 1Q Median 3Q Max -3.812 -0.594 -0.062 0.500 2.188 Coefficients:

Estimate Std. Error t value Pr(>|t|) (Intercept) 32.688 0.941 34.73 1.4e-12 \*\*\* IndA -5.875 0.842 -6.98 2.3e-05 \*\*\* IndB -4.625 0.842 -5.49 0.00019 \*\*\* IndC -9.375 0.842 -11.14 2.5e-07 \*\*\* IndAC 5.125 0.842 6.09 7.9e-05 \*\*\*  $---$ Signif. codes: 0 '\*\*\*' 0.001 '\*\*' 0.01 '\*' 0.05 '.' 0.1 ' ' 1 Residual standard error: 1.68 on 11 degrees of freedom Multiple R-squared: 0.956, Adjusted R-squared: 0.94 F-statistic: 60 on 4 and 11 DF, p-value: 2.12e-07

This approach gives us the effects as desired in Example 10.9! It could be extended to get the other 4 effects.

#### Example 10.11

This example does not require R.

# 10.5 Fractional Factorial Designs

#### Example 10.12

This example is not required for 161.100.

#### Example 10.13

This example is not required for 161.100.

#### Example 10.14

This example is not required for 161.100.

#### Example 10.15

This example is not required for 161.100.

# Chapter 11

# Inferential Methods in Regression and Correlation

Before you can do any examples in this chapter, you will need to execute the command

> library(DevFarn2)

This will then give you direct access to the data for each example, and a few extra functions needed for some chapters.

Note that you must issue this command as the first act in any R session.

# 11.1 Regression Models Involving a Single Independent Variable

#### Example 11.1

This example does not use software

#### Example 11.2

```
> data(e11.2)
> str(e11.2)
'data.frame': 15 obs. of 2 variables:
$ x: num 5.7 6.8 9.6 10 10.7 12.6 14.4 15 15.3 16.2 ...
 $ y: num 119 121 118 124 112 ...
```
#### The model coefficients

```
> Model11.2 = Im(y \sim x, data = 11.2)> Model11.2
```
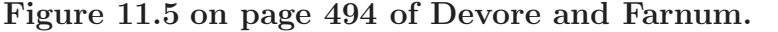

> plot(e11.2, xlab="Air content", ylab="Density")

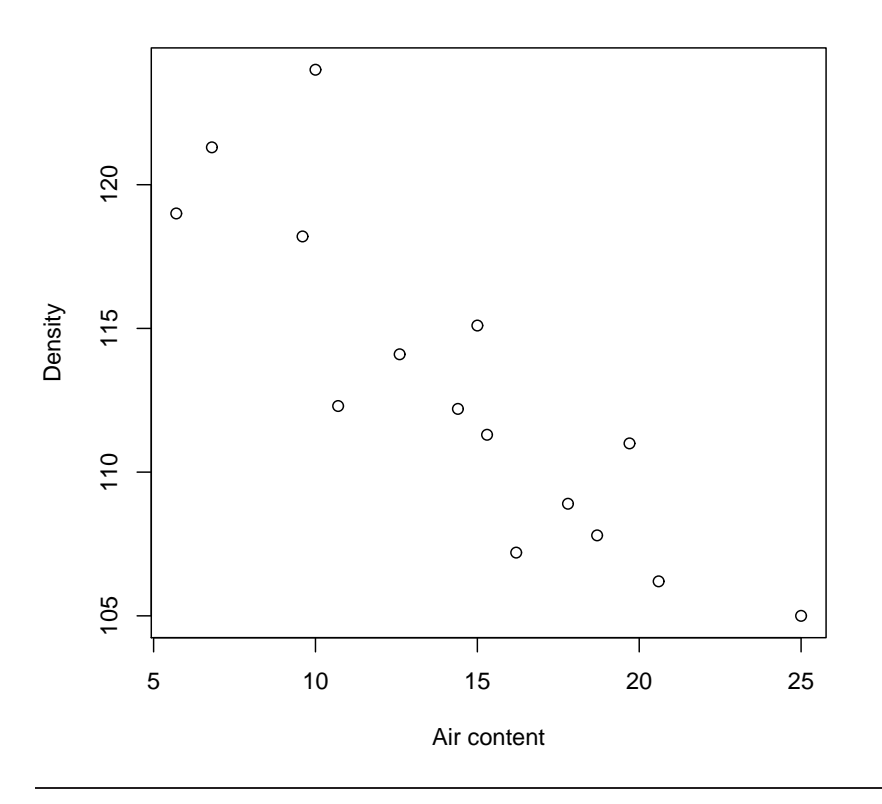

```
Call:
lm(formula = y ~ x, data = e11.2)Coefficients:
```

```
(Intercept) x
  126.249 -0.918
```
## Example 11.3

We normally want the summary

```
> summary(Model11.2)
Call:
lm(formula = y ~ x, data = e11.2)Residuals:
 Min 1Q Median 3Q Max
-4.183 -1.218 -0.835 1.491 6.927
Coefficients:
         Estimate Std. Error t value Pr(>|t|)
(Intercept) 126.249 2.254 56.00 < 2e-16 ***<br>x -0.918 0.146 -6.29 2.8e-05 ***
x -0.918 0.146 -6.29 2.8e-05 ***
```

```
---
Signif. codes: 0 '***' 0.001 '**' 0.01 '*' 0.05 '.' 0.1 ' ' 1
Residual standard error: 2.94 on 13 degrees of freedom
Multiple R-squared: 0.752, Adjusted R-squared: 0.733
F-statistic: 39.5 on 1 and 13 DF, p-value: 2.81e-05
```
but the sums of squares aren't given in full so we need

```
> anova(Model11.2)
Analysis of Variance Table
Response: y
      Df Sum Sq Mean Sq F value Pr(>F)
x 1 342 342 39.5 2.8e-05 ***
Residuals 13 112 9
---
Signif. codes: 0 '***' 0.001 '**' 0.01 '*' 0.05 '.' 0.1 ' ' 1
```
To get the residuals

> resid(Model11.2)

1 2 3 4 5 6 7 8 9 -2.0184 1.2909 0.7603 6.9273 -4.1303 -0.5869 -0.8351 2.6154 -0.9093 10 11 12 13 14 15 -4.1834 -1.0152 -1.2894 2.8283 -1.1459 1.6917

# 11.2 Inferences About the Slope Coefficient  $\beta$

#### Example 11.4

to get the slope coefficient

```
> coef(Model11.2)[2]
     x
-0.9176
```
and to get the right t value

```
> qt(c(0.025,0.975), 13)
```

```
[1] -2.16 2.16
```
To get the standard error using commands is possible, but most easily done by typing it in.

```
> summary(Model11.2)$coefficients
```
Estimate Std. Error t value  $Pr(>|t|)$ (Intercept) 126.2489 2.254 56.001 6.916e-17 x -0.9176 0.146 -6.286 2.808e-05

and to get the exact value required...

```
> summary(Model11.2)$coefficients[2,2]
```
[1] 0.146

So the confidence interval is

```
> coef(Model11.2)[2] + qt(c(0.025,0.975), 13)*summary(Model11.2)$coefficients[2,2]
```

```
[1] -1.2330 -0.6022
```
### Example 11.5

```
> data(e11.5)
> str(e11.5)
'data.frame': 17 obs. of 2 variables:
$ x: num 4.6 17 17.4 18 18.5 22.4 36.5 30 34 38.8 ...
 $ y: num 0.66 0.92 1.45 1.03 0.7 0.73 1.2 0.8 0.91 1.19 ...
> Model11.5 = lm(y~x, data= e11.5)> summary(Model11.5)
Call:
lm(formula = y \sim x, data = e11.5)Residuals:
   Min 1Q Median 3Q Max
-0.2174 -0.1484 0.0011 0.1145 0.5416
Coefficients:
         Estimate Std. Error t value Pr(>|t|)
(Intercept) 0.77249 0.09478 8.15 6.8e-07 ***
x 0.00781 0.00190 4.11 0.00094 ***
- - -Signif. codes: 0 '***' 0.001 '**' 0.01 '*' 0.05 '.' 0.1 ' ' 1
Residual standard error: 0.199 on 15 degrees of freedom
Multiple R-squared: 0.529, Adjusted R-squared: 0.498
F-statistic: 16.9 on 1 and 15 DF, p-value: 0.000936
```
#### Example 11.6

does not use R nor is it covered in 161.100

# 11.3 Inferences Based on the Estimated Regression Line

#### Example 11.7

```
> data(e11.7)
> str(e11.7)
'data.frame': 18 obs. of 2 variables:
 $ x: num 8 15 16.5 20 20 27.5 30 30 35 38 ...
$ y: num 22.8 27.2 23.7 17.1 21.5 18.6 16.1 23.4 13.4 19.5 ...
> Model11.7 = lm(y-x, data=el1.7)> summary(Model11.7)
Call:
lm(formula = y ~ x, data = e11.7)Residuals:
  Min 1Q Median 3Q Max
-4.132 -2.004 -0.749 2.137 5.144
Coefficients:
          Estimate Std. Error t value Pr(>|t|)
(Intercept) 27.1829 1.6513 16.46 1.9e-11 ***
x -0.2976 0.0412 -7.23 2.0e-06 ***
---
Signif. codes: 0 '***' 0.001 '**' 0.01 '*' 0.05 '.' 0.1 ' ' 1
Residual standard error: 2.86 on 16 degrees of freedom
Multiple R-squared: 0.766, Adjusted R-squared: 0.751
F-statistic: 52.3 on 1 and 16 DF, p-value: 2.01e-06
> predict(Model11.7, data.frame(x=45), interval="confidence")
   fit lwr upr
1 13.79 12.19 15.4
to do this for more observations...
```
> predict(Model11.7, data.frame(x=c(45,35)), interval="confidence") fit lwr upr 1 13.79 12.19 15.40 2 16.77 15.33 18.21

#### Example 11.8

```
> predict(Model11.7, data.frame(x=45), interval="prediction")
   fit lwr upr
1 13.79 7.512 20.07
```
94CHAPTER 11. INFERENTIAL METHODS IN REGRESSION AND CORRELATION

# 11.4 Multiple Regression Models

#### Example 11.9

to 11.11 do not use software

# 11.5 Inferences in Multple Regression

#### Example 11.12

```
> data(e11.12)
> str(e11.12)
'data.frame': 30 obs. of 5 variables:
$ Force : int 30 40 30 40 30 40 30 40 30 40 ...
$ Power : int 60 60 90 90 60 60 90 90 60 60 ...
 $ Temperature: int 175 175 175 175 225 225 225 225 175 175 ...
$ Time : int 15 15 15 15 15 15 15 15 25 25 ...
$ Strength : num 26.2 26.3 39.8 39.7 38.6 35.5 48.8 37.8 26.6 23.4 ...
> Model11.12 = lm(Streamth \sim Force + Power + Temperature + Time, data=ell.12)> summary(Model11.12)
C<sub>a</sub>11:
lm(formula = Strength ~ Force + Power + Temperature + Time, data = e11.12)Residuals:
   Min 1Q Median 3Q Max
-11.090 -1.761 -0.307 2.439 7.593
Coefficients:
          Estimate Std. Error t value Pr(>|t|)
(Intercept) -37.4767 13.0996 -2.86 0.0084 **
Force 0.2117 0.2106 1.01 0.3244
Power 0.4983 0.0702 7.10 1.9e-07 ***
Temperature 0.1297 0.0421 3.08 0.0050 **
Time 0.2583 0.2106 1.23 0.2313
---
Signif. codes: 0 '***' 0.001 '**' 0.01 '*' 0.05 '.' 0.1 ' ' 1
Residual standard error: 5.16 on 25 degrees of freedom
Multiple R-squared: 0.714, Adjusted R-squared: 0.668
F-statistic: 15.6 on 4 and 25 DF, p-value: 1.59e-06
> predict(Model11.12, data.frame(Force= 35, Power=75, Temperature=200, Time=20))
```
1

#### Example 11.13

See Example 11.12 for some output

> anova(Model11.12)

Analysis of Variance Table

Response: Strength Df Sum Sq Mean Sq F value Pr(>F) Force 1 27 27 1.01 0.324 Power 1 1341 1341 50.41 1.9e-07 \*\*\* Temperature 1 252 252 9.48 0.005 \*\* Time 1 40 40 1.51 0.231 Residuals 25 665 27 --- Signif. codes: 0 '\*\*\*' 0.001 '\*\*' 0.01 '\*' 0.05 '.' 0.1 ' ' 1

#### Example 11.14

> coef(Model11.12)[3] + qt(c(0.025,0.975), 25)\*summary(Model11.12)\$coefficients[3,2]

```
[1] 0.3538 0.6429
```
#### Example 11.15

```
> data(e3.15)
> str(e3.15)
'data.frame': 13 obs. of 3 variables:
 $ x1: int 61 175 111 124 130 173 169 169 160 244 ...
 $ x2: int 13 21 24 23 64 38 33 61 39 71 ...
$ y : int 4 18 14 18 26 26 21 30 28 36 ...
> Model11.15 = lm(y~x1~*x2, data= e3.15)> summary(Model11.15)
Call:
lm(formula = y ~ x1 ~ * ~ x2, data = e3.15)Residuals:
  Min 1Q Median 3Q Max
-8.441 -2.069 -0.314 2.939 6.938
Coefficients:
          Estimate Std. Error t value Pr(>|t|)
(Intercept) -2.367840 7.178907 -0.33 0.75
x1 0.082788 0.048176 1.72 0.12
x2 0.245971 0.148064 1.66 0.13
x1:x2 0.000528 0.000661 0.80 0.45
```
Residual standard error: 4.46 on 9 degrees of freedom Multiple R-squared: 0.952, Adjusted R-squared: 0.936 F-statistic: 59.3 on 3 and 9 DF, p-value: 2.98e-06

#### Example 11.16

```
> Model11.16 = lm(y~x1+x2, data=e3.15)
> summary(Model11.16)
Call:
lm(formula = y ~ x1 + x2, data = e3.15)Residuals:
  Min 1Q Median 3Q Max
-8.935 -2.218 0.461 3.345 6.071
Coefficients:
          Estimate Std. Error t value Pr(>|t|)
(Intercept) -7.3507 3.4847 -2.11 0.06110 .
x1 0.1127 0.0297 3.80 0.00350 **
x2 0.3490 0.0713 4.89 0.00063 ***
- -Signif. codes: 0 '***' 0.001 '**' 0.01 '*' 0.05 '.' 0.1 ' ' 1
Residual standard error: 4.38 on 10 degrees of freedom
Multiple R-squared: 0.948, Adjusted R-squared: 0.938
F-statistic: 92 on 2 and 10 DF, p-value: 3.63e-07
> predict(Model11.16, data.frame(x1=200, x2=40), interval="confidence")
   fit lwr upr
1 29.16 25.25 33.07
> predict(Model11.16, data.frame(x1=200, x2=40), interval="prediction")
   fit lwr upr
1 29.16 18.64 39.67
```
## Example 11.17

not required for 161.100 but useful to know

```
> attach(e11.12)
> Force2=Force^2
> Power2=Power^2
> Temperature2=Temperature^2
> Time2=Time^2
> Model11.17 = lm(Strength ~ Force + Power + Temperature + Time + Force2 + Power2 + Temperature2 + Time2 + Fo
> summary(Model11.17)
Call:
lm(formula = Strength ~ Force + Power + Temperature + Time +Force2 + Power2 + Temperature2 + Time2 + Force:Power + Force:Temperature +
   Force:Time + Power:Temperature + Power:Time + Temperature:Time)
Residuals:
  Min 1Q Median 3Q Max
-10.283 -2.177 0.079 2.723 7.917
```
Estimate Std. Error t value Pr(>|t|) (Intercept) -5.46e-01 1.56e+02 0.00 1.00 Force  $-2.30e+00$   $3.96e+00$   $-0.58$   $0.57$ Power -7.61e-02 1.22e+00 -0.06 0.95 Temperature 8.37e-01 8.26e-01 1.01 0.33 Time  $-3.99e+00$   $3.54e+00$   $-1.13$   $0.28$ Force2 1.52e-02 4.07e-02 0.37 0.71 Power2 1.30e-03 4.53e-03 0.29 0.78 Temperature2 -1.13e-04 1.63e-03 -0.07 0.95 Time2 -7.83e-03 4.07e-02 -0.19 0.85 Force:Power 2.40e-02 1.78e-02 1.35 0.20 Force:Temperature -9.30e-03 1.07e-02 -0.87 0.40 Force:Time 7.55e-02 5.34e-02 1.42 0.18 Power:Temperature -4.67e-03 3.56e-03 -1.31 0.21 Power:Time 2.37e-02 1.78e-02 1.33 0.20 Temperature:Time 7.00e-04 1.07e-02 0.07 0.95

Coefficients:

Residual standard error: 5.33 on 15 degrees of freedom Multiple R-squared: 0.816, Adjusted R-squared: 0.645 F-statistic: 4.76 on 14 and 15 DF, p-value: 0.0024

We can compare two models when one model completely contains all terms in the other using...

```
> anova(Model11.12, Model11.17)
Analysis of Variance Table
Model 1: Strength ~ Force + Power + Temperature + Time
Model 2: Strength ~ Force + Power + Temperature + Time + Force2 + Power2 +
   Temperature2 + Time2 + Force:Power + Force:Temperature +
   Force:Time + Power:Temperature + Power:Time + Temperature:Time
 Res.Df RSS Df Sum of Sq F Pr(>F)
1 25 665
2 15 427 10 238 0.84 0.6
> detach(e11.12)
```
# 11.6 Further Aspects of Regression Analysis

#### Example 11.18

does not require R

#### Example 11.19

Note there is actually no need to standardize the residuals for the normality test.

#### Example 11.20

#### Figure 11.19 on page 540 of Devore and Farnum.

> qqnorm(resid(Model11.15))

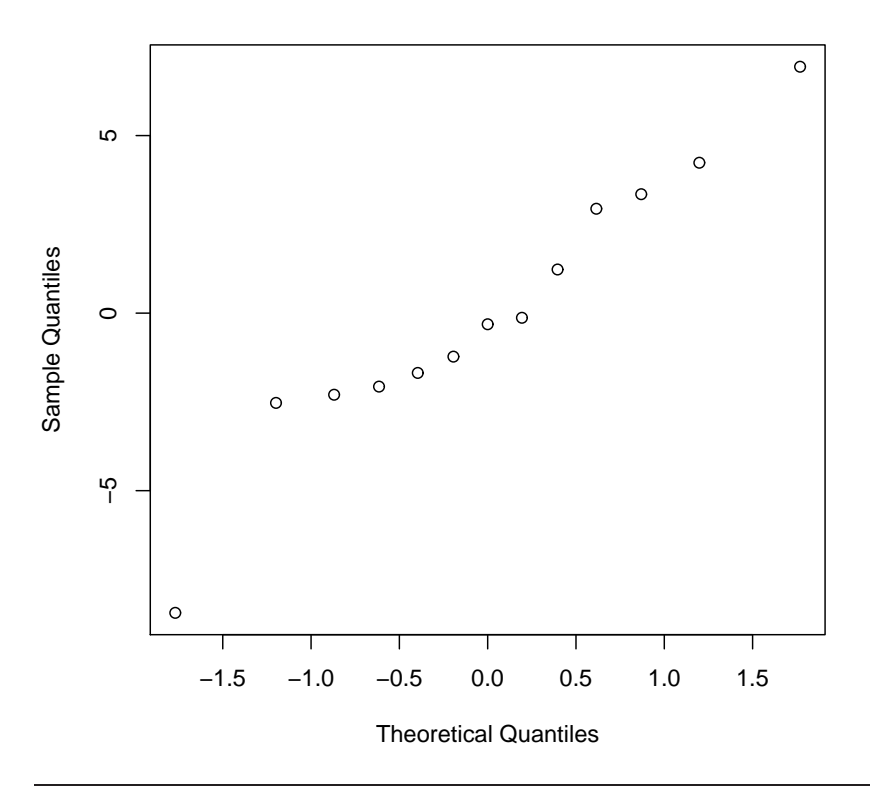

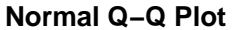

## Example 11.21

This example is not covered in 161.100

#### Example 11.22

This example is not covered in 161.100

#### Example 11.23

This example is not covered in 161.100

#### Figure 11.20 on page 541 of Devore and Farnum.

```
> attach(e3.15)
```
- > par(mfrow=c(2,2))
- > plot(x1, resid(Model11.15), ylab="Residual", xlab="Iron")
- > plot(x2, resid(Model11.15), ylab="Residual", xlab="Aluminum")
- > plot(fitted(Model11.15), resid(Model11.15), ylab="Residual", xlab="Predicted value")
- > plot(y, fitted(Model11.15), ylab="Predicted value", xlab="Adsorption")
- > detach(e3.15)

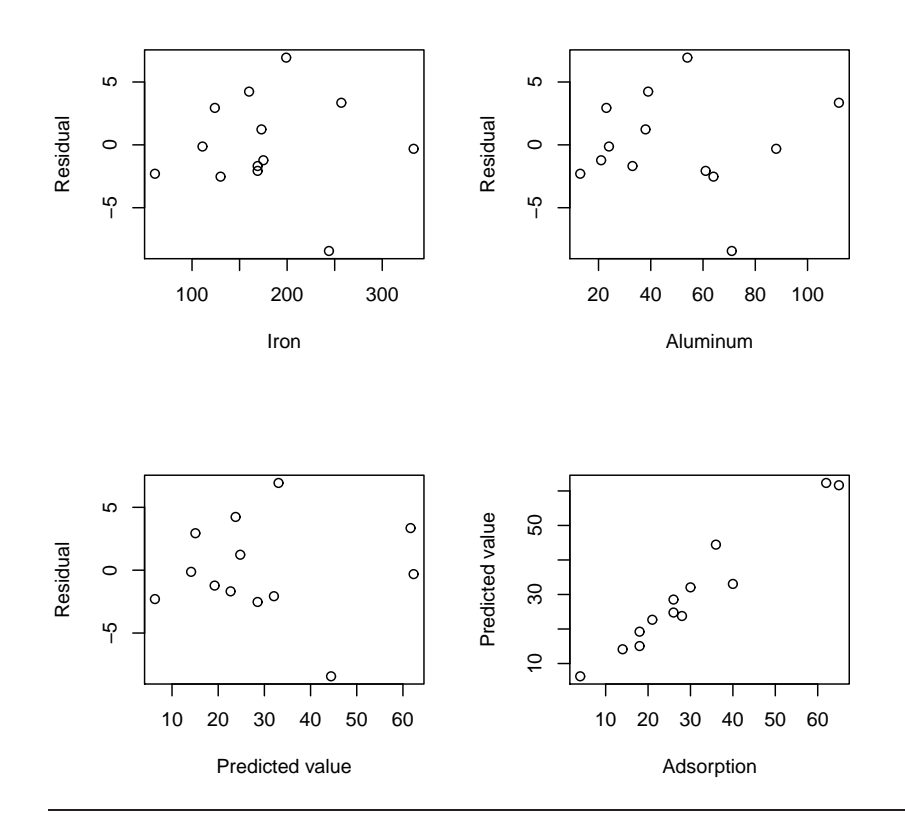

# Appendix A

# Installing R

You will need to install R from a downloaded installation file. Go to

#### <http://www.r-project.org>

Choose which of the various file servers is best for your location  $-$  probably Australia or New Zealand; select your operating system, and then download the base R system. If you are a Windows user, this will be a file with a name like R-2.12.0-win.exe

This file is an installer for R. For the easiest introduction to R, you should use the default settings offered during the guided installation process. The development team is trying to ensure that all operating systems can be catered for using the minimum number of installation files. The Windows installer for version 2.12.0, for example, now allows for either a 32 or 64 bit operating system.

# Appendix B

# Installing the necessary DevFarn2 package

This manual assumes you have installed the add-on package we have developed. called DevFarn2. If you are a Windows user then you will find the package in a file called something like DevFarn2-0.7.zip while users of other operating systems will use the file DevFarn2-0.7.tar.gz instead. These files should be found in the same location where you obtained this manual.

Download the appropriate file to your local machine. Then open R and go to the 'Packages' menu. The menu item you want is the last one, "Install package(s) from local zip file..." — well that's where it is for Windows users.

You should now be able to direct R to the zip file you saved on your machine. If the package is installed successfully, you will see a small series of messages indicating success.

# Appendix C Installing Additional Packages

The examples in Chapter 6 need an additional package that is not built into the base distribution of R. This will probably not automatically be installed when you install the DevFarn2 package. You'll need an internet connection for this task to work properly.

In the packages menu you will see the item for installing a package. There are literally thousands of additional packages to choose among but do not be tempted to waste time looking at packages you don't need.

Search for the  $qcc$  package. After you download it, R will install it and if any additional packages were required for it to work, these would have been downloaded as well.

To gain access to the functions and data in a package we will use the library() command See Chapter 6 for more on how to use the *qcc* package, and note that you will need to use the **library**() command every time you want to work through any examples in this manual.
## <span id="page-108-0"></span>Appendix D GettingHelp

If you need help with the syntax of particular commands, such as the mean() command, you might type ?mean or whatever command is of interest. It is probably a much better idea to emulate the code given in an example from the text. That's why this manual exists.

Other useful documents for R do exist. Unfortunately, some less than useful ones exist as well. You will need to be careful when choosing a suitable resource. At this stage, it is probably a good idea to stick to what resources were made available by the staff responsible for your course.

If all else fails, you should contact your course staff for help.

## Index

BSDA package, [67,](#page-72-0) [69](#page-74-0)

DevFarn2 package, [53,](#page-58-0) [67,](#page-72-0) [101,](#page-106-0) [102](#page-107-0)

library function, [102](#page-107-0)

mean function, [103](#page-108-0)

qcc package, [5,](#page-10-0) [53,](#page-58-0) [102](#page-107-0)